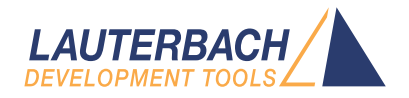

# General Commands Reference Guide B

Release 09.2023

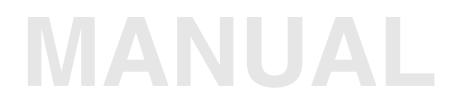

<span id="page-1-0"></span>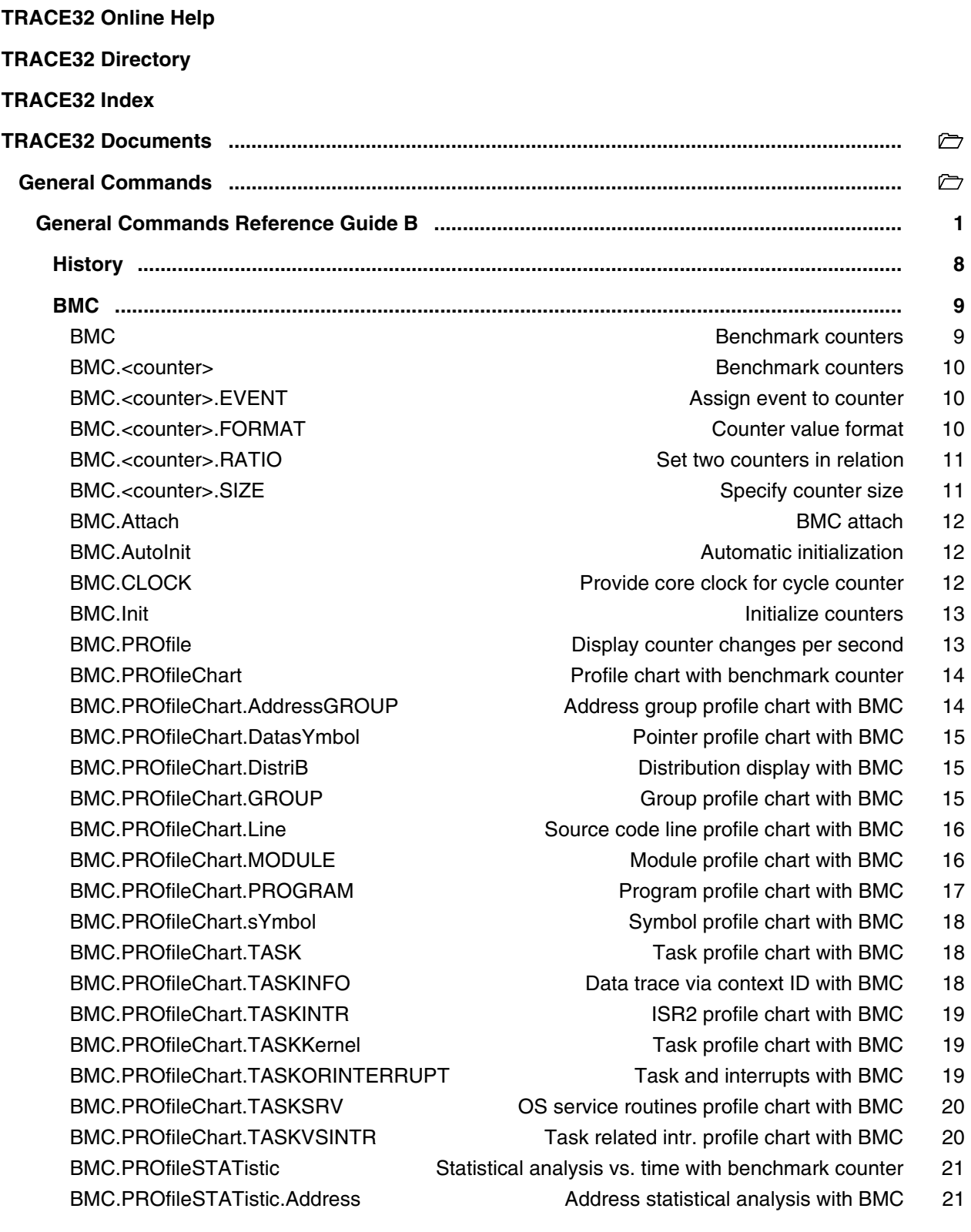

BMC.PROfileSTATistic.AddressGROUP Address group statistic with BMC 22

 [BMC.PROfileSTATistic.DatasYmbol Pointer profile statistic with BMC 22](#page-21-1) BMC.PROfileSTATistic.DistriB Distribution statistical analysis with BMC 22 BMC.PROfileSTATistic.GROUP Group profile statistic with BMC 23 BMC.PROfileSTATistic.INTERRUPT Interrupt profile statistic with BMC 23 BMC.PROfileSTATistic.Line [High-level code line profile statistic with BMC 24](#page-23-0) BMC.PROfileSTATistic.MODULE Module profile statistic with BMC 24 BMC.PROfileSTATistic.PROGRAM Program profile statistic with BMC 24 BMC.PROfileSTATistic.RUNNABLE Runnable profile statistic with BMC 25 BMC.PROfileSTATistic.sYmbol **Symbol Symbol profile statistic with BMC** 25 BMC.PROfileSTATistic.TASK Task profile statistic with BMC 25 BMC.PROfileSTATistic.TASKINFO Data trace via context ID with BMC 26 BMC.PROfileSTATistic.TASKINTR **ISPENSITY** ISR2 profile statistic with BMC 26  [BMC.PROfileSTATistic.TASKKernel Task profile statistic with BMC 27](#page-26-0) BMC.PROfileSTATistic.TASKORINTERRUPT Task or interrupt with BMC 27  [BMC.PROfileSTATistic.TASKSRV OS service routines profile stat. with BMC 27](#page-26-2) BMC.RESet **Reset benchmark counter configuration** 29 BMC.SnoopSet **Assign event counter to SNOOPer trace** 29  [BMC.state Display BMC configuration window 32](#page-31-0) BMC.STATistic Statistic analysis with benchmark counter 35 BMC.STATistic.ChildTREE Function callee context with BMC 35 BMC.STATistic.DistriB **Distribution analysis with BMC** 36 BMC.STATistic.Func Nesting function run-time with BMC 36 BMC.STATistic.GROUP Group run-time analysis with BMC 36 BMC.STATistic.LINKage **Per caller function statistic with BMC** 37 BMC.STATistic.MODULE Module statistic with BMC 37 BMC.STATistic.ParentTREE Statistic for call context with BMC 37 BMC.STATistic.PROGRAM **Program statistic with BMC** 38 BMC.STATistic.sYmbol **Fig. 10.1** Flat run-time analysis with BMC 38 BMC.STATistic.TASK Statistic for tasks with BMC 39 BMC.STATistic.TASKINFO Statistic for context ID messages with BMC 39 BMC.STATistic.TASKINTR Statistic for ISR2 with BMC 39 BMC.STATistic.TASKKernel Statistic for tasks with BMC 40 BMC.STATistic.TASKORINTERRUPT Tasks and interrupts with BMC 40 BMC.STATistic.TASKSRV Statistic for OS service routines with BMC 41 BMC.STATistic.TREE TREE Tree nesting function run-time with BMC 41  **[BookMark ................................................................................................................................. 42](#page-41-0)**  [BookMark Address and trace bookmarks 42](#page-41-1) Overview BookMark 42 BookMark.CHange **Edit is a setting of a bookmark** 43 BookMark.Create **Create a new address bookmark** 44

- 
- BookMark.Delete **Delete** an existing bookmark 45
- BookMark.EditRemark **Add**/edit remark of a bookmark 46

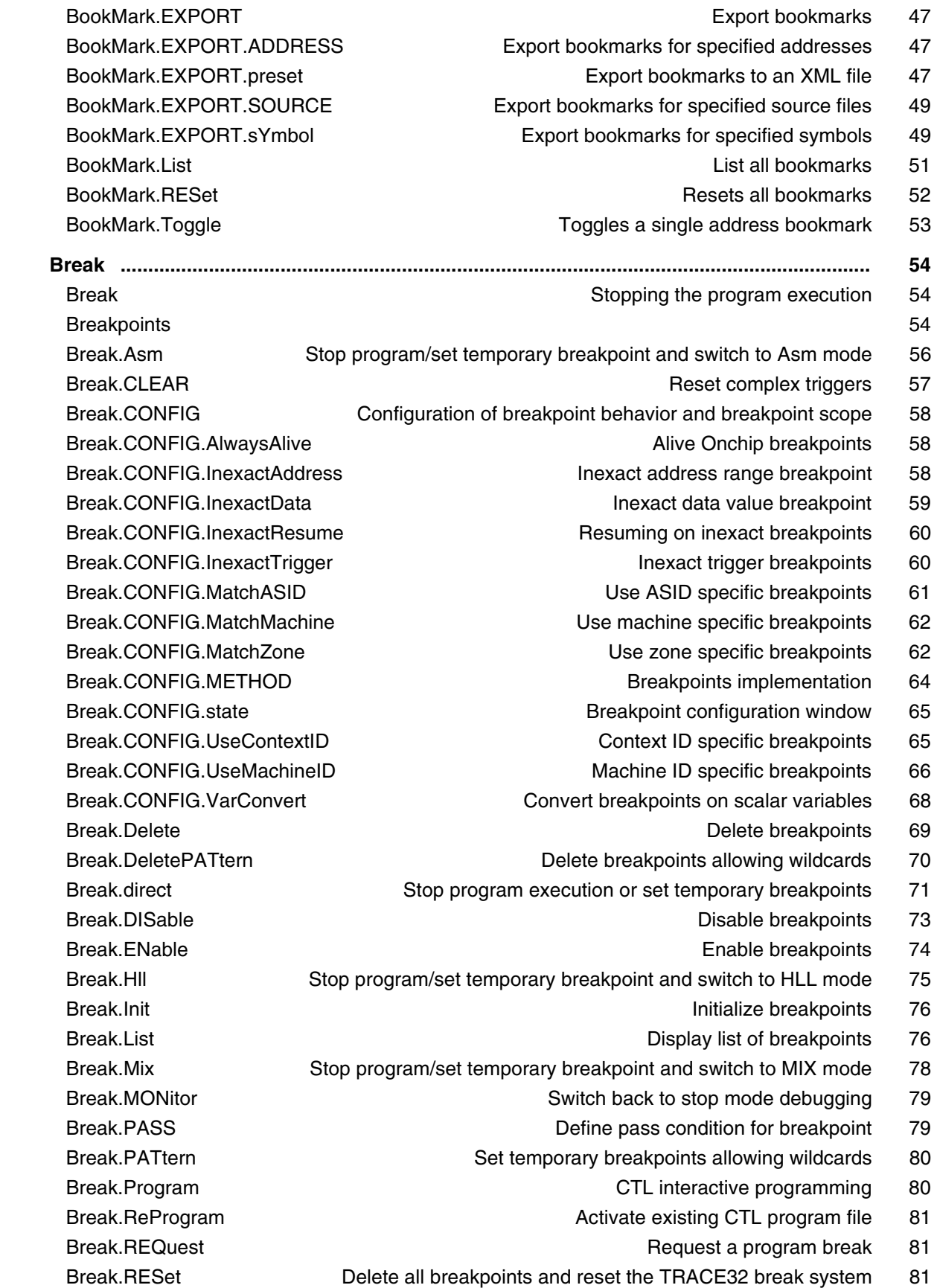

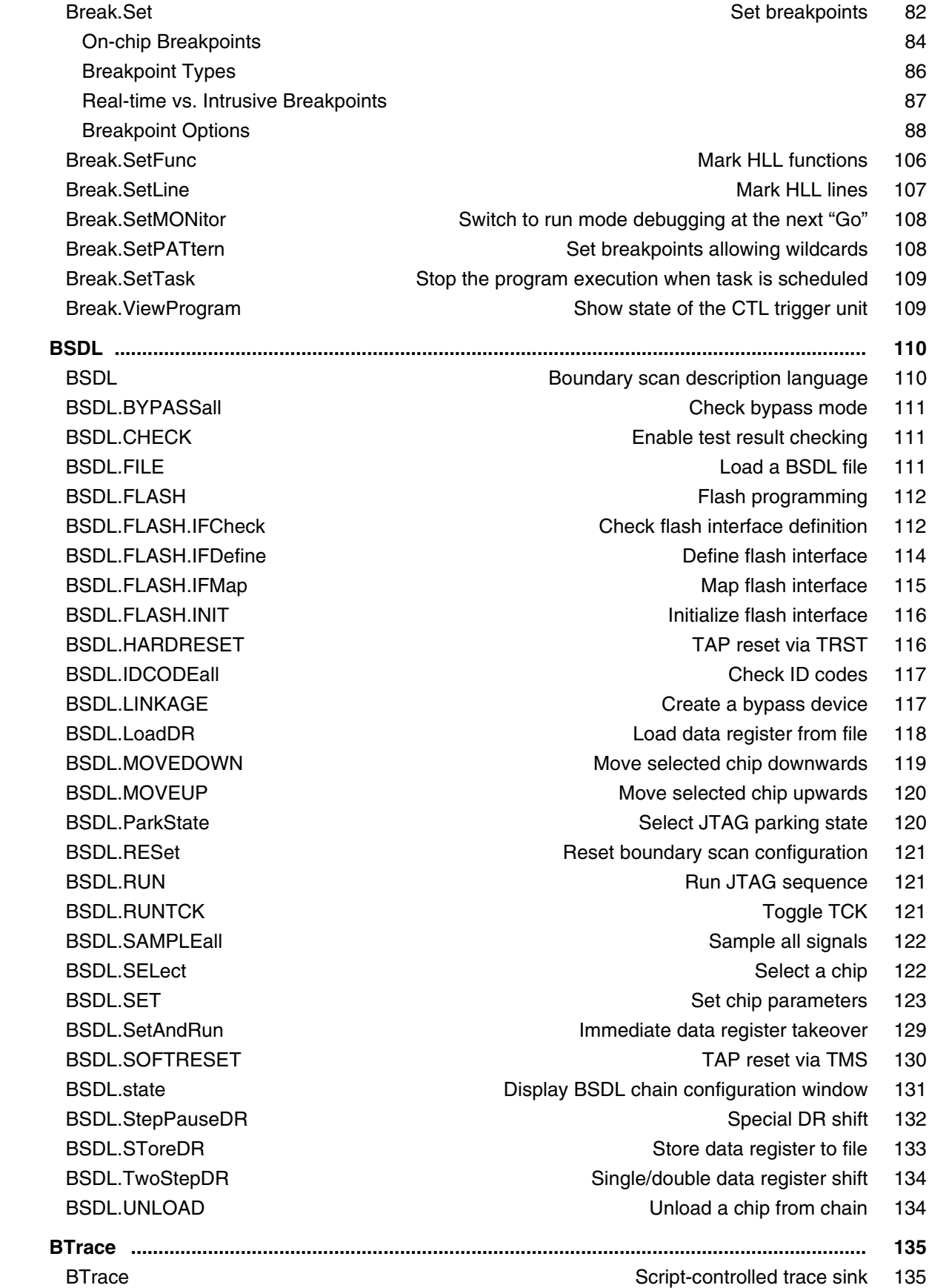

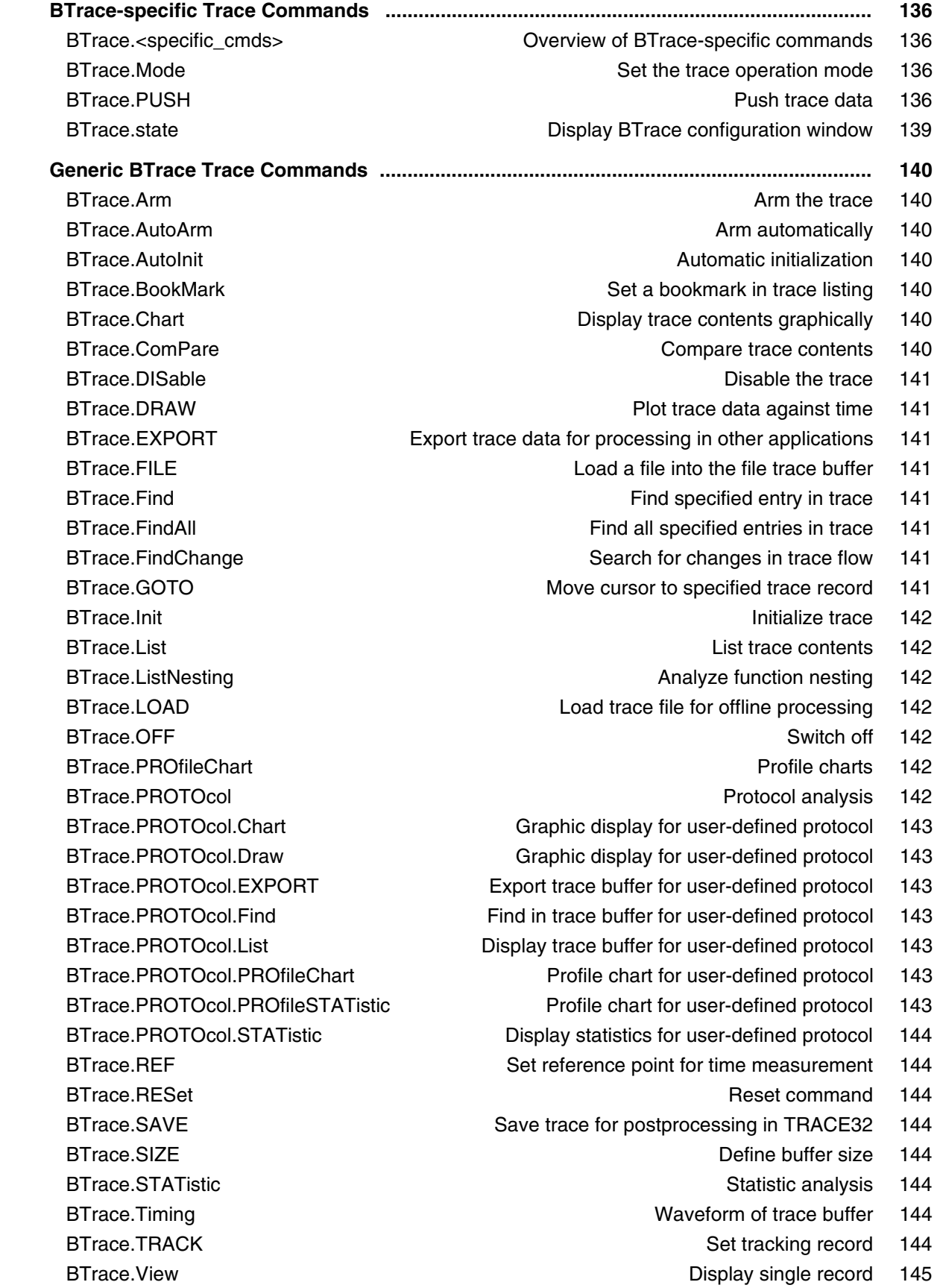

### **Version 09-Oct-2023**

# <span id="page-7-0"></span>**History**

- 20-Jul-2023 New option /**OnchipDetail** for the command [Break.List.](#page-75-1)
- 18-Jan-2023 New option /**SPOT** for the command [Break.SetFunc.](#page-105-0)
- 07-Oct-2022 Information about task-aware real-time breakpoints for Cortex-X, Neoverse and RISC-V has been added to the description of the [Break.Set](#page-81-0) command.
- 09-Mar-2022 New option /**DeleteHIT** for the command [Break.Set](#page-81-0).
- 13-Dec-2021 New command [Break.CONFIG.AlwaysAlive](#page-57-1).

# <span id="page-8-0"></span>**BMC**

<span id="page-8-1"></span>The **BMC** (**B**ench**M**ark **C**ounter) commands provide control and usage of the on-chip performance monitoring capabilities. Benchmark counters are on-chip counters that count specific hardware events, e.g., the number of executed instructions.

The benchmark counters can be configured via the TRACE32 command line, a PRACTICE script (\*.cmm), or the **[BMC.state](#page-31-0)** window. This document presents the generic functions while the architecture\_specific BMC commands are in the **Processor Architecture Manual**.

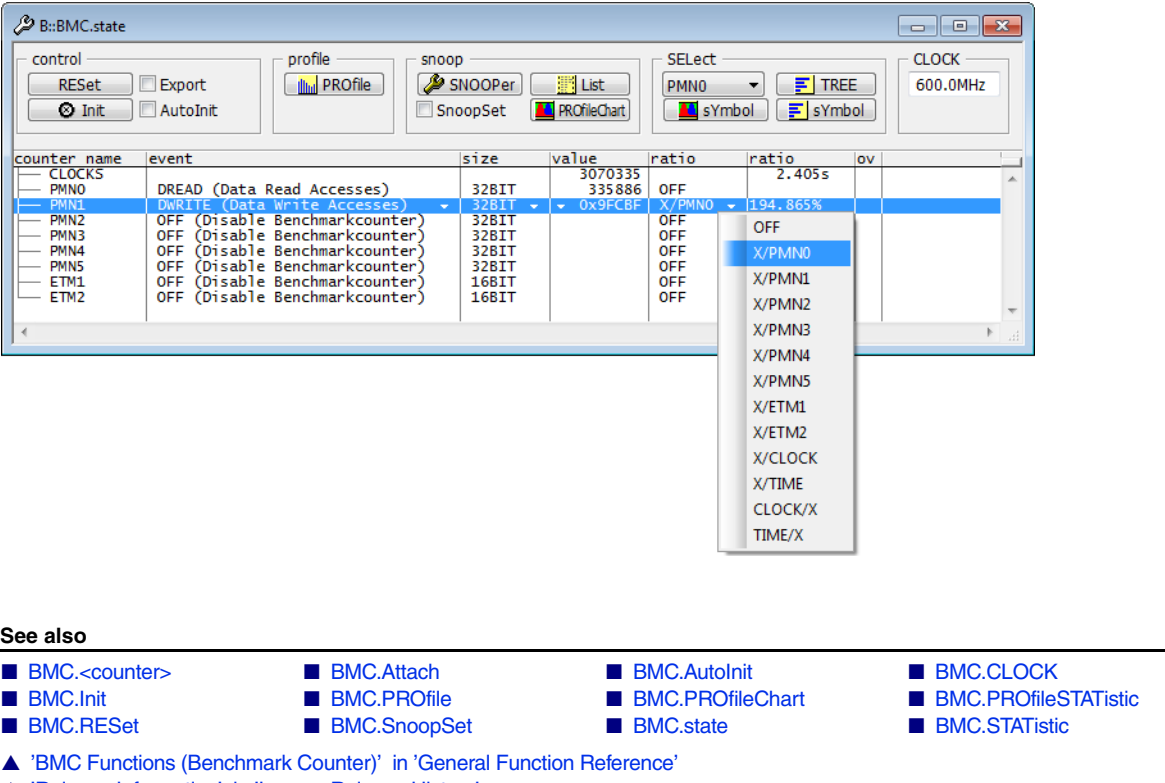

▲ 'Release Information' in 'Legacy Release History'

<span id="page-9-0"></span>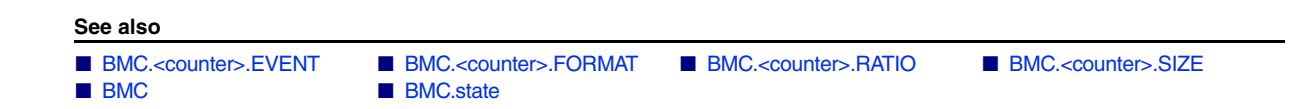

# <span id="page-9-1"></span>**BMC.<counter>.EVENT** Assign event to counter

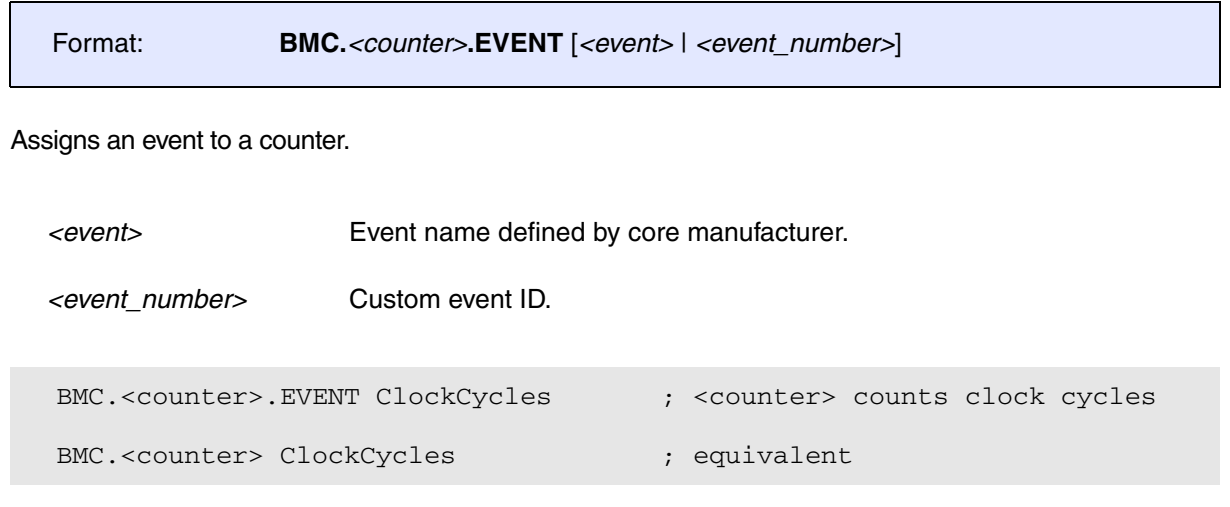

### **See also**

■ [BMC.<counter>](#page-9-0)

# <span id="page-9-2"></span>**BMC.<counter>.FORMAT** Counter value format

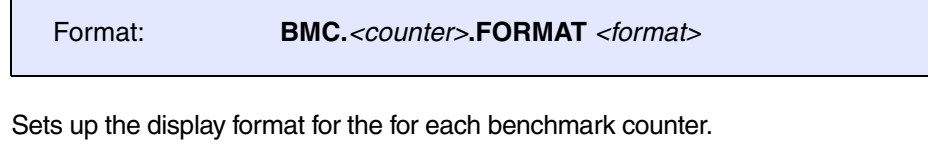

```
BMC.<counter>.FORMAT DECimal ; Display the counter value in 
                                   ; decimal format.
BMC.<counter>.FORMAT HEXadecimal ; Display the counter value in 
                                    ; hexadecimal format.
```
**See also**

■ [BMC.<counter>](#page-9-0)

<span id="page-10-0"></span>Format: **BMC.***<counter>***.RATIO X/***<counter \_n>*

It might be useful to set two counter values in relation to each other, e.g. data cache accesses (DCACCESS) and data cache misses (DCMISS).

### **Example**:

BMC.<counter>.EVENT DCMISS

BMC.<counter>.RATIO X/DCACCESS

**See also**

■ [BMC.<counter>](#page-9-0)

# <span id="page-10-1"></span>**BMC.<counter>.SIZE** Specify counter size

Format: **BMC.***<counter>***.SIZE** *<size>*

Specifies the width of a counter. Counters are cascaded to provide a counter of a bigger size.

### **Example**:

BMC.<counter>.SIZE 32BIT

### **See also**

■ [BMC.<counter>](#page-9-0)

<span id="page-11-2"></span><span id="page-11-1"></span><span id="page-11-0"></span>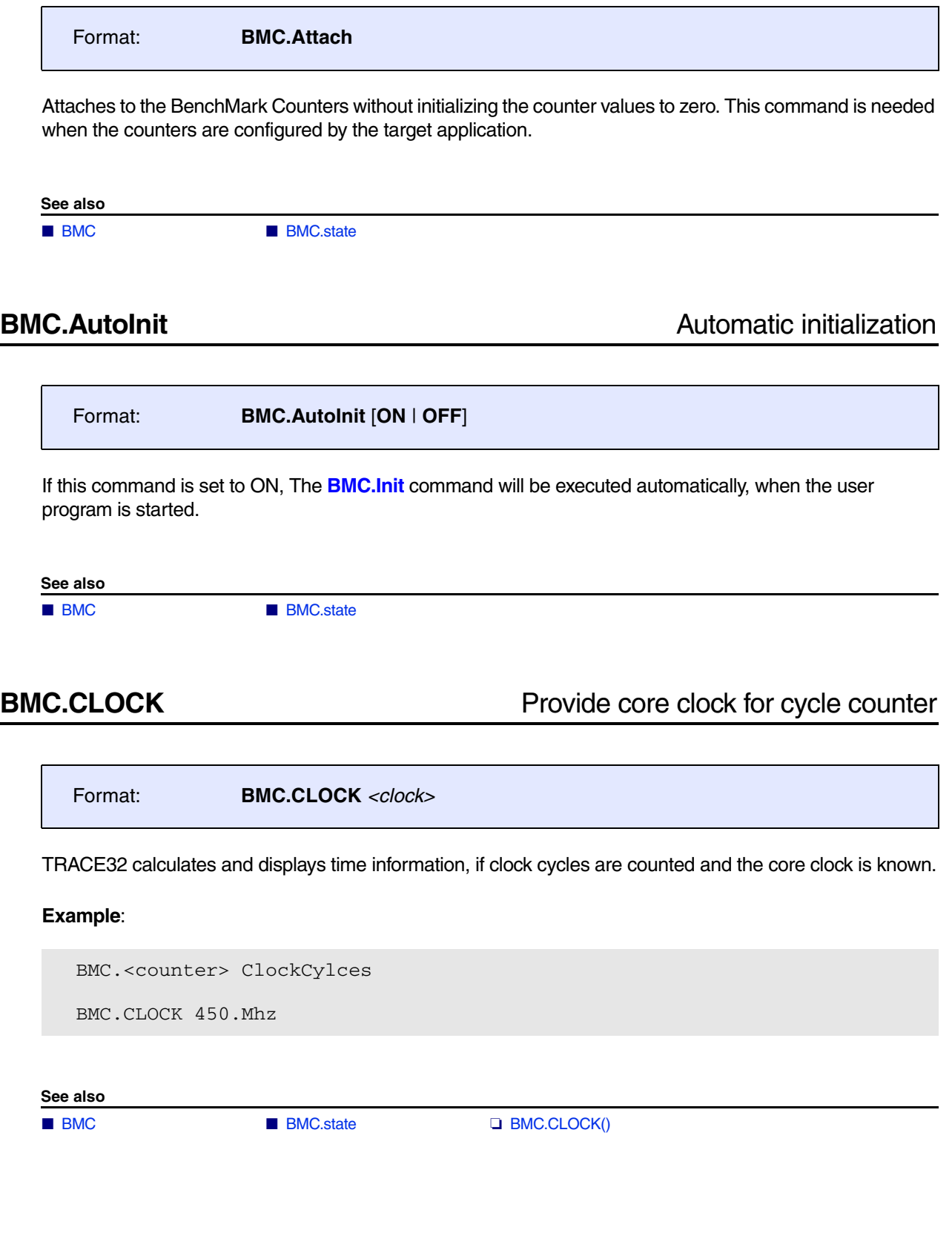

<span id="page-12-0"></span>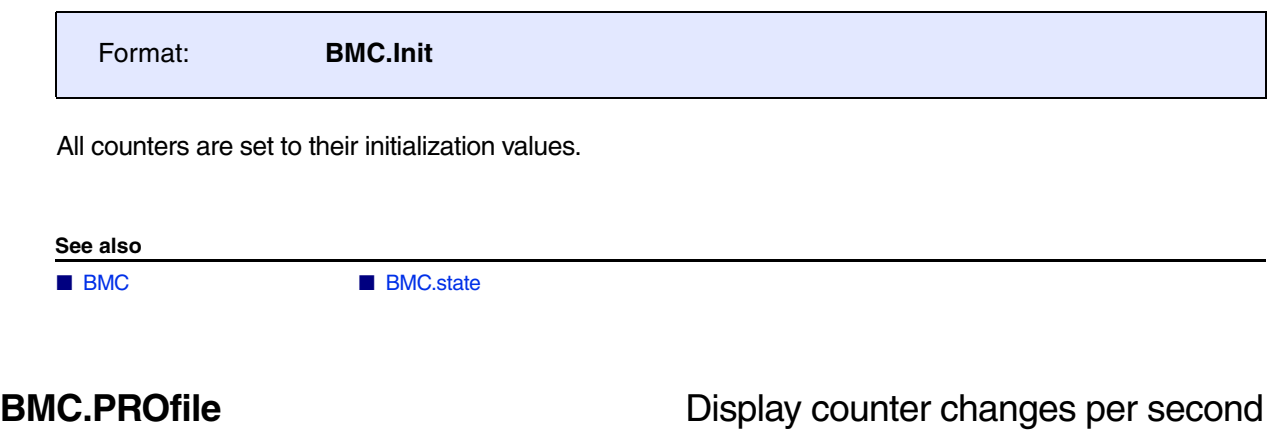

<span id="page-12-1"></span>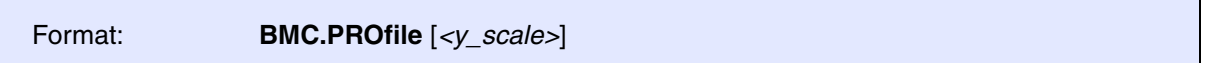

If the target system allows to read the event counters while the program execution is running, TRACE32 can sample the values of up to three counters periodically. The counter changes per second are displayed graphically. The default sampling rate is 10 times per second.

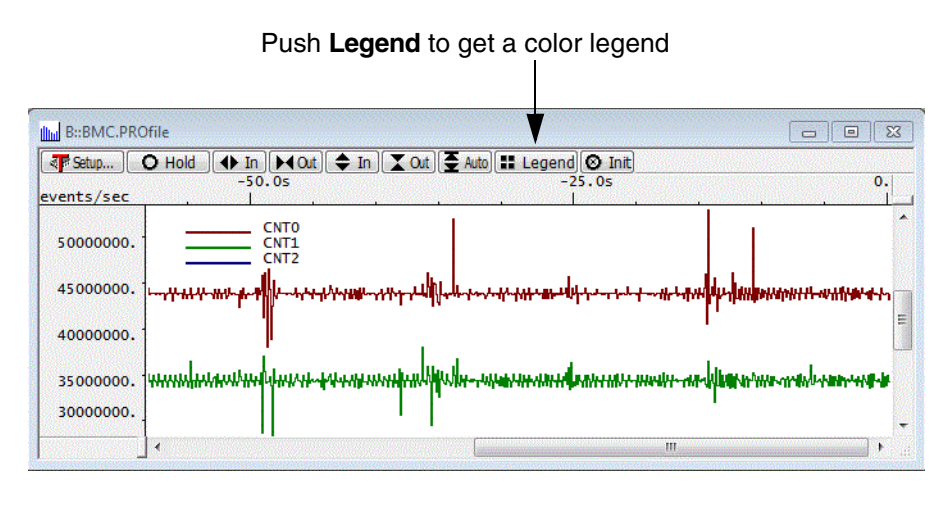

**See also**

■ [BMC](#page-8-1)  ■ BMC.state

<span id="page-13-0"></span>The **BMC.PROfileChart** command group displays distributions versus time graphically similar to **<trace>.PROfileChart**. The recorded instruction flow is synthesized with recorded benchmark counter information to display the run-time analysis.

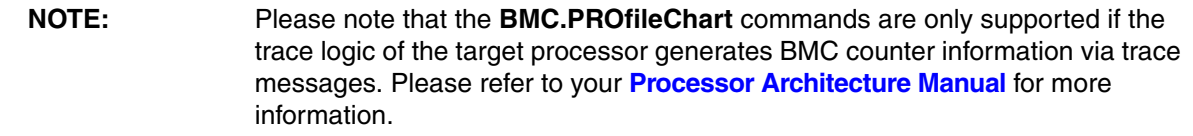

### **See also**

- <trace>.PROfileChart.TASKVSINTERRUPT [BMC.PROfileChart.AddressGROUP](#page-13-1)
- [BMC.PROfileChart.DatasYmbol](#page-14-0)  [BMC.PROfileChart.DistriB](#page-14-1)
- [BMC.PROfileChart.GROUP](#page-14-2) [BMC.PROfileChart.Line](#page-15-0)
- [BMC.PROfileChart.MODULE](#page-15-1) BMC.PROfileChart.PROGRAM
- [BMC.PROfileChart.sYmbol](#page-17-0)  [BMC.PROfileChart.TASK](#page-17-1)
- [BMC.PROfileChart.TASKINFO](#page-17-2)  [BMC.PROfileChart.TASKINTR](#page-18-0)
- [BMC.PROfileChart.TASKKernel](#page-18-1) [BMC.PROfileChart.TASKORINTERRUPT](#page-18-2)
- [BMC.PROfileChart.TASKSRV](#page-19-0)  [BMC.PROfileChart.TASKVSINTR](#page-19-1)
- [BMC.PROfileSTATistic](#page-20-0)  BMC
- [BMC.state](#page-31-0) [BMC.STATistic](#page-34-0)
- <trace>.PROfileChart
- ▲ 'Release Information' in 'Legacy Release History'

<span id="page-13-1"></span>**BMC.PROfileChart.AddressGROUP** Address group profile chart with BMC

Format: **BMC.PROfileChart.AddressGROUP** [*<trace\_area>*] [**/***<option>*]

The instruction flow recorded to the selected trace sink is synthesized with recorded benchmark counter information in order to display a profile chart for address **groups**. The results include groups for both program and data.

Refer to **<trace>.PROfileChart.AddressGROUP** for a description of the parameters and options.

### **See also**

- 
- <trace>.PROfileChart.AddressGROUP

■ [BMC.PROfileChart](#page-13-0) ■ [BMC.PROfileChart.GROUP](#page-14-2)

### <span id="page-14-0"></span>Format: **BMC.PROfileChart.DatasYmbol** [*<trace\_area>*] [**/***<option>*]

The instruction flow recorded to the selected trace sink is synthesized with recorded benchmark counter information in order to display a profile chart for debug symbols with addresses corresponding to the accessed data values in the trace.

Refer to **<trace>.PROfileChart.DatasYmbol** for a description of the parameters and options.

**See also**

■ [BMC.PROfileChart](#page-13-0)  ■ <trace>.PROfileChart.DatasYmbol

<span id="page-14-1"></span>**BMC.PROfileChart.DistriB** Distribution display with BMC

Format: **BMC.PROfileChart.DistriB** [*<trace\_area>*] [**/***<option>*]

The instruction flow recorded to the selected trace sink is synthesized with recorded benchmark counter information in order to display a graphical representation of the specified trace item as a percentage of a time slice.

Refer to **<trace>.PROfileChart.DistriB** for a description of the parameters and options.

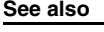

■ BMC PROfileChart

<span id="page-14-2"></span>**BMC.PROfileChart.GROUP** Group profile chart with BMC

Format: **BMC.PROfileChart.GROUP** [*<trace\_area>*] [**/***<option>*]

The instruction flow recorded to the selected trace sink is synthesized with recorded benchmark counter information in order to display a profile chart for groups created with the **GROUP.Create** command. The results only include groups within the program range. Groups for data addresses are not included.

Refer to **<trace>.PROfileChart.GROUP** for a description of the parameters and options.

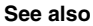

■ <trace> PROfileChart GROUP

■ [BMC.PROfileChart](#page-13-0) ■ [BMC.PROfileChart.AddressGROUP](#page-13-1)

# <span id="page-15-0"></span>**BMC.PROfileChart.Line** Source code line profile chart with BMC

The instruction flow recorded to the selected trace sink is synthesized with recorded benchmark counter information in order to display a profile chart for high-level source code lines. Format: **BMC.PROfileChart.Line** [*<trace\_area>*] [**/***<option>*]

Refer to **<trace>.PROfileChart.Line** for a description of the parameters and options.

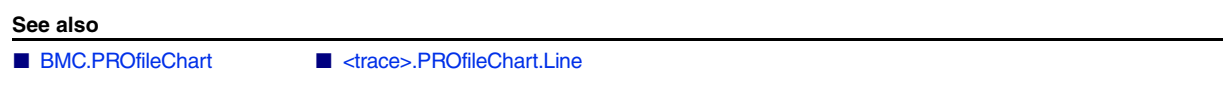

# <span id="page-15-1"></span>**BMC.PROfileChart.MODULE** Module profile chart with BMC

Format: **BMC.PROfileChart.MODULE** [*<trace\_area>*] [**/***<option>*]

The instruction flow recorded to the selected trace sink is synthesized with recorded benchmark counter information in order to display a profile chart of symbol modules. The list of loaded modules can be displayed with **sYmbol.List.Module**.

Refer to **<trace>.PROfileChart.MODULE** for a description of the parameters and options.

**See also**

■ [BMC.PROfileChart](#page-13-0)  <trace> PROfileChart.MODULE

<span id="page-16-0"></span>Format: **BMC.PROfileChart.PROGRAM** [*<trace\_area>*] [**/***<option>*]

The instruction flow recorded to the selected trace sink is synthesized with recorded benchmark counter information in order to display a profile chart of loaded object file programs. The loaded programs can be displayed with the command **sYmbol.Browse \\\***.

Refer to **<trace>.PROfileChart.PROGRAM** for a description of the parameters and options.

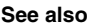

■ [BMC.PROfileChart](#page-13-0) ■ <trace>.PROfileChart.PROGRAM

<span id="page-17-0"></span>Format: **BMC.PROfileChart.sYmbol** [*<trace\_area>*] [**/***<option>*]

The instruction flow recorded to the selected trace sink (command **Trace.METHOD**) is synthesized with recorded benchmark counter information in order to display profile chart for debug symbols.

Refer to **<trace>.PROfileChart.sYmbol** for a description of the parameters and options.

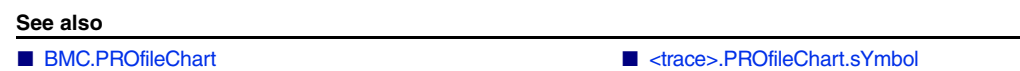

<span id="page-17-1"></span>**BMC.PROfileChart.TASK** Task profile chart with BMC

Format: **BMC.PROfileChart.TASK** [*<trace\_area>*] [**/***<option>*]

The instruction flow recorded to the selected trace sink is synthesized with recorded benchmark counter information in order to display a profile chart of OS tasks. This feature is only available if TRACE32 has been set for OS-aware debugging.

Refer to **<trace>.PROfileChart.TASK** for a description of the parameters and options.

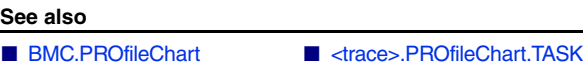

<span id="page-17-2"></span>**BMC.PROfileChart.TASKINFO** Data trace via context ID with BMC

Format: **BMC.PROfileChart.TASKINFO** [*<trace\_area>*] [**/***<option>*]

The instruction flow recorded to the selected trace sink is synthesized with recorded benchmark counter information in order to display a profile chart of special messages written to the Context ID register for ETM trace.

Refer to **<trace>.PROfileChart.TASKINFO** for a description of the parameters and options.

**See also**

### <span id="page-18-0"></span>Format: **BMC.PROfileChart.TASKINTR** [*<trace\_area>*] [**/***<option>*]

The instruction flow recorded to the selected trace sink is synthesized with recorded benchmark counter information in order to display a profile chart of ORTI based ISR2. This feature can only be used if ISR2 can be traced based on the information provided by the ORTI file. Please refer to **["OS Awareness Manual](#page-1-0)  OSEK/ORTI"** [\(rtos\\_orti.pdf\)](#page-1-0) for more information.

Refer to **<trace>.PROfileChart.TASKINTR** for a description of the parameters and options.

**See also**

■ [BMC.PROfileChart](#page-13-0)  ■ <trace>.PROfileChart.TASKINTR

# <span id="page-18-1"></span>**BMC.PROfileChart.TASKKernel** Task profile chart with BMC

Format: **BMC.PROfileChart.TASKKernel** [*<trace\_area>*] [**/***<option>*]

The instruction flow recorded to the selected trace sink is synthesized with recorded benchmark counter information in order to display a profile chart of Tasks with kernel marker. This feature is only available if TRACE32 has been set for OS-aware debugging. Refer to **Trace.STATistic.TASKKernel** for more information.

Refer to **<trace>.PROfileChart.TASKKernel** for a description of the parameters and options.

**See also**

■ [BMC.PROfileChart](#page-13-0)  ■ <trace> PROfileChart TASKKernel

# <span id="page-18-2"></span>**BMC.PROfileChart.TASKORINTERRUPT** Task and interrupts with BMC

Format: **BMC.PROfileChart.TASKORINTERRUPT** [*<trace\_area>*] [**/***<option>*]

The instruction flow recorded to the selected trace sink is synthesized with recorded benchmark counter information in order to display a profile chart of OS tasks and interrupts. This feature is only available if TRACE32 has been set for OS-aware debugging.

Refer to **<trace>.PROfileChart.TASKORINTERRUPT** for a description of the parameters and options.

**See also**

■ [BMC.PROfileChart](#page-13-0) ■ <trace>.PROfileChart.TASKORINTERRUPT

# <span id="page-19-0"></span>**BMC.PROfileChart.TASKSRV** OS service routines profile chart with BMC

Format: **BMC.PROfileChart.TASKSRV** [*<trace\_area>*] [**/***<option>*]

The instruction flow recorded to the selected trace sink is synthesized with recorded benchmark counter information in order to display a profile chart of OS service routines.

This feature is only available if an OSEK/ORTI system is used and if the OS Awareness is configured with the **TASK.ORTI** command. Please refer to **["OS Awareness Manual OSEK/ORTI"](#page-1-0)** (rtos\_orti.pdf) for more information.

Refer to **<trace>.PROfileChart.TASKSRV** for a description of the parameters and options.

**See also**

■ [BMC.PROfileChart](#page-13-0)  ■ <trace>.PROfileChart.TASKSRV

# <span id="page-19-1"></span>**BMC.PROfileChart.TASKVSINTR** Task related intr. profile chart with BMC

### Format: **BMC.PROfileChart.TASKVSINTR** [*<trace\_area>*] [**/***<option>*]

The instruction flow recorded to the selected trace sink is synthesized with recorded benchmark counter information in order to display a profile chart of task-related interrupt service routines.

This feature is only available if an OSEK/ORTI system is used and if the OS Awareness is configured with the **TASK.ORTI** command. Please refer to **["OS Awareness Manual OSEK/ORTI"](#page-1-0)** (rtos\_orti.pdf) for more information.

Refer to **<trace>.PROfileChart.TASKVSINTR** for a description of the parameters and options.

**See also**

■ [BMC.PROfileChart](#page-13-0)  <trace>.PROfileChart.TASKVSINTR

<span id="page-20-0"></span>The **BMC.PROfileSTATistic** command group shows the results of numerical interval analysis in tabular format. **<trace>.PROfileSTATistic**. The recorded instruction flow is synthesized with recorded benchmark counter information to display the run-time analysis.

**NOTE:** Please note that the **BMC.PROfileSTATistic** commands are only supported if the trace logic of the target processor generates BMC counter information via trace messages. Please refer to your **Processor Architecture Manual** for more information.

### **See also**

- <trace>.PROfileSTATistic.TASKVSINTERRUPT [BMC.PROfileSTATistic.Address](#page-20-1)
- [BMC.PROfileSTATistic.AddressGROUP](#page-21-0) BMC.PROfileSTATistic.DatasYmbol
- 
- [BMC.PROfileSTATistic.INTERRUPT](#page-22-1)  [BMC.PROfileSTATistic.Line](#page-23-0)
- 
- [BMC.PROfileSTATistic.RUNNABLE](#page-24-0)  [BMC.PROfileSTATistic.sYmbol](#page-24-1)
- 
- 
- [BMC.PROfileSTATistic.TASKORINTERRUPT](#page-26-1) [BMC.PROfileSTATistic.TASKSRV](#page-26-2)
- [BMC.PROfileChart](#page-13-0)  BMC
- 
- [BMC.PROfileSTATistic.DistriB](#page-21-2) ■ BMC.PROfileSTATistic.GROUP ■ [BMC.PROfileSTATistic.MODULE](#page-23-1) ■ BMC.PROfileSTATistic.PROGRAM ■ [BMC.PROfileSTATistic.TASK](#page-24-2) ■ [BMC.PROfileSTATistic.TASKINFO](#page-25-0) ■ [BMC.PROfileSTATistic.TASKINTR](#page-25-1) ■ BMC.PROfileSTATistic.TASKKernel ■ [BMC.state](#page-31-0) ■ BMC.state ■ ctrace>.PROfileSTATistic

<span id="page-20-1"></span>**BMC.PROfileSTATistic.Address** Address statistical analysis with BMC

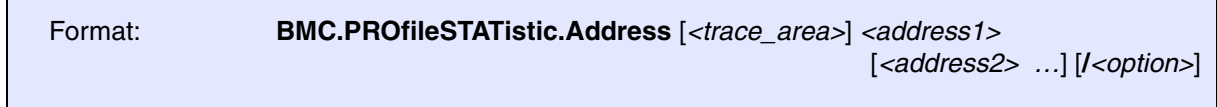

The instruction flow recorded to the selected trace sink is synthesized with recorded benchmark counter information in order to display a statistical analysis versus time for addresses.

Refer to **<trace>.PROfileSTATistic.Address** for a description of the parameters and options.

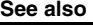

■ [BMC.PROfileSTATistic](#page-20-0) ■ <trace>.PROfileSTATistic.Address

<span id="page-21-0"></span>Format: **BMC.PROfileSTATistic.AddressGROUP** [*<trace\_area>*] [**/***<option>*]

The instruction flow recorded to the selected trace sink is synthesized with recorded benchmark counter information in order to display a statistical analysis versus time for address **groups**. The results include groups for both program and data.

Refer to **<trace>.PROfileSTATistic.AddressGROUP** for a description of the parameters and options.

**See also**

- 
- <trace>.PROfileSTATistic.AddressGROUP

■ [BMC.PROfileSTATistic](#page-20-0) ● ■ BMC.PROfileSTATistic.GROUP

<span id="page-21-1"></span>**BMC.PROfileSTATistic.DatasYmbol** Pointer profile statistic with BMC

Format: **BMC.PROfileSTATistic.DatasYmbol** [*<trace\_area>*] [**/***<option>*]

The instruction flow recorded to the selected trace sink is synthesized with recorded benchmark counter information in order to display a statistic analysis versus time for debug symbols with addresses corresponding to the accessed data values in the trace.

Refer to **<trace>.PROfileSTATistic.DatasYmbol** for a description of the parameters and options.

**See also**

■ [BMC.PROfileSTATistic](#page-20-0) ● ■ ■ BMC.PROfileSTATistic.DatasYmbol

<span id="page-21-2"></span>**BMC.PROfileSTATistic.DistriB** Distribution statistical analysis with BMC

Format: **BMC.PROfileSTATistic.DistriB** [**%***<format>*] [*<items>* …] [**/***<option>*]

The instruction flow recorded to the selected trace sink is synthesized with recorded benchmark counter information in order to display a statistic analysis versus time for the selected *<items>*. Without *<items>* the statistic is based on the symbolic addresses.

Refer to **<trace>.PROfileSTATistic.DistriB** for a description of the parameters and options.

**See also**

■ [BMC.PROfileSTATistic](#page-20-0) ● ■ ■ <trace>.PROfileSTATistic.DistriB

# <span id="page-22-0"></span>**BMC.PROfileSTATistic.GROUP** Group profile statistic with BMC

Format: **BMC.PROfileSTATistique.GROUP** [*<trace\_area>*] [**/***<option>*]

The instruction flow recorded to the selected trace sink is synthesized with recorded benchmark counter information in order to display a statistical analysis versus time for groups created with the **GROUP.Create** command. The results only include groups within the program range. Groups for data addresses are not included.

Refer to **<trace>.PROfileSTATistic.GROUP** for a description of the parameters and options.

**See also**

- 
- <trace>.PROfileSTATistic.GROUP

■ [BMC.PROfileSTATistic](#page-20-0) ■ BMC.PROfileSTATistic 
■ [BMC.PROfileSTATistic.AddressGROUP](#page-21-0)

# <span id="page-22-1"></span>**BMC.PROfileSTATistic.INTERRUPT** Interrupt profile statistic with BMC

Format: **BMC.PROfileSTATistique.INTERRUPT** [*<trace\_area>*] [**/***<option>*]

The instruction flow recorded to the selected trace sink is synthesized with recorded benchmark counter information in order to display a statistical analysis versus time for interrupts. This feature is only available if TRACE32 has been set for OS-aware debugging.

Refer to **<trace>.PROfileSTATistic.INTERRUPT** for a description of the parameters and options.

**See also**

■ [BMC.PROfileSTATistic](#page-20-0) ■ <trace>.PROfileSTATistic.INTERRUPT

<span id="page-23-0"></span>Format: **BMC.PROfileSTATistic.Line** [*<trace\_area>*] [**/***<option>*]

The instruction flow recorded to the selected trace sink is synthesized with recorded benchmark counter information in order to display a statistical analysis versus time for high-level source code lines.

Refer to **<trace>.PROfileSTATistic.Line** for a description of the parameters and options.

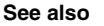

■ [BMC.PROfileSTATistic](#page-20-0) ■ etrace>.PROfileSTATistic.Line

# <span id="page-23-1"></span>**BMC.PROfileSTATistic.MODULE** Module profile statistic with BMC

Format: **BMC.PROfileSTATistic.MODULE** [*<trace\_area>*] [**/***<option>*]

The instruction flow recorded to the selected trace sink is synthesized with recorded benchmark counter information in order to display a statistical analysis versus time for symbol modules. The list of loaded modules can be displayed with **sYmbol.List.Module**.

Refer to **<trace>.PROfileSTATistic.MODULE** for a description of the parameters and options.

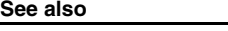

■ [BMC.PROfileSTATistic](#page-20-0)  ■ <trace> PROfileSTATistic MODULE

<span id="page-23-2"></span>**BMC.PROfileSTATistic.PROGRAM** Program profile statistic with BMC

Format: **BMC.PROfileSTATistic.PROGRAM** [*<trace\_area>*] [**/***<option>*]

The instruction flow recorded to the selected trace sink is synthesized with recorded benchmark counter information in order to display a statistical analysis versus time for loaded object file programs. The loaded programs can be displayed with the command **sYmbol.Browse \\\***.

Refer to **<trace>.PROfileSTATistic.PROGRAM** for a description of the parameters and options.

**See also**

### <span id="page-24-0"></span>Format: **BMC.PROfileSTATistic.RUNNABLE** [*<trace\_area>*] [**/***<option>*]

The instruction flow recorded to the selected trace sink is synthesized with recorded benchmark counter information in order to display a statistical analysis versus time for AUTOSAR runnables. This feature is only available if an OSEK/ORTI system is used and if the OS Awareness is configured with the **TASK.ORTI**  command. Please refer to **["OS Awareness Manual OSEK/ORTI"](#page-1-0)** (rtos\_orti.pdf) for more information.

Refer to **<trace>.PROfileSTATistic.RUNNABLE** for a description of the parameters and options.

**See also**

■ [BMC.PROfileSTATistic](#page-20-0)  ■ <trace>.PROfileSTATistic.RUNNABLE

# <span id="page-24-1"></span>**BMC.PROfileSTATistic.sYmbol** Symbol profile statistic with BMC

Format: **BMC.PROfileSTATistic.sYmbol** [*<trace\_area>*] [**/***<option>*]

The instruction flow recorded to the selected trace sink (command **Trace.METHOD**) is synthesized with recorded benchmark counter information in order to display a statistical analysis versus time for debug symbols.

Refer to **<trace>.PROfileSTATistic.sYmbol** for a description of the parameters and options.

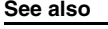

■ [BMC.PROfileSTATistic](#page-20-0) ■ etrace>.PROfileSTATistic.sYmbol

# <span id="page-24-2"></span>**BMC.PROfileSTATistic.TASK** Task profile statistic with BMC

Format: **BMC.PROfileSTATistic.TASK** [*<trace\_area>*] [**/***<option>*]

The instruction flow recorded to the selected trace sink is synthesized with recorded benchmark counter information in order to display a statistical analysis versus time for OS tasks. This feature is only available if TRACE32 has been set for OS-aware debugging.

Refer to **<trace>.PROfileSTATistic.TASK** for a description of the parameters and options.

<span id="page-25-0"></span>**See also** ■ [BMC.PROfileSTATistic](#page-20-0) and the state and the state and the state and the state and the state and the state and the state and the state and the state and the state and the state and the state and the state and the state an **BMC.PROfileSTATistic.TASKINFO** Data trace via context ID with BMC The instruction flow recorded to the selected trace sink is synthesized with recorded benchmark counter information in order to display a statistical analysis versus time of special messages written to the Context ID register for ETM trace. Refer to **<trace>.PROfileSTATistic.TASKINFO** for a description of the parameters and options. **See also** ■ [BMC.PROfileSTATistic](#page-20-0) ■ ● ■ <trace>.PROfileSTATistic.TASKINFO **BMC.PROfileSTATistic.TASKINTR** ISR2 profile statistic with BMC Format: **BMC.PROfileSTATistic.TASKINFO** [*<trace\_area>*] [**/***<option>*]

<span id="page-25-1"></span>Format: **BMC.PROfileSTATistic.TASKINTR** [*<trace\_area>*] [**/***<option>*]

The instruction flow recorded to the selected trace sink is synthesized with recorded benchmark counter information in order to display a statistical analysis versus time for ORTI based ISR2. This feature can only be used if ISR2 can be traced based on the information provided by the ORTI file. Please refer to **["OS](#page-1-0)  [Awareness Manual OSEK/ORTI"](#page-1-0)** (rtos\_orti.pdf) for more information.

Refer to **<trace>.PROfileSTATistic.TASKINTR** for a description of the parameters and options.

**See also**

■ [BMC.PROfileSTATistic](#page-20-0)  <trace>.PROfileSTATistic.TASKINTR

### <span id="page-26-0"></span>Format: **BMC.PROfileSTATistic.TASKKernel** [*<trace\_area>*] [**/***<option>*]

The instruction flow recorded to the selected trace sink is synthesized with recorded benchmark counter information in order to display a statistical analysis versus time for Tasks with kernel marker. Refer to **Trace.STATistic.TASKKernel** for more information.

This feature is only available if TRACE32 has been set for OS-aware debugging.

Refer to **<trace>.PROfileSTATistic.TASKKernel** for a description of the parameters and options.

**See also**

■ [BMC.PROfileSTATistic](#page-20-0) ■ <trace>.PROfileSTATistic.TASKKernel

# <span id="page-26-1"></span>**BMC.PROfileSTATistic.TASKORINTERRUPT** Task or interrupt with BMC

Format: **BMC.PROfileSTATistic.TASKORINTERRUPT** [*<trace\_area>*] [**/***<option>*]

The instruction flow recorded to the selected trace sink is synthesized with recorded benchmark counter information in order to display a statistical analysis versus time for OS tasks and interrupts. This feature is only available if TRACE32 has been set for OS-aware debugging.

Refer to **<trace>.PROfileSTATistic.TASKORINTERRUPT** for a description of the parameters and options.

**See also** ■ [BMC.PROfileSTATistic](#page-20-0) and the state and the state and the state and the state and the state and the state and the state and the state and the state and the state and the state and the state and the state and the state an

# <span id="page-26-2"></span>**BMC.PROfileSTATistic.TASKSRV** OS service routines profile stat. with BMC

Format: **BMC.PROfileSTATistic.TASKSRV** [*<trace\_area>*] [**/***<option>*]

The instruction flow recorded to the selected trace sink is synthesized with recorded benchmark counter information in order to display a statistical analysis versus time for OS service routines. This feature is only available if an OSEK/ORTI system is used and if the OS Awareness is configured with the **TASK.ORTI**  command. Please refer to **["OS Awareness Manual OSEK/ORTI"](#page-1-0)** (rtos\_orti.pdf) for more information.

Refer to **<trace>.PROfileSTATistic.TASKSRV** for a description of the parameters and options.

**See also**

■ [BMC.PROfileSTATistic](#page-20-0) ■ <trace>.PROfileSTATistic.TASKSRV

<span id="page-28-0"></span>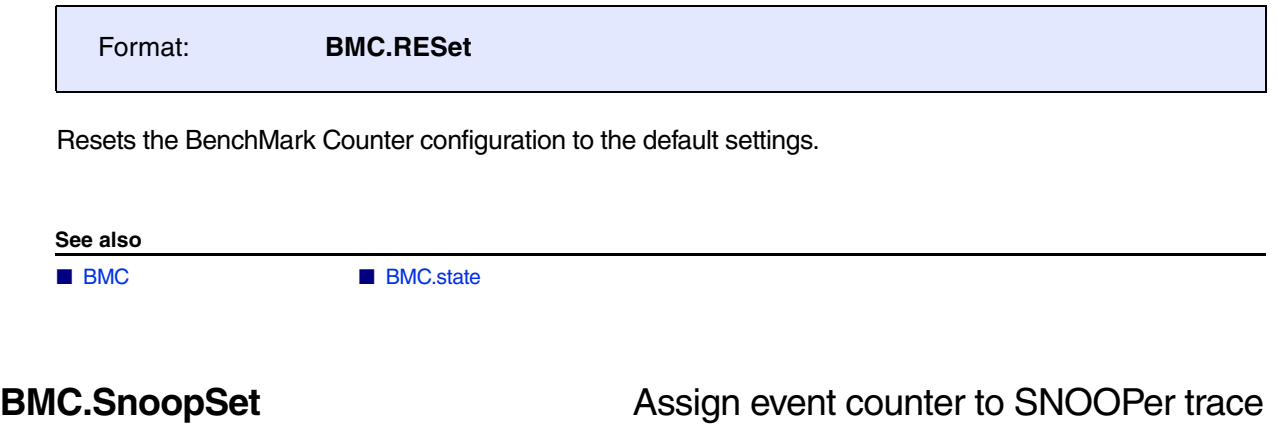

<span id="page-28-1"></span>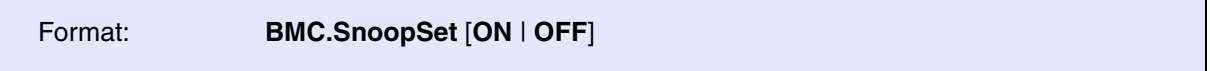

The TRACE32 SNOOPer Trace can be used to record the event counters periodically, if the target system allows to read the event counters while the program execution is running.

TRACE32 provides various ways to analyze the recorded information.

**Example 1** for the pure JTAG debugger.

```
BMC.state \qquad \qquad ; display the BMC Configuration
                                 ; window
BMC.<counter1> <event1> ; assign event of interest to
                                 ; the event counter
;BMC.<counter2> <event2>
…
                                 ; several assignments possible
BMC.SnoopSet ON \qquad \qquad ; configure the TRACE32 SNOOPer
                                 ; Trace for event counter recording
SNOOPer.state \qquad \qquad ; display the SNOOPer Trace
                                 ; Configuration window to inspect 
                                 ; the setup
Go \sim 500 \mu start the program execution to
                                 ; fill the SNOOPer trace
```
Break  $\qquad \qquad ;$  stop the program execution SNOOPer.List ; display a SNOOPer trace listing ; please pay attention to the ; ti.back time, it informs you on ; the SNOOPer sampling rate SNOOPer.PROfileChart.COUNTER ; display a profile statistic

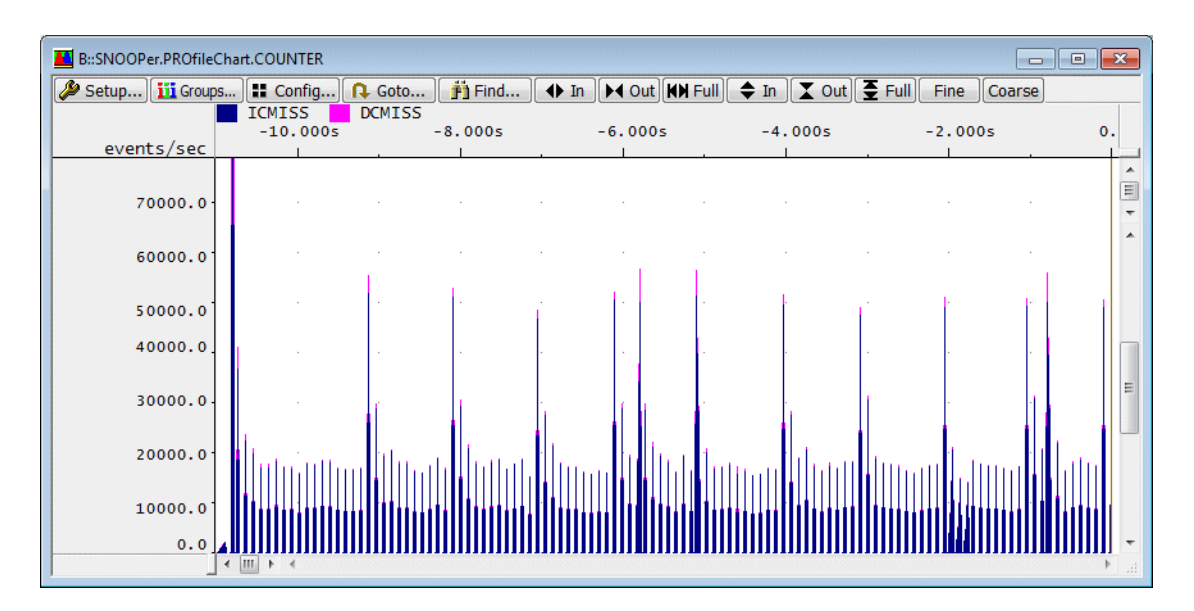

**Example 2**: In this script, an event counter recording is combined with an instruction flow trace recording.

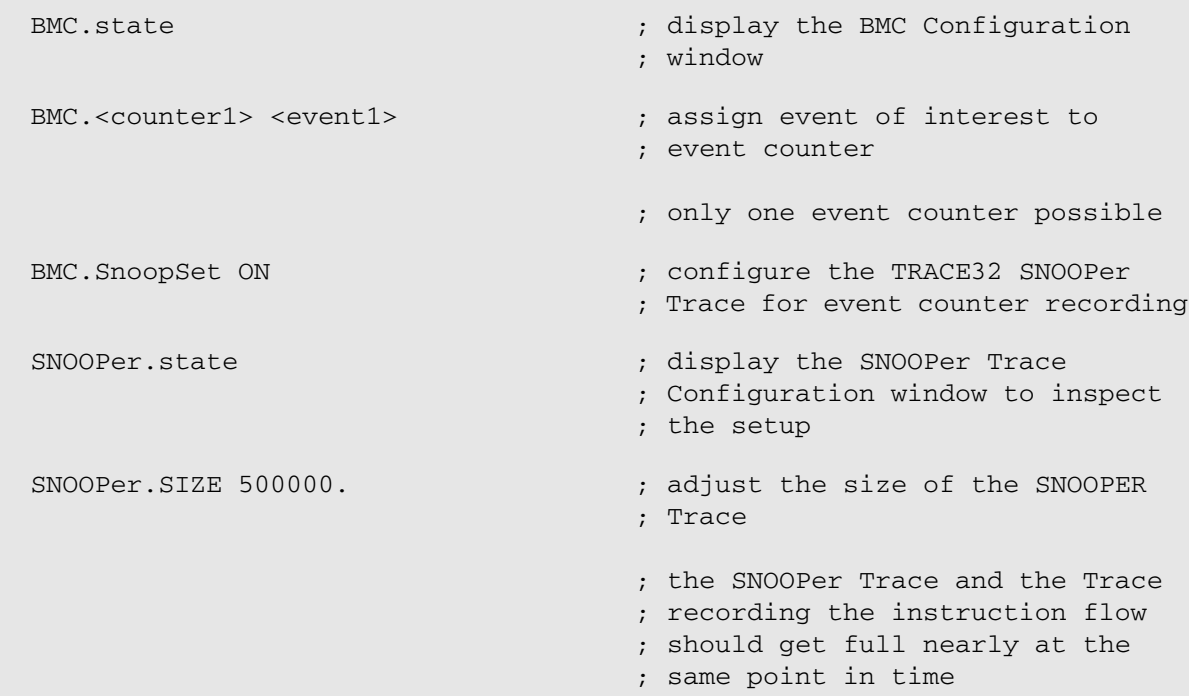

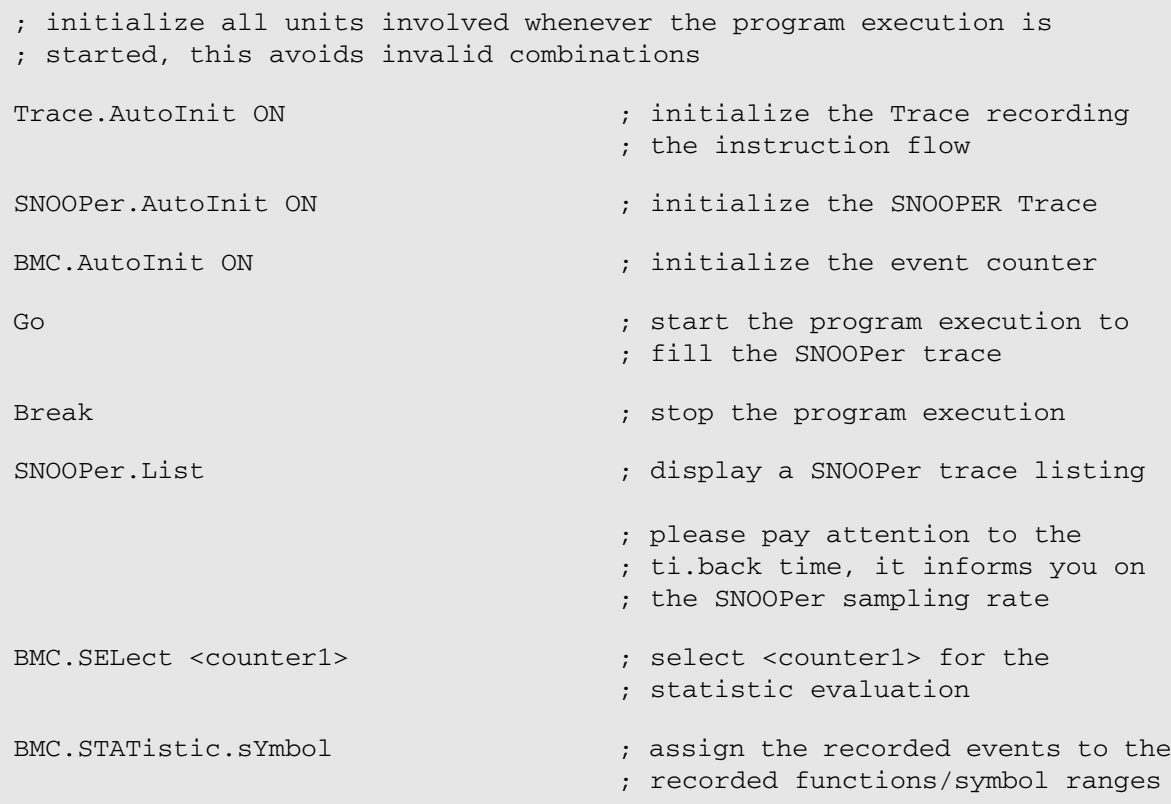

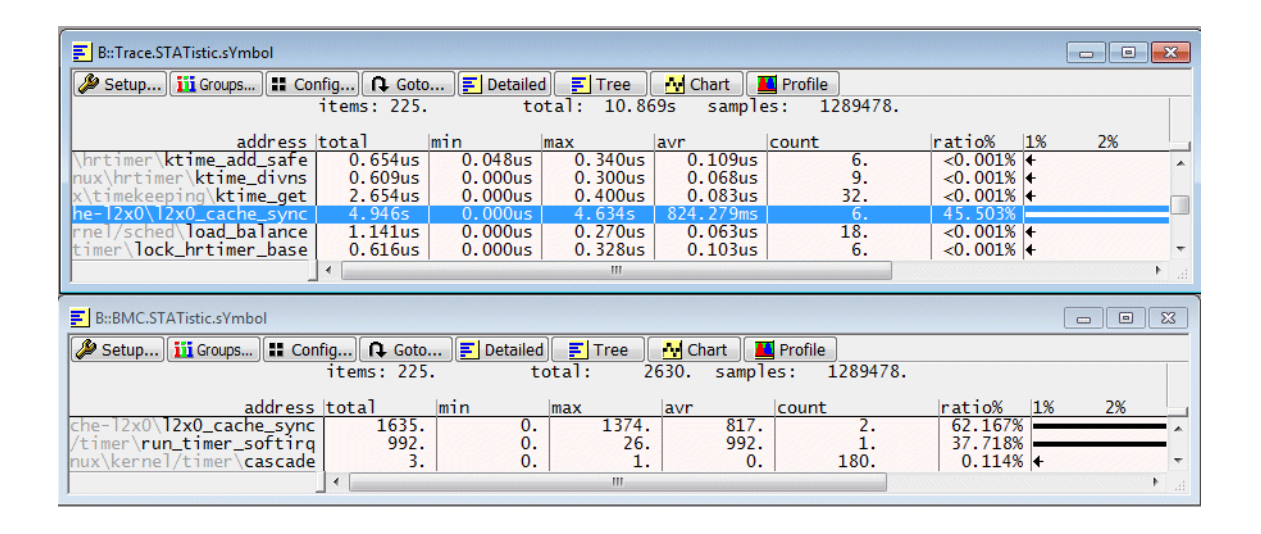

### **See also**

■ [BMC](#page-8-1) ■ BMC.state

[\[Step-by-Step Procedure](#page-32-0)] [[Example\]](#page-33-0)

<span id="page-31-0"></span>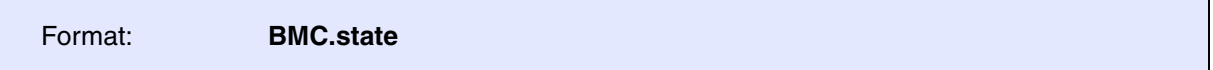

Displays the **BMC.state** window, where you can assign events to benchmark counters in order to count these events and compare one counter in relation to another counter. The benchmarking results are displayed in the **BMC.state** window.

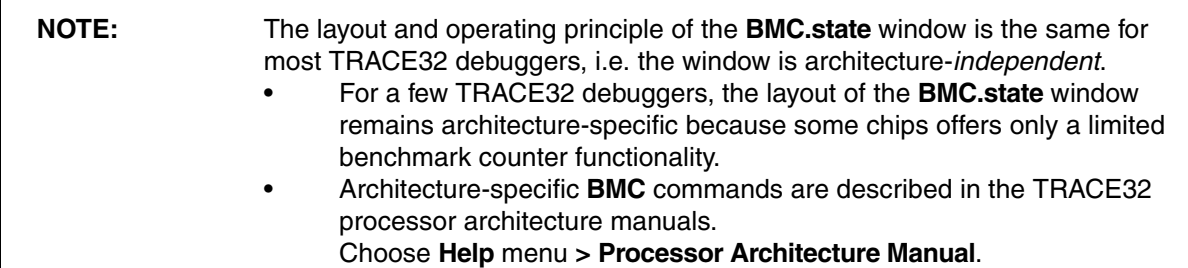

### **Description of Header and Columns: BMC.state Window (Using an OMAP4430 as an Example)**

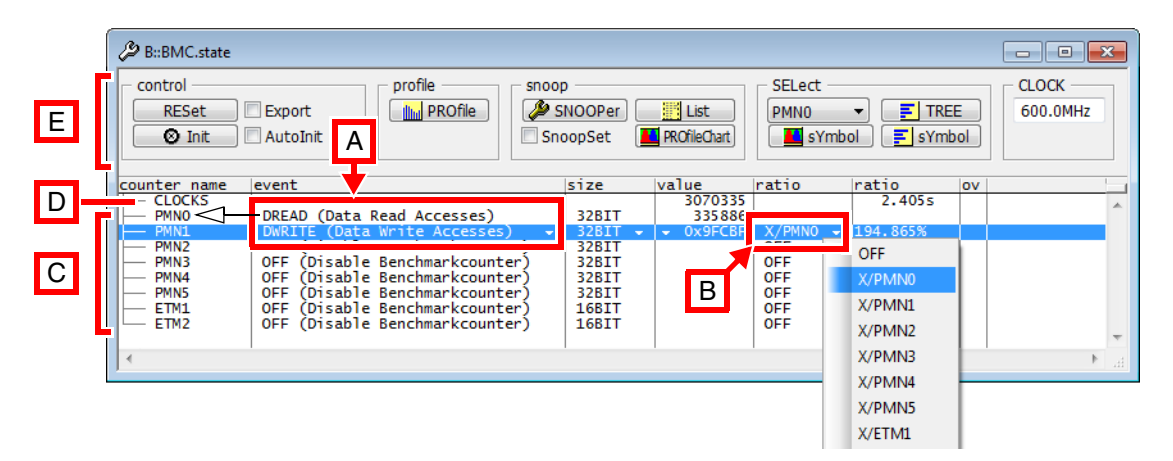

- **A** The **BMC.state** window shows how two events, the **DREAD** and **DWRITE** events, can be counted by assigning them to two benchmark counters, **PMN0** and **PMN1**.
- **B** The first **ratio** column lets you analyze one benchmark counter in relation to another benchmark counter. Here, the **PMN1** counter is analyzed in relation to the **PMN0** counter. The result is displayed in the second **ratio** column. See also **[BMC.<counter>.RATIO](#page-10-0)**.
	- For the CLOCKS benchmark counter, the runtime is given in seconds. This value is calculated from the clock frequency and the cycle count.
	- For the other benchmark counters, the results are given in percentage, seconds, or Hertz.
- **C counter name**. Performance counters from the core debug controller. The counter names are architecture specific.
- **D counter name**. **CLOCKS**: The clock cycle counter is activated if at least one of the performance counters of the core debug controller is activated (not available on all cores).
- **E Header**. For descriptions of the commands in the **BMC.state** window, please refer to the **BMC.\*** commands in this chapter. Example: For information about the **AutoInit** check box, see **[BMC.AutoInit](#page-11-1)**.
- **event**.The drop-down list shows the name of the event together with a short description in parentheses. The available events are device-specific. See **[BMC.<counter>.EVENT](#page-9-1)**.
- **size**. Displays the size of the performance counters. For architectures providing variable counter sizes, the counter size can be adjusted with the **[BMC.<counter>.SIZE](#page-10-1)** command.
- **value**. Number of hardware events counted. Right-click to display the value as decimal or hex. In a PRACTICE script, you can format the value as hex or decimal using the command **BMC.<counter>.FORMAT**, see [example.](#page-33-0)
- **ratio**. See [**B**].
- **ov**. Counter overflow.

### <span id="page-32-0"></span>**To Assign Events to Benchmark Counters via the User Interface TRACE32 PowerView:**

- 1. At the TRACE32 command line type, **BMC.state** to open the window.
- 2. In the **counter name** column, click the benchmark counter you want to configure.

The selected row is highlighted in blue. Little white down-arrows indicate that you can configure the values in these columns via drop-down lists [**A**].

3. In the **event** column, right-click the white down-arrow, and then select the event to be counted [**B**].

<span id="page-33-0"></span>BMC.state  $\qquad \qquad ;$  open the BMC.state window BMC.CLOCK 600.0MHz ;baseline for all benchmark counter ;calculations ;columns 'counter name' and 'event' BMC.PMN0.EVENT DREAD ;assign the DREAD event to the PMN0 counter BMC.PMN1.EVENT DWRITE ;assign the DWRITE event to the PMN1 counter ; 'value' column ; for demo purposes let's format the value BMC.PMN1.FORMAT HEXadecimal ;of PMN1 as hex ;'ratio' column BMC.PMN1.RATIO X/PMN0 ;analyze PMN1 in relation to PMN0 BMC.PROfile  $;$  the BMC.PROfile window displays the current ;number of events per second. ;\_\_\_\_\_\_ if 0 events. Go  $\sim$  ; start real-time emulation - the BMC windows WAIT 1.s  $;$  ;are updated while the emulation is running Break ; stop emulation

### **See also**

- -

■ [BMC.PROfileSTATistic](#page-20-0) ■ [BMC.RESet](#page-28-0) ■ [BMC.SnoopSet](#page-28-1) ■ BMC.PROfileSTATistic

■ [BMC](#page-8-1) ■ [BMC.<counter>](#page-9-0) ■ [BMC.Attach](#page-11-0) ■ [BMC.AutoInit](#page-11-1) ■ [BMC.Init](#page-12-0) ■ [BMC.PROfile](#page-12-1) ■ BMC.PROfile ■ [BMC.PROfileChart](#page-13-0)

▲ 'Release Information' in 'Legacy Release History'

<span id="page-34-0"></span>The **BMC.STATistic** command group can be used for statistical analysis based on the information sampled to the trace buffer similar to **<trace>.STATistic**. The recorded instruction flow is additionally synthesized with recorded benchmark counter information to display the run-time analysis.

**NOTE:** Please note that the **BMC.STATistic** commands are only supported if the trace logic of the target processor generates BMC counter information via trace messages. Please refer to your **Processor Architecture Manual** for more information.

### **See also**

■ <trace>.STATistic.TASKVSINTERRUPT ■ [BMC.STATistic.ChildTREE](#page-34-1) ■ [BMC.STATistic.DistriB](#page-35-0) ■ [BMC.STATistic.Func](#page-35-1) ■ [BMC.STATistic.GROUP](#page-35-2) ● ■ [BMC.STATistic.LINKage](#page-36-0) ■ [BMC.STATistic.MODULE](#page-36-1) ■ [BMC.STATistic.ParentTREE](#page-36-2) ■ [BMC.STATistic.PROGRAM](#page-37-0) ■ BMC.STATistic.sYmbol ■ [BMC.STATistic.TASK](#page-38-0) ■ BMC.STATistic.TASK ■ [BMC.STATistic.TASKINTR](#page-38-2) ■ [BMC.STATistic.TASKKernel](#page-39-0)  ■ [BMC.STATistic.TASKORINTERRUPT](#page-39-1) ■ [BMC.STATistic.TASKSRV](#page-40-0) ■ BMC.STATistic.TRFF ■ BMC ■ [BMC.PROfileChart](#page-13-0) ■ BMC.state ■ <trace>.STATistic

# <span id="page-34-1"></span>**BMC.STATistic.ChildTREE** Function callee context with BMC

Format: **BMC.STATistic.ChildTREE** *<address>* [*<list\_items>*] [**/***<option>*]

The instruction flow recorded to the selected trace sink is synthesized with recorded benchmark counter information in order to display the call tree and run-time of all functions called by the function specified with the *<address>* parameter.

Refer to **<trace>.STATistic.ChildTREE** for a description of the parameters and options.

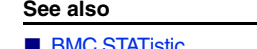

■ [BMC.STATistic](#page-34-0) ■ Ctrace>.STATistic.ChildTREE

<span id="page-35-0"></span>Format: **BMC.STATistic.DistriB** [**%***<format>*] [*<items>* …] [**/***<option>*]

The instruction flow recorded to the selected trace sink is synthesized with recorded benchmark counter information in order to display the statistic distribution of the selected *<items>*. Without *<items>* the statistic is based on the symbolic addresses.

Refer to **<trace>.STATistic.DistriB** for a description of the parameters and options.

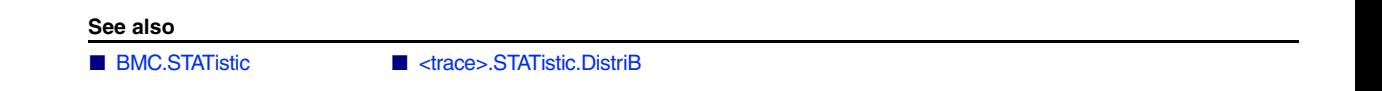

<span id="page-35-1"></span>**BMC.STATistic.Func** Nesting function run-time with BMC

Format: **BMC.STATistic.Func** [**%***<format>*] [*<list\_items>* …] [**/***<option>*]

The instruction flow recorded to the selected trace sink is synthesized with recorded benchmark counter information in order to display a nesting function run-time analysis.

Refer to **<trace>.STATistic.Func** for a description of the parameters and options.

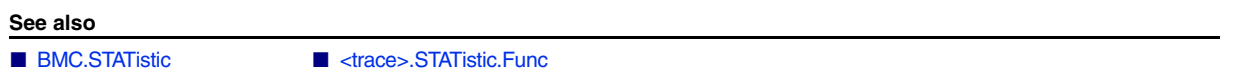

## <span id="page-35-2"></span>**BMC.STATistic.GROUP** Group run-time analysis with BMC

Format: **BMC.STATistic.GROUP** [**%***<format>*] [*<list\_items>* …] [**/***<option>*]

The instruction flow recorded to the selected trace sink is synthesized with recorded benchmark counter information in order to display a run-time analysis for groups created with the **GROUP.Create** command. The results only include groups within the program range. Groups for data addresses are not included.

Refer to **<trace>.STATistic.GROUP** for a description of the parameters and options.

**See also**

■ [BMC.STATistic](#page-34-0) ■ <trace>.STATistic.GROUP
Format: **BMC.STATistic.LINKage** *<address>* [*<list\_items>* …] [**/***<option>*]

The instruction flow recorded to the selected trace sink is synthesized with recorded benchmark counter information in order to display a function run-time statistic for a single function itemized by its callers.

Refer to **<trace>.STATistic.LINKage** for a description of the parameters and options.

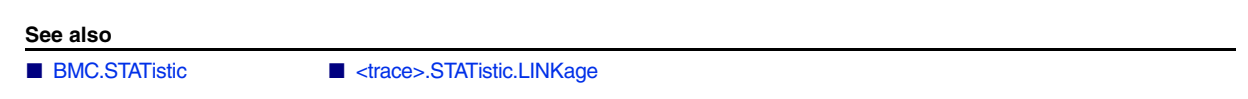

# **BMC.STATistic.MODULE** Module statistic with BMC

Format: **BMC.STATistic.MODULE** [**%***<format>*] [*<list\_items>* …] [**/***<option>*]

The instruction flow recorded to the selected trace sink is synthesized with recorded benchmark counter information in order to display a statistical analysis of symbol modules. The list of loaded modules can be displayed with **sYmbol.List.Module**.

Refer to **<trace>.STATistic.MODULE** for a description of the parameters and options.

**See also**

■ [BMC.STATistic](#page-34-0). ■ <trace>.STATistic.MODULE

# **BMC.STATistic.ParentTREE** Statistic for call context with BMC

Format: **BMC.STATistic.ParentTREE** *<address>* [*<list\_items>* …] [**/***<option>*]

The instruction flow recorded to the selected trace sink is synthesized with recorded benchmark counter information in order to display a statistical analysis of all callers of the specified function. The function is specified by its start *<address>*.

Refer to **<trace>.STATistic.ParentTREE** for a description of the parameters and options.

**See also**

Format: **BMC.STATistic.MODULE** [**%***<format>*] [*<list\_items>* …] [**/***<option>*]

The instruction flow recorded to the selected trace sink is synthesized with recorded benchmark counter information in order to display a statistical analysis of loaded object file programs. The loaded programs can be displayed with the command **sYmbol.Browse \\\***.

Refer to **<trace>.STATistic.PROGRAM** for a description of the parameters and options.

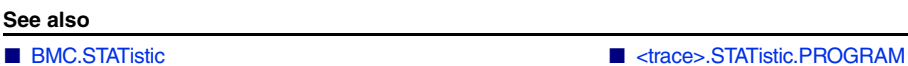

**BMC.STATistic.sYmbol** Flat run-time analysis with BMC

Format: **BMC.STATistic.sYmbol** [**%***<format>*] [*<list\_items>* …] [**/***<option>*]

The instruction flow recorded to the selected trace sink (command **Trace.METHOD**) is synthesized with recorded benchmark counter information in order to display a flat function run-time analysis.

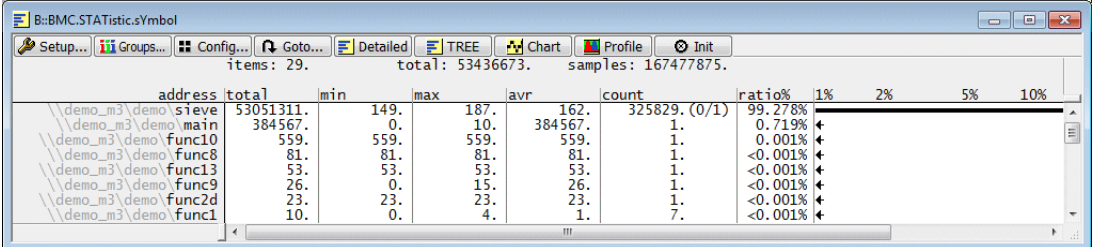

Refer to **<trace>.STATistic.sYmbol** for a description of the parameters and options.

**See also**

■ [BMC.STATistic](#page-34-0) ■ <trace>.STATistic.sYmbol

Format: **BMC.STATistic.TASK** [**%***<format>*] [*<list\_items>* …] [**/***<option>*]

The instruction flow recorded to the selected trace sink is synthesized with recorded benchmark counter information in order to display a statistical analysis of OS tasks. This feature is only available if TRACE32 has been set for OS-aware debugging.

Refer to **<trace>.STATistic.TASK** for a description of the parameters and options.

**See also**

■ [BMC.STATistic](#page-34-0) ■ <trace>.STATistic.TASK

# **BMC.STATistic.TASKINFO** Statistic for context ID messages with BMC

Format: **BMC.STATistic.TASKINFO** [**%***<format>*] [*<list\_items>* …] [**/***<option>*]

The instruction flow recorded to the selected trace sink is synthesized with recorded benchmark counter information in order to display a statistical analysis of special messages written to the Context ID register for ETM trace. Refer to **<trace>.STATistic.TASKINFO** for more information.

Refer to **<trace>.STATistic.TASKINFO** for a description of the parameters and options.

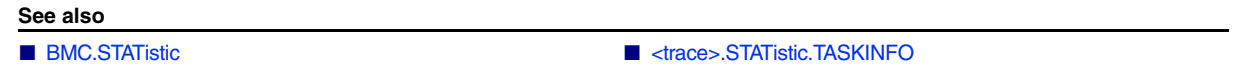

# **BMC.STATistic.TASKINTR** Statistic for ISR2 with BMC

Format: **BMC.STATistic.TASKINTR** [**%***<format>*] [*<list\_items>* …] [**/***<option>*]

The instruction flow recorded to the selected trace sink is synthesized with recorded benchmark counter information in order to display a statistical analysis of ORTI based ISR2. This feature can only be used if ISR2 can be traced based on the information provided by the ORTI file. Please refer to **["OS Awareness](#page-1-0)  [Manual OSEK/ORTI"](#page-1-0)** (rtos\_orti.pdf) for more information.

Refer to **<trace>.STATistic.TASKINTR** for a description of the parameters and options.

**See also**

■ [BMC.STATistic](#page-34-0) <trace>.STATistic.TASKINTR

# **BMC.STATistic.TASKKernel Statistic for tasks with BMC**

Format: **BMC.STATistic.TASKKernel** [**%***<format>*] [*<list\_items>* …] [**/***<option>*]

The instruction flow recorded to the selected trace sink is synthesized with recorded benchmark counter information in order to display a statistical analysis of tasks with kernel marker. Refer to **Trace.STATistic.TASKKernel** for more information. This feature is only available if TRACE32 has been set for OS-aware debugging.

Refer to **<trace>.STATistic.TASKKernel** for a description of the parameters and options.

**See also**

■ [BMC.STATistic](#page-34-0) ■ <trace>.STATistic.TASKKernel

# **BMC.STATistic.TASKORINTERRUPT** Tasks and interrupts with BMC

Format: **BMC.STATistic.TASKORINTERRUPT** [**%***<format>*] [*<list\_items>* …] [**/***<option>*]

The instruction flow recorded to the selected trace sink is synthesized with recorded benchmark counter information in order to display a statistical analysis of OS tasks and interrupts. This feature is only available if TRACE32 has been set for OS-aware debugging.

Refer to **<trace>.STATistic.TASKORINTERRUPT** for a description of the parameters and options.

**See also** ■ [BMC.STATistic](#page-34-0) ■ <trace>.STATistic.TASKORINTERRUPT

Format: **BMC.STATistic.TASKSRV** [**%***<format>*] [*<list\_items>* …] [**/***<option>*]

The instruction flow recorded to the selected trace sink is synthesized with recorded benchmark counter information in order to display a statistical analysis of OS service routines. This feature is only available if an OSEK/ORTI system is used and if the OS Awareness is configured with the **TASK.ORTI** command. Please refer to **["OS Awareness Manual OSEK/ORTI"](#page-1-0)** (rtos\_orti.pdf) for more information.

Refer to **<trace>.STATistic.TASKSRV** for a description of the parameters and options.

**See also**

■ [BMC.STATistic](#page-34-0).
■ BMC.STATistic.
■ <trace> STATistic.TASKSRV

**BMC.STATistic.TREE** Tree nesting function run-time with BMC

Format: **BMC.STATistic.TREE** [**%**<*format*>] [{*<list\_items>*}] [**/***<option>*]

The instruction flow recorded to the selected trace sink is synthesized with recorded benchmark counter information in order to display a graphical tree of the function nesting.

Refer to **<trace>.STATistic.TREE** for a description of the parameters and options.

**See also** ■ [BMC.STATistic](#page-34-0). ■ <trace>.STATistic.TREE

# <span id="page-41-0"></span>**BookMark BookMark Address and trace bookmarks Address and trace bookmarks**

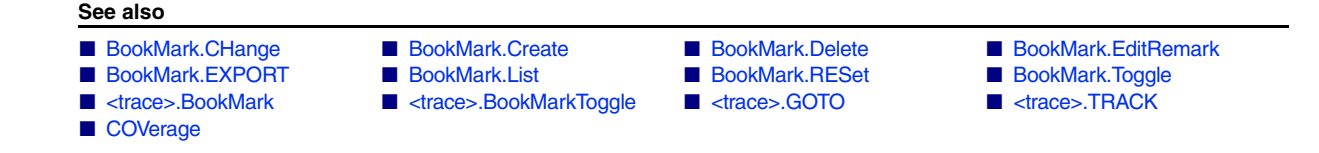

## **Overview BookMark**

**NOTE:** Bookmark names are case sensitive.

There are two types of bookmarks, which are distinguished by their color:

- Address bookmarks are marked with a small green rectangle.
- **Trace bookmarks** are marked with a small **yellow** rectangle.

Using bookmarks, you can mark, locate, and identify trace records of interest or addresses of interest. For code coverage, you can use bookmarks to add comments to not-executed code.

It is recommended that you use bookmarks together with the **/Track** option to improve navigation: Let's assume that the **List.auto /Track** window is already open. When you *single*-click any of the address bookmarks in the **BookMark.List** window, the cursor in the **List.auto /Track** window automatically points to the corresponding assembler code. See figure below.

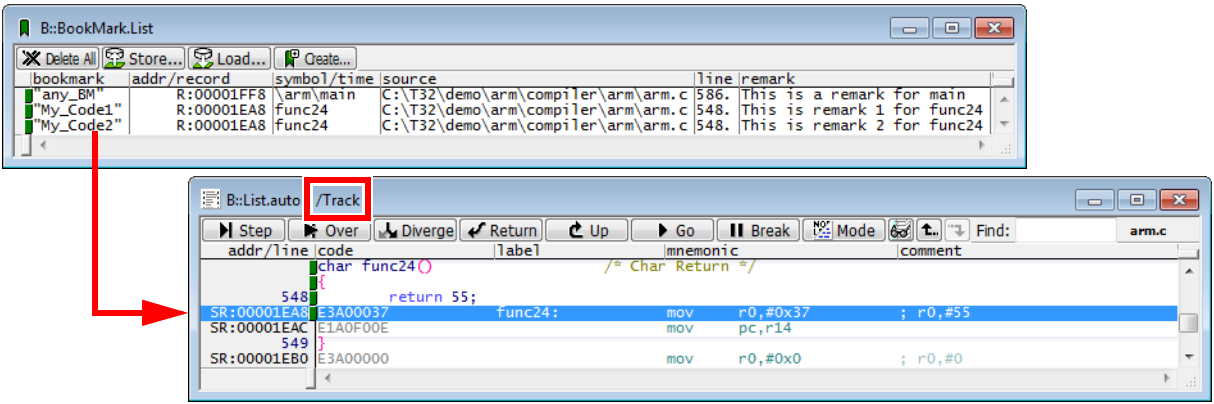

When you *double*-click an address bookmark in the **BookMark.List** window, a new **List** window opens at the bookmarked address.

When you *double*-click a trace bookmark in the **BookMark.List** window, a new **<trace>.List** window opens at the bookmarked trace record.

<span id="page-42-0"></span>Format: **BookMark.CHange** "<br/>*bookmark\_name>*" <address> | <time> [<file>] [<line>]

Opens a dialog where you can change the settings of a bookmark and rename the bookmark. In addition, you can use the **BookMark.CHange** command to create a new bookmark. Alternatively, you can right-click the desired bookmark in the **[BookMark.List](#page-50-0)** window, and then select **Change**.

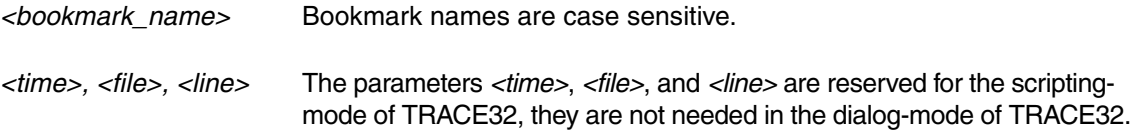

### **Example**:

```
;displays the settings for the bookmark "Loop"
BookMark.CHange "Loop"
;TRACE32 suggests a new bookmark name by incrementing to the next 
;bookmark number
BookMark.CHange
;the bookmark name is incremented, and the new bookmark will refer
;to the symbol main (see screenshot below)
```
BookMark.CHange , main

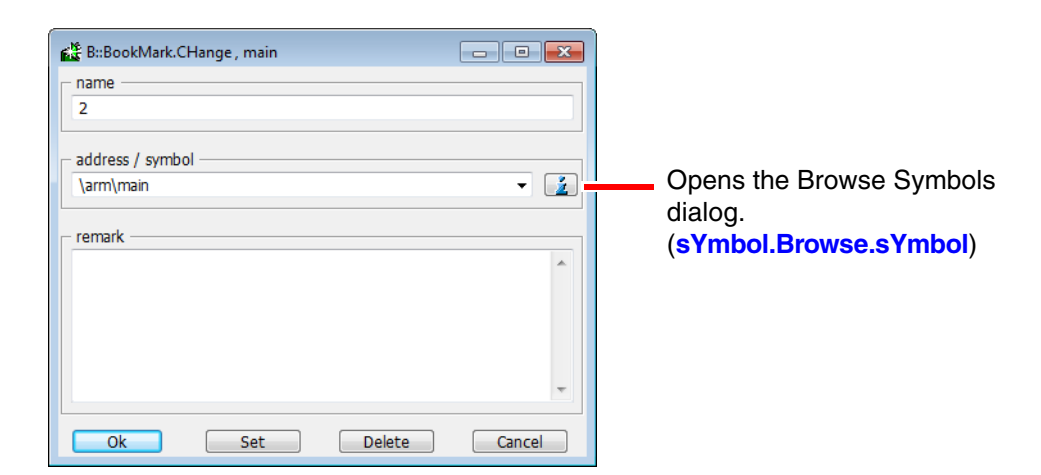

#### **See also**

■ [BookMark](#page-41-0)

<span id="page-43-0"></span>Format: **BookMark.Create** "<br/>*bookmark\_name>*" <address> | <time> [<file>] [<fine>]

Creates a new address bookmark. If the *<bookmark\_name>* exists already, the command **BookMark.Create** will overwrite the address bookmark with the new parameters.

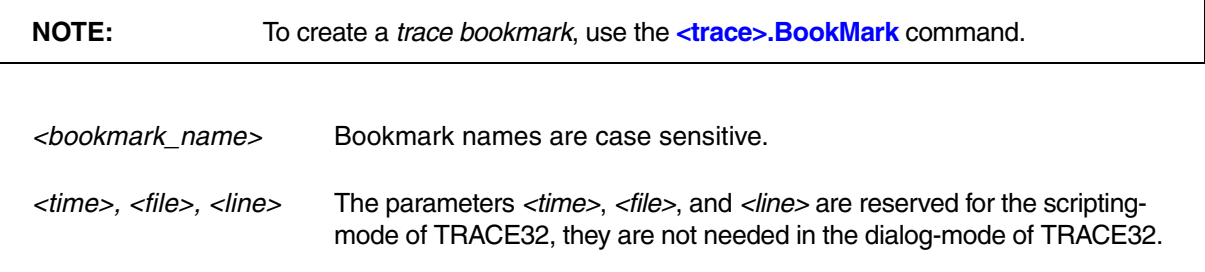

## **Examples**:

; create a new bookmark at 0x1000 and label it "start" BookMark.Create "start" 0x1000

; create a new bookmark at the entry of func24 and name it "My\_Code" BookMark.Create "My\_Code" func24

; overwrites the existing bookmark called "My\_Code" with the address ; 0x2000 BookMark.Create "My\_Code" 0x2000

**See also**

■ [BookMark](#page-41-0) ■ <trace>.BookMark

<span id="page-44-0"></span>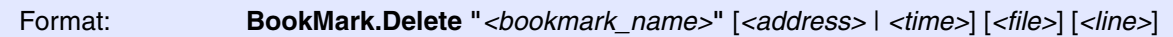

Deletes an existing bookmark.

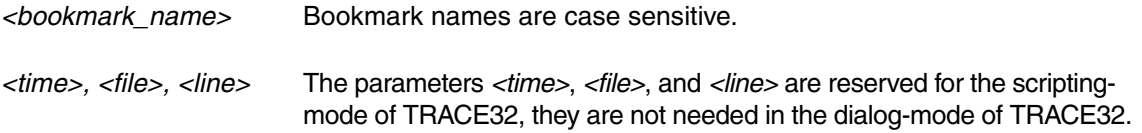

## **Examples**:

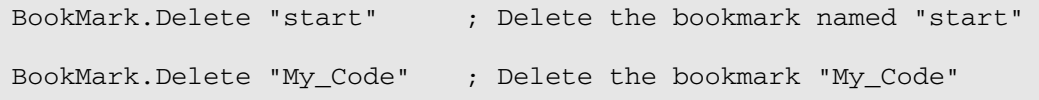

#### **See also**

■ [BookMark](#page-41-0)

<span id="page-45-0"></span>Format: **BookMark.EditRemark "***<bookmark\_name>***"** [*<remark>*]

Adds a user-defined *<remark>* to a *<bookmark\_name>*.

- To edit or delete a remark via the **[BookMark.List](#page-50-0)** window, right-click the remark, and then select the desired option from the popup menu.
- To edit or delete a remark via the TRACE32 command line, assign the desired string or empty string to *<remark>*.

Adding another remark to the same bookmark-symbol combination overwrites the previous remark. However, you can add multiple remarks to the same symbol if you also assign multiple bookmarks to that symbol, as shown in the example below.

## **Example**:

```
;open the Bookmark.List window
BookMark.List
;create a bookmark for symbol main and add a remark
BookMark.Create "any_BM" main
BookMark.EditRemark "any_BM" "This is a remark for main"
;create two new bookmarks at the entry of the symbol "func24"
;and name the bookmarks "My_Code1, My_Code2"
BookMark.Create "My_Code1" func24
BookMark.Create "My_Code2" func24
;for each bookmark of symbol "func24", add one remark:
BookMark.EditRemark "My_Code1" "This is remark 1 for func24"
```
BookMark.EditRemark "My\_Code2" "This is remark 2 for func24"

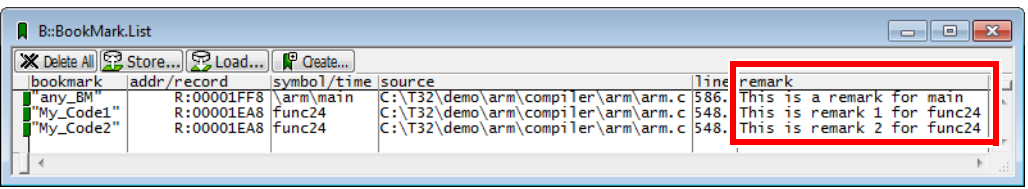

#### **See also**

■ [BookMark](#page-41-0) **■ <trace>.BookMark** 

<span id="page-46-0"></span>**See also**

- [BookMark.EXPORT.ADDRESS](#page-46-1)  [BookMark.EXPORT.preset](#page-46-2)
- [BookMark.EXPORT.SOURCE](#page-48-0) BookMark.EXPORT.sYmbol

■ [BookMark](#page-41-0)

# <span id="page-46-1"></span>**BookMark.EXPORT.ADDRESS** Export bookmarks for specified addresses

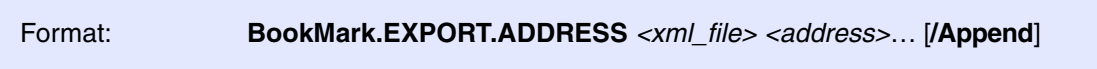

Exports only those bookmarks to an XML file that have been created for the specified addresses.

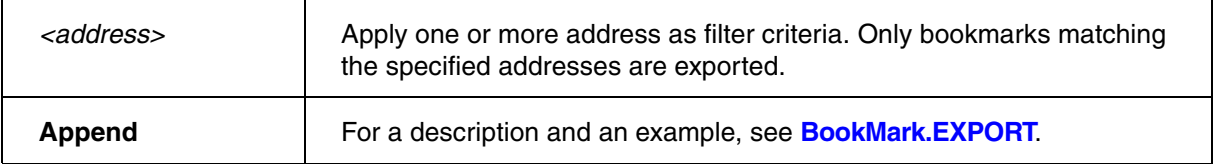

## **Example**:

BookMark.EXPORT.ADDRESS ~~/bookmarks-addresses.xml 0x13ce 0x12aa

### **See also**

■ [BookMark.EXPORT](#page-46-0)

# <span id="page-46-2"></span>**BookMark.EXPORT.preset** Export bookmarks to an XML file

Format: **BookMark.EXPORT.preset** *<file>* [*<range> <address>*] [**/Append**]

Exports all bookmarks to an XML file or just the bookmarks selected with *<range>* or *<address>*. The XML file is formatted by placing a transformation template (\*.xsl) in the same folder as the XML file.

*<range>* Range filter for exporting bookmarks that are located within a specified address range.

*<address>* Address filter for exporting an individual bookmark located at a specified address. **Append** The bookmarks displayed in the **[BookMark.List](#page-50-0)** window are appended at the end of the file.

Using the **STOre <file> BookMark** command, you can save the bookmark list as a PRACTICE script (\*.cmm).

**Example 1**: All existing bookmarks are exported. The unformatted result is displayed in TRACE32, and the formatted result is displayed in a browser window.

```
;export all bookmarks
BookMark.EXPORT "~~/bookmarks.xml" ,
;for demo purposes: let's assume that you have added another bookmark
BookMark.Create "any BM" R:0x1FF8 ;e.g. at this address
;append the new bookmark to the previous XML file
BookMark.EXPORT "~~/bookmarks.xml" R:0x1FF8 /Append
;for demo purposes: let's open the unformatted result in the internal
;TRACE32 editor
EDIT.OPEN "~~/bookmarks.xml"
;place the transformation template in the same folder as the XML file
COPY "~~/demo/coverage/single file report/t32transform.xsl" \
      "~~/t32transform.xsl"
;you can now open the formatted result in an external browser window
```
The tildes ~~ expand to your TRACE32 system directory, by default c:\t32.

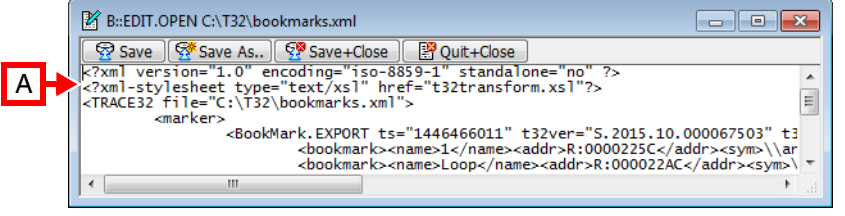

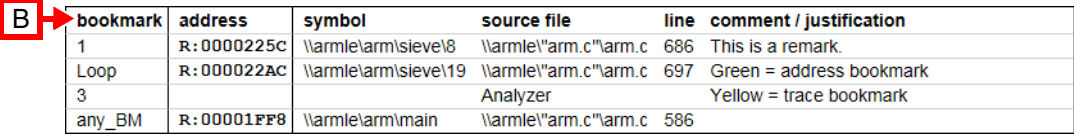

OS.Command start iexplore.exe "file:///C:/t32/bookmarks.xml"

- **A** Unformatted result.
- **B** Example of a formatted result in a browser window.

**Example 2**: A more complex demo script is included in your TRACE32 installation. To access the script, run this command:

B::CD.PSTEP ~~/demo/coverage/example.cmm

**See also**

■ [BookMark.EXPORT](#page-46-0)

# <span id="page-48-0"></span>**BookMark.EXPORT.SOURCE** Export bookmarks for specified source files

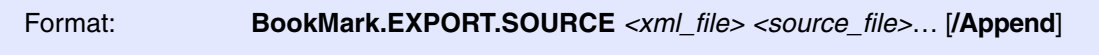

Exports only those bookmarks to an XML file that have been created within the specified source files.

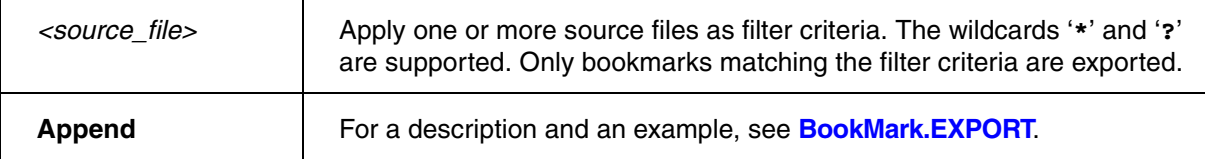

## **Example**:

BookMark.EXPORT.SOURCE ~~/bookmarks-sources.xml \\\*\".\src\sieve.c"

### **See also**

■ [BookMark.EXPORT](#page-46-0)

# <span id="page-48-1"></span>**BookMark.EXPORT.sYmbol** Export bookmarks for specified symbols

## Format: **BookMark.EXPORT.sYmbol** *<xml\_file> <symbol>*… [**/Append**]

Exports only those bookmarks to an XML file that have been created for the specified symbols.

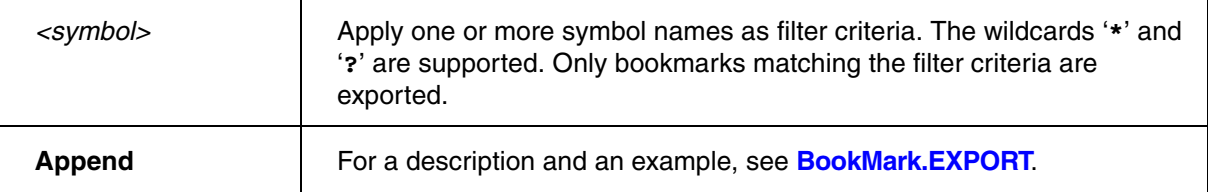

## **Example**:

```
BookMark.EXPORT.sYmbol ~~/bookmarks-symbols.xml main *eve*
```
#### **See also**

■ [BookMark.EXPORT](#page-46-0)

## <span id="page-50-0"></span>Format: **BookMark.List**

Displays all existing bookmarks. There are two types of bookmarks, which are distinguished by their color:

- Address bookmarks are marked with a small **green** rectangle.
- **Trace bookmarks** are marked with a small **yellow** rectangle.

The same bookmark color codes are also used in other TRACE32 windows.

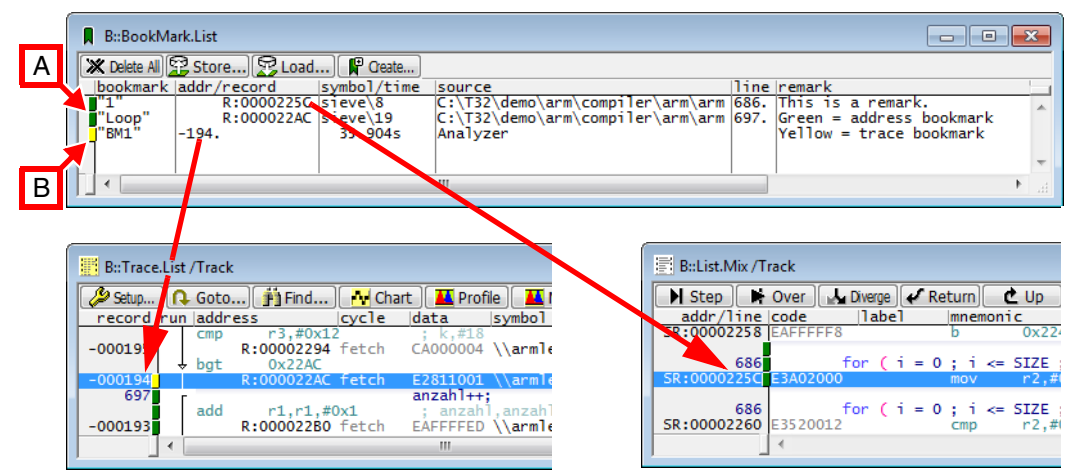

- **A** Address bookmark.
- **B** Trace bookmark.

## **Example**:

BookMark.List ; display all bookmarks in a list

### **See also**

■ [BookMark](#page-41-0) ■ <trace>.BookMark ■ <trace>.BookMarkToggle ■ AutoSTOre ■ STOre

▲ 'Comment your Results' in 'Application Note for Trace-Based Code Coverage'

<span id="page-51-0"></span>Format: **BookMark.RESet**

Resets the bookmarking system. Alternatively, click **Delete All** in the **[BookMark.List](#page-50-0)** window.

## **Example**:

BookMark.RESet ; reset all the bookmarks in the bookmarking system

#### **See also**

■ [BookMark](#page-41-0)

<span id="page-52-0"></span>Format: **BookMark.Toggle "***<bookmark\_name>***"** [*<address>* | *<time>*] [*<file>*] [*<line>*]

Switches a single address bookmark on or off. TRACE32 executes the same command when you right-click in a **List.auto** window, and then choose **Toggle Bookmark** (see figure below).

The resulting bookmark names are auto-incremented 1, 2, 3, etc. User-defined bookmark names can be created via the command line. A small **green** rectangle next to the address/line number indicates an address bookmark.

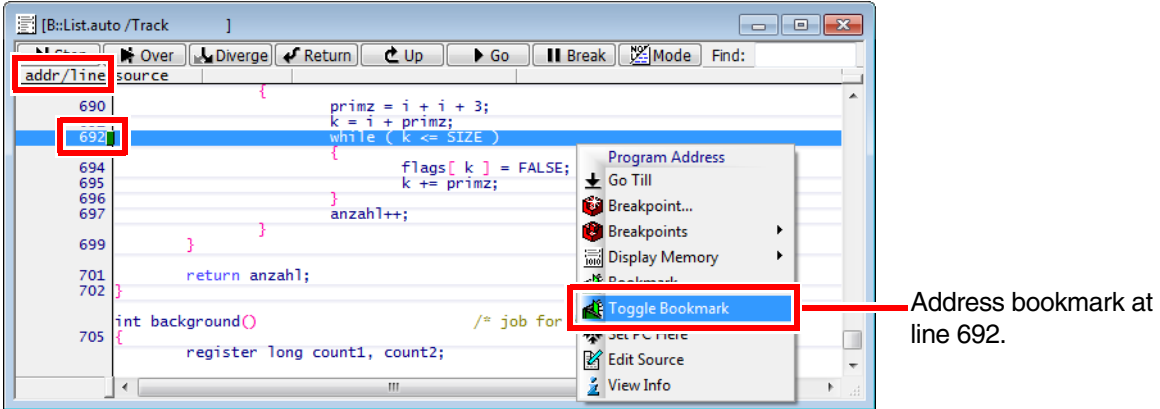

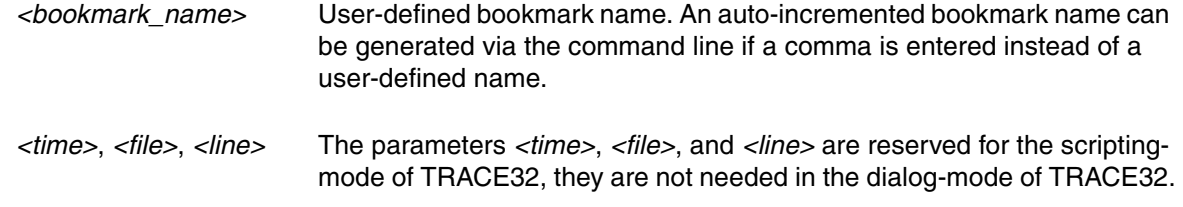

## **Example**:

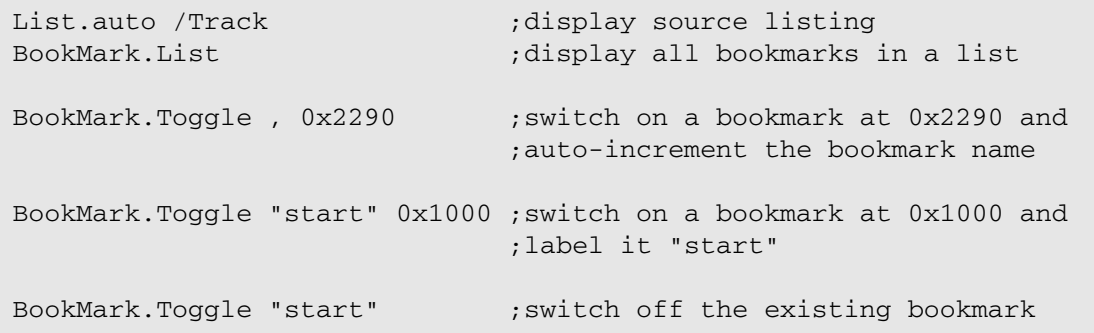

**See also**

■ [BookMark](#page-41-0) ■ <trace>.BookMarkToggle

# **Break**

# **Break** Break Stopping the program execution

The **Break** command group can be used in TRACE32 for

- Stopping the target program execution asynchronously using the command **[Break.direct](#page-70-0)** or **[Break.REQuest](#page-80-0)**
- Setting breakpoints
- Setting trace filters
- Programming complex triggers

### **See also**

### ■ Go

- ▲ 'Breakpoints' in 'Training Basic Debugging'
- ▲ 'Breakpoints' in 'Training Basic SMP Debugging'

# **Breakpoints**

A debugger has two methods to realize breakpoints: Software breakpoints and Onchip Breakpoints

A Software breakpoint replaces an instruction in the target memory by a special "breakpoint" instruction to stop the program and return control the debugger. The number of software breakpoints is unlimited. Breakpoints on instructions are called **Program** breakpoints by TRACE32 PowerView.

Onchip breakpoints use resources provided by the chip/core to realize a breakpoint. Onchip breakpoints are only available in a limited number. Refer to your **Processor Architecture Manual** for a detailed list of the available Onchip breakpoints. Onchip breakpoints can be set on instruction addresses (**Program** breakpoints) or can be used to stop the core at a read or write access to a memory location (**Read/Write** breakpoints).

Breakpoints can be set using the **[Break.Set](#page-81-0)** command and controlled using the commands **[Break.Delete](#page-68-0)**, **[Break.ENable](#page-73-0)** and **[Break.DISable](#page-72-0)** or from the **[Break.List](#page-75-0)** window. Breakpoints set with **[Break.Set](#page-81-0)** are permanent, i.e. they are not deleted when the program execution is stopped.

TRACE32 provides also so-called temporary breakpoints. Temporary breakpoints are only valid until the program execution stops the next time. They are automatically deleted by TRACE32. There are various commands that use temporary breakpoints. Just a few examples:

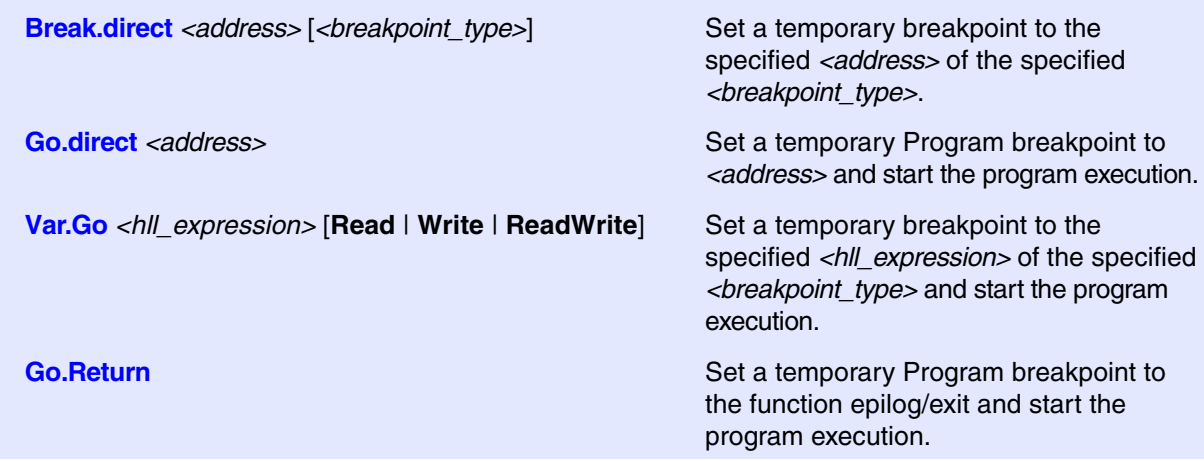

The **[Break.Set](#page-81-0)** command can also be used to set up trace filters as enabling or disabling the trace recording on a specific program address. These are also called in TRACE32 **Breakpoints**, which do not have however the default action "stop".

The behavior of the different breakpoint types as well as their scope can be controlled with **[Break.CONFIG](#page-57-0)** command group or from the **[Break.CONFIG.state](#page-64-0)** window.

Further details and examples about the breakpoint usage are provided in **["Training Basic Debugging"](#page-1-0)** [\(training\\_debugger.pdf\).](#page-1-0)

<span id="page-55-0"></span>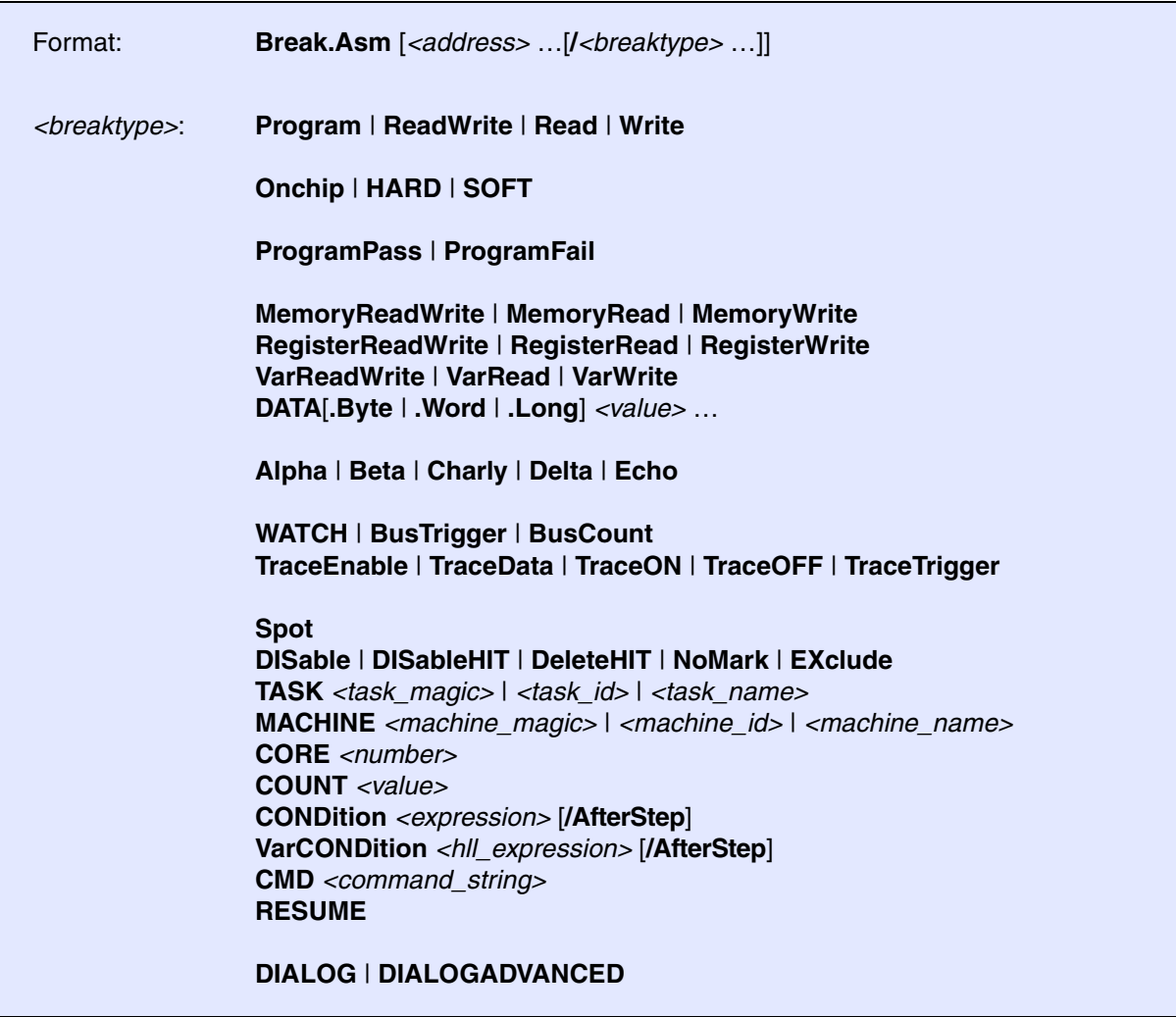

Without an *<address>* parameter, this command stops the program execution and switches the debug mode to Asm.

With an *<address>* parameter, the command sets a temporary breakpoint at the given address. When the breakpoint is hit, TRACE32 PowerView switches the debug mode to Asm.

Refer to the description of the command **Mode.Asm** for more information about the different debug modes.

*<breaktype>* For a description of the breakpoint types and breakpoint options, see **[Break.Set](#page-81-0)**.

**See also**

■ [Break.direct](#page-70-0)

<span id="page-56-0"></span>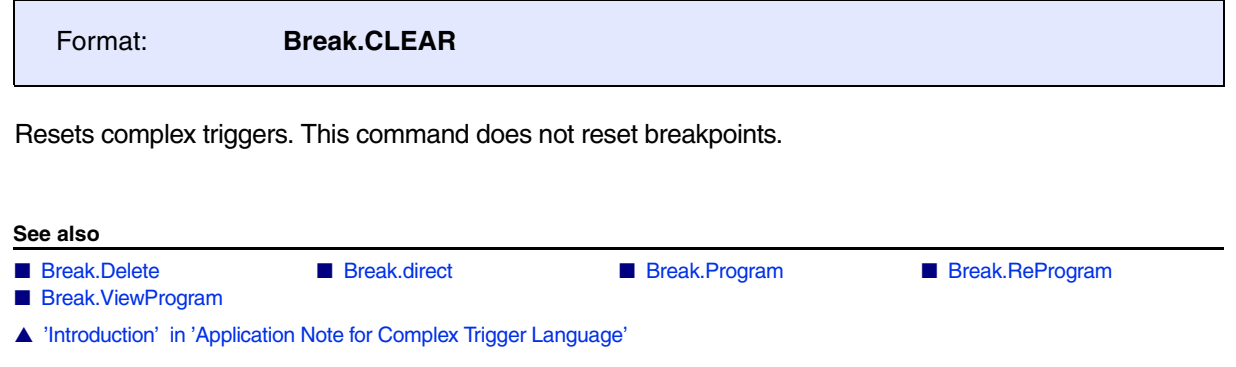

<span id="page-57-0"></span>The **Break.CONFIG** command group allows the configuration of the behavior of the different breakpoint types as well as their scope.

#### **See also**

- [Break.CONFIG.AlwaysAlive](#page-57-1) [Break.CONFIG.InexactAddress](#page-57-2)
- 
- 
- 
- 
- 
- [Break.CONFIG.VarConvert](#page-67-0) [Break.direct](#page-70-0)
- Break Set

## ■ [Break.CONFIG.InexactData](#page-58-0) ■ Break.CONFIG.InexactData ■ [Break.CONFIG.InexactTrigger](#page-59-1) ■ Break.CONFIG.MatchASID ■ [Break.CONFIG.MatchMachine](#page-61-0) ■ [Break.CONFIG.MatchZone](#page-61-1) ■ [Break.CONFIG.METHOD](#page-63-0) ■ [Break.CONFIG.state](#page-64-0) ■ [Break.CONFIG.UseContextID](#page-64-1) ■ [Break.CONFIG.UseMachineID](#page-65-0)

# <span id="page-57-1"></span>**Break.CONFIG.AlwaysAlive** Alive Onchip breakpoints

[build 142724 - DVD 02/2022]

Format: **Break.CONFIG.AlwaysAlive** [**ON** | **OFF**]

Default: OFF

Allows to keep Onchip breakpoints alive in core when target is stopped.

**See also**

■ Break.CONFIG

# <span id="page-57-2"></span>**Break.CONFIG.InexactAddress** Inexact address range breakpoint

Format: **Break.CONFIG.InexactAddress** [**ON** | **OFF**] **TrOnchip.CONVert** [**ON** | **OFF**] (deprecated)

Default: ON

Allows to specify how TRACE32 behaves if an Onchip breakpoint is set to an address range, but the breakpoint logic of the core in use does not provide the appropriate resources **(see note below)**.

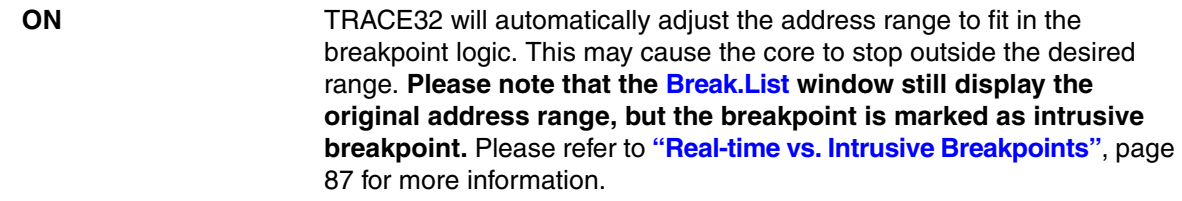

**OFF** If the breakpoint logic can not implement the address range exact, the error message "address does not fit in on-chip breakpoint resources" is returned.

**Break.CONFIG.InexactAddress** can be used in conjunction with **[Break.CONFIG.InexactResume](#page-59-0)**. If this command is set to ON, TRACE32 will automatically resume the program execution if it detects that the stop is due to an access outside the original address range set by the user. Please note however, that in some cases, it is not possible to determine the exact address that caused the breakpoint to fire.

When stopping on an inexact breakpoint, the TRACE32 state line displays the message "**stopped at inexact breakpoint**".

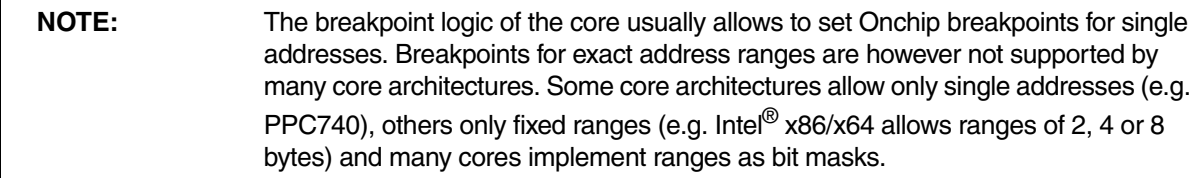

### **See also**

r

- Break.CONFIG
- ▲ 'Release Information' in 'Legacy Release History'

# <span id="page-58-0"></span>**Break.CONFIG.InexactData** Inexact data value breakpoint

Format: **Break.CONFIG.InexactData** [**ON** | **OFF**]

Default: ON

The breakpoint logic of some processor architectures allows to set data value breakpoints i.e. to stop the program execution when a specific data value is written or read to/from an address. The command **Break.CONFIG.InexactData** can be used to specify how TRACE32 behaves when data value breakpoints are **not supported** by the breakpoint logic of the core.

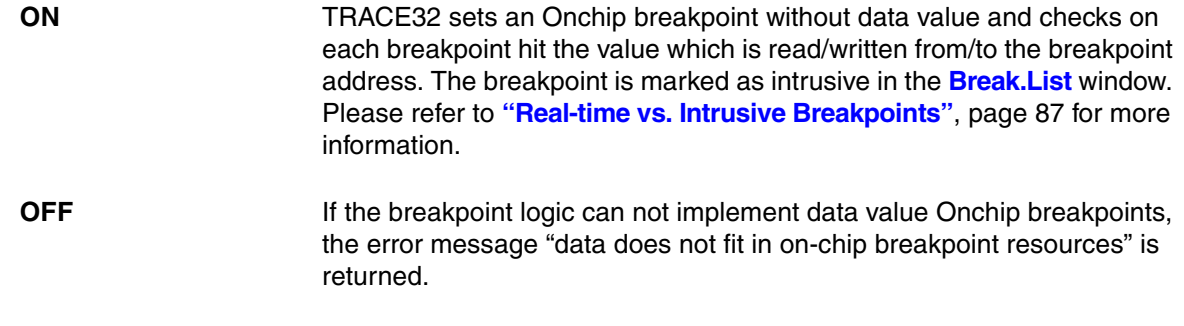

**Break.CONFIG.InexactData** can be used in conjunction with **[Break.CONFIG.InexactResume](#page-59-0)**. If this command is set to ON, TRACE32 will automatically resume the program execution if the data value written/read to/from the breakpoint address is different from the one selected by the user.

### **See also**

■ Break.CONFIG

<span id="page-59-0"></span>**Break.CONFIG.InexactResume** Resuming on inexact breakpoints

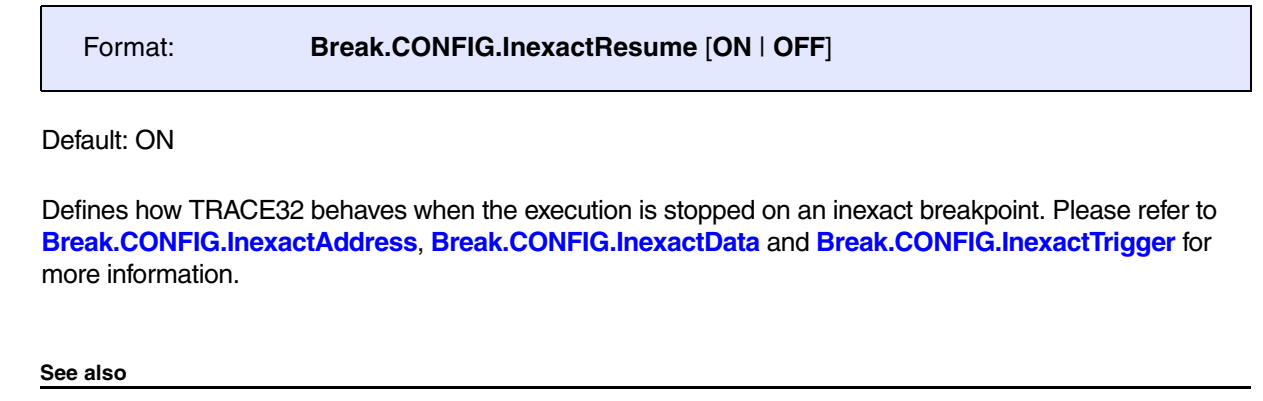

■ Break.CONFIG

# <span id="page-59-1"></span>**Break.CONFIG.InexactTrigger** Inexact trigger breakpoints

Format: **Break.CONFIG.InexactTrigger** [**ON** | **OFF**]

Default: OFF

Enables/disables inexact breakpoints for **TraceON**, **TraceOFF**, **TraceTrigger**, **BusTrigger** and **BusCount** breakpoints. Please refer to the documentation of the **[Break.Set](#page-81-0)** command for more information about the different breakpoint types.

Setting **Break.CONFIG.InexactTrigger** to **ON** will automatically set **[Break.CONFIG.InexactAddress ON](#page-57-2)**.

**See also**

■ Break.CONFIG

## <span id="page-60-0"></span>**Break.CONFIG.MatchASID** Use ASID specific breakpoints

Format: **Break.CONFIG.MatchASID** [**ON** | **OFF**] **TrOnchip.MatchASID** [**ON** | **OFF**] (deprecated) **TrOnchip.ASID [ON | OFF]** (deprecated)

## Default: OFF

When this command is set to ON, Onchip breakpoints will be set specific to the ASID (Address Space IDentifier) relative to the used task space ID or the space ID of the current task (if supported by the target processor). Space IDs are enabled in TRACE32 with the command **SYStem.Option.MMUSPACES ON**. OS-aware debugging has additionally to be enabled in TRACE32 in order to set ASID specific breakpoints.

## **Example**:

Break.CONFIG.MatchASID ON ; set an Onchip breakpoint specific to the ASID of the process with ; space ID 0x159 Break.Set 0x159:0x97D0 /Onchip ; set an Onchip breakpoint specific to the ASID of the current process Break.Set 0x97D0 /Onchip

The Onchip breakpoint will only trigger if the ASID used for the breakpoint is the current one. If the ASID is not available for the target processor, **MatchASID** will be greyed out in the **[Break.CONFIG.state](#page-64-0)** window and the command will be locked.

#### **See also**

- Break.CONFIG
- ▲ 'Release Information' in 'Legacy Release History'

<span id="page-61-0"></span>Format: **Break.CONFIG.MatchMachine** [**ON** | **OFF**] **TrOnchip.MatchMachine** [**ON** | **OFF**] (deprecated)

Default: OFF

When this command is set to ON, Onchip breakpoints will be set specific to the specified machine ID or the current machine ID if no machine is specified. The Onchip breakpoint will only trigger if the machine used for the breakpoint is the current one. Machine IDs are enabled in TRACE32 with the command **SYStem.Option.MACHINESPACES ON**. Hypervisor-aware debugging has additionally to be configured in order to set machine specific breakpoints.

## **Example**:

Break.CONFIG.MatchMachine ON ; Trace only machine 2 on a 64-bit architecture Break.Set 2:::0x0:0x0--0xffffffffffffffff /TraceEnable

#### **See also**

■ Break.CONFIG

▲ 'Release Information' in 'Legacy Release History'

<span id="page-61-1"></span>**Break.CONFIG.MatchZone** Use zone specific breakpoints

Format: **Break.CONFIG.MatchZone** [**ON** | **OFF**] **TrOnchip.MatchZone** [**ON** | **OFF**] (deprecated)

## Default: OFF

When this command is set to ON, Onchip breakpoint are set specific to the given zone or the current zone. Zones are enabled in TRACE32 with the command **SYStem.Option.ZoneSPACES ON**.

## **Example**:

```
Break.CONFIG.MatchZone ON
```

```
; Set an Onchip breakpoint on address 0x1000 for the Arm secure zone
Break.Set Z:0x1000 /Onchip
```
## **See also**

- Break.CONFIG
- ▲ 'Release Information' in 'Legacy Release History'

<span id="page-63-0"></span>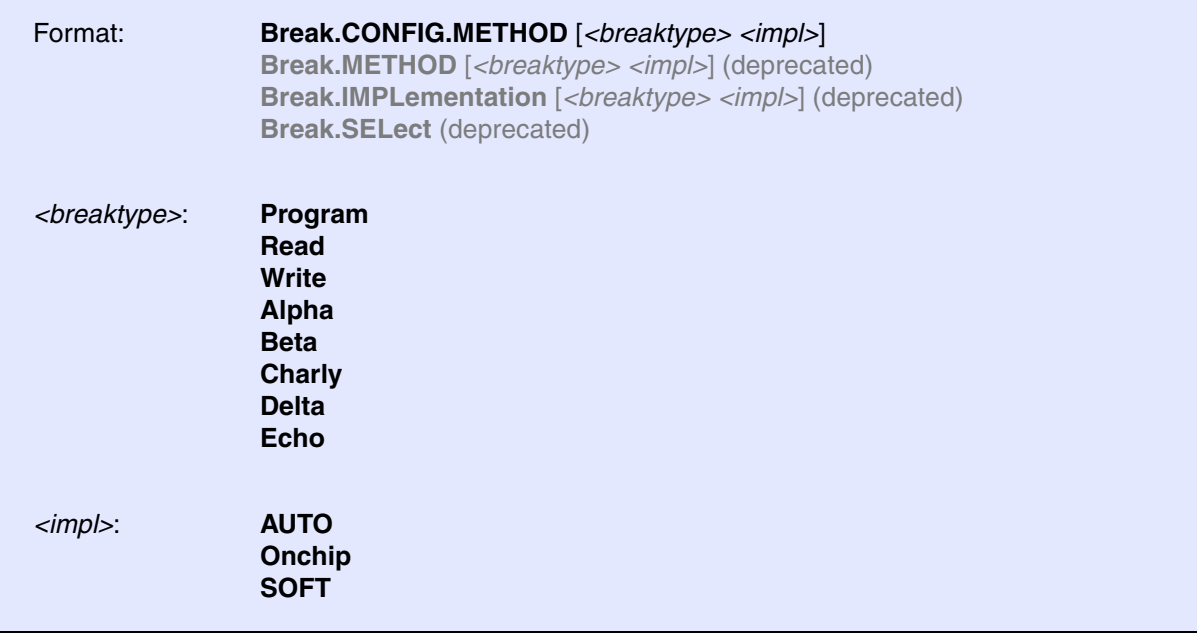

Defines the default implementation of breakpoints. Without any parameters, the command opens the **[Break.CONFIG.state](#page-64-0)** window.

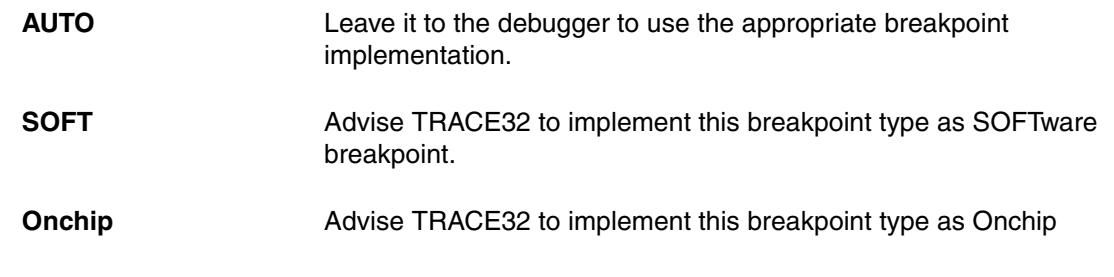

### **See also**

■ Break.CONFIG

<span id="page-64-0"></span>

Format: **Break.CONFIG.state**

Opens the breakpoint configuration window.

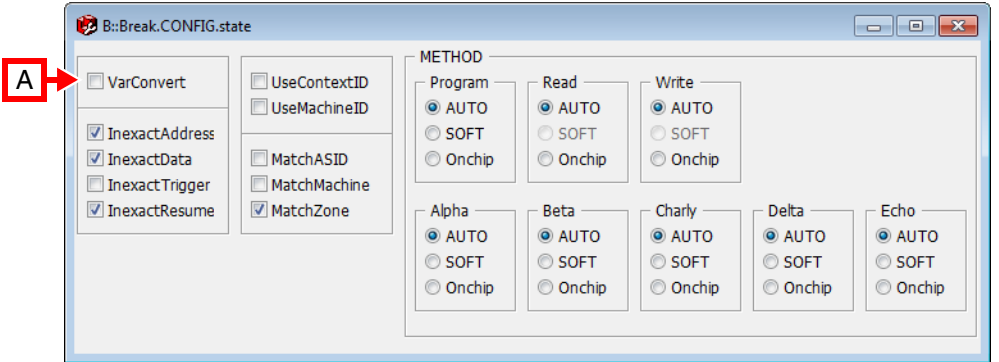

**A** For descriptions of the commands in the **Break.CONFIG.state** window, please refer to the **Break.CONFIG.\*** commands in this chapter. **Example**: For information about **VarConvert**, see **[Break.CONFIG.VarConvert](#page-67-0)**.

**See also**

■ Break.CONFIG

## <span id="page-64-1"></span>**Break.CONFIG.UseContextID** Context ID specific breakpoints

Format: **Break.CONFIG.UseContextID** [**ON** | **OFF**] **TrOnchip.ContextID** [**ON** | **OFF**] (deprecated)

Default: OFF

Enables/disables the usage of the ContextID comparator, if supported by the target processor architecture, for task selective Onchip breakpoints. Please note the CONTEXTIDR register has additionally to be written by the kernel on every task switch.

**ON** Task-selective Onchip breakpoints will be implemented using the ContextID comparator. The breakpoint is in this case non-intrusive i.e. the execution will stop on the breakpoint only if the selected task is the current one. **OFF** Task-selective breakpoints will be implemented as intrusive breakpoints i.e. the program execution will always stop on the breakpoint. The execution will be automatically resumed by the debugger if the selected task for the breakpoint is not the current one.

If the ContextID comparator is not available for the target processor architecture, **UseContextID** will be greyed out in the **[Break.CONFIG.state](#page-64-0)** window and the command will be locked.

### **See also**

## ■ **Break CONFIG**

▲ 'Release Information' in 'Legacy Release History'

<span id="page-65-0"></span>**Break.CONFIG.UseMachineID** Machine ID specific breakpoints

Format: **Break.CONFIG.UseMachineID** [**ON** | **OFF**] **TrOnchip.MachineID** [**ON** | **OFF**] (deprecated)

Default: OFF

Enables/disables the usage of the VMID comparator to set machine specific breakpoints, if supported by the target processor architecture. Please note the VMID has additionally to be written by the kernel on every machine switch.

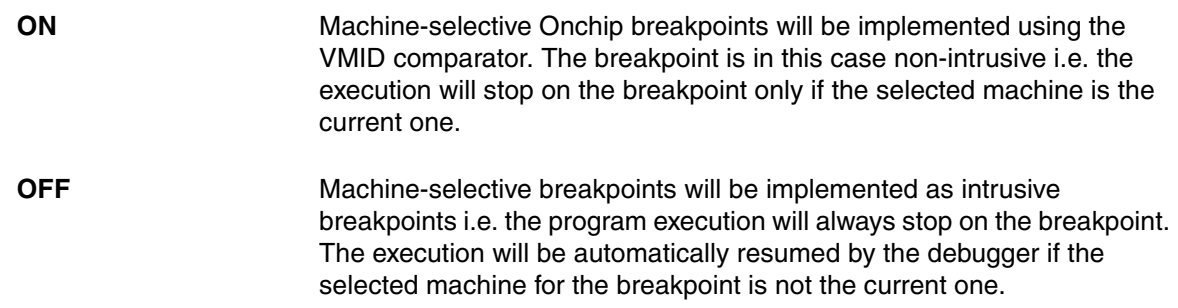

## **See also**

- Break.CONFIG
- ▲ 'Release Information' in 'Legacy Release History'

<span id="page-67-0"></span>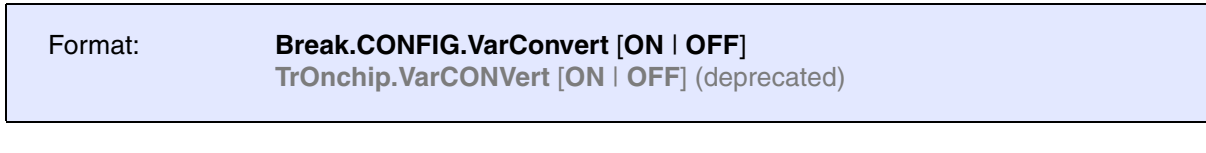

Default: OFF

Defines the debugger behavior when setting a breakpoint to a scalar variable (int, float, double).

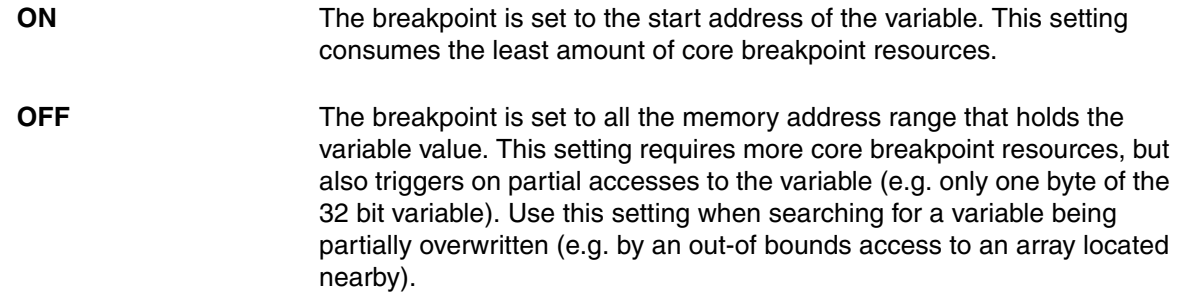

#### **See also**

■ Break.CONFIG

▲ 'Release Information' in 'Legacy Release History'

<span id="page-68-0"></span>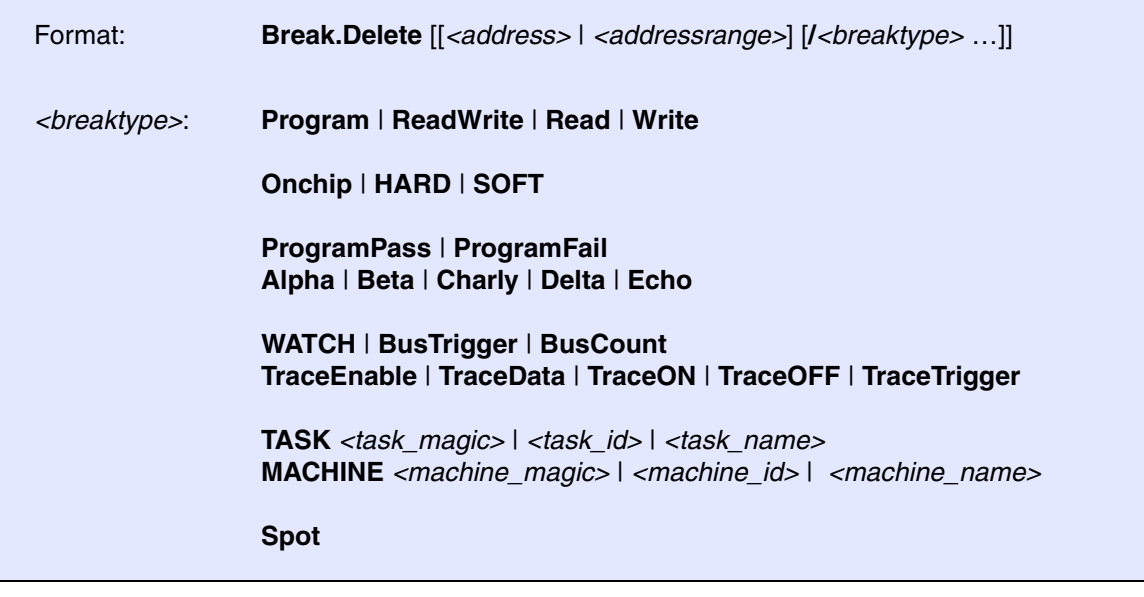

Deletes all breakpoints if used without a parameter.

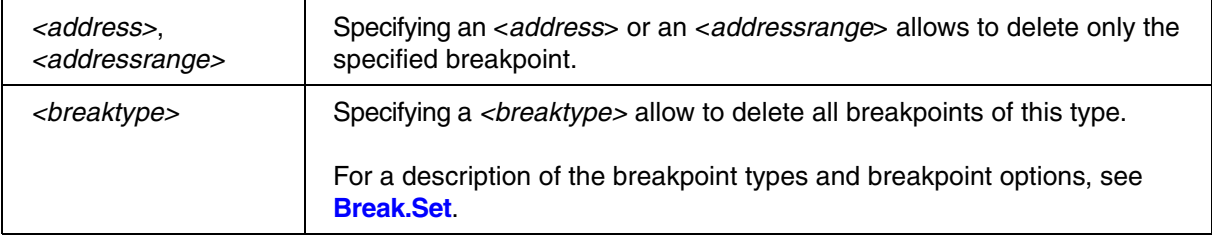

## **Examples**:

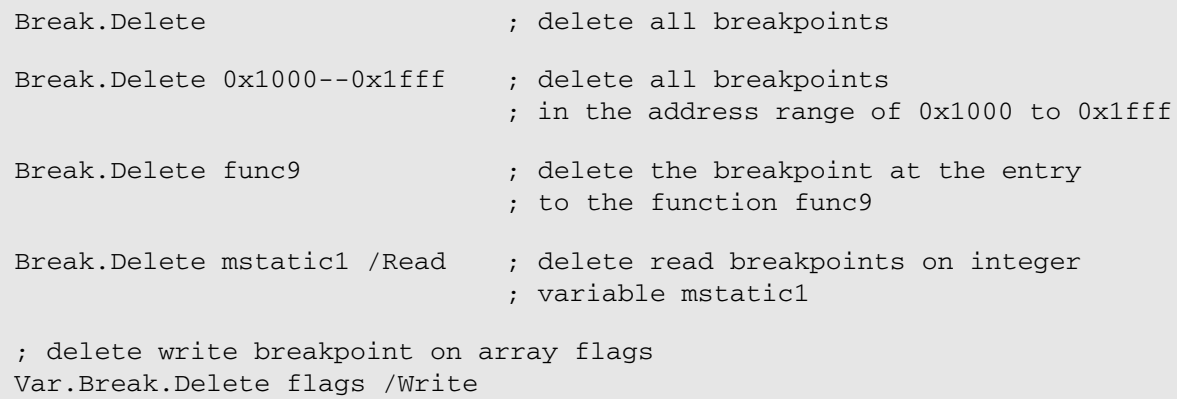

### **See also**

■ [Break.CLEAR](#page-56-0) ■ [Break.direct](#page-70-0) ■ Var.Break.Delete

▲ 'Breakpoint Handling' in 'Training Basic Debugging'

▲ 'Breakpoint Handling' in 'Training Basic SMP Debugging'

<span id="page-69-0"></span>Format: **Break.DeletePATtern** *<symbol\_pattern>* [**/***<type>*]

Delete breakpoints allowing the wildcards ? and \*. For details on deleting breakpoints, refer to the **[Break.Delete](#page-68-0)** command.

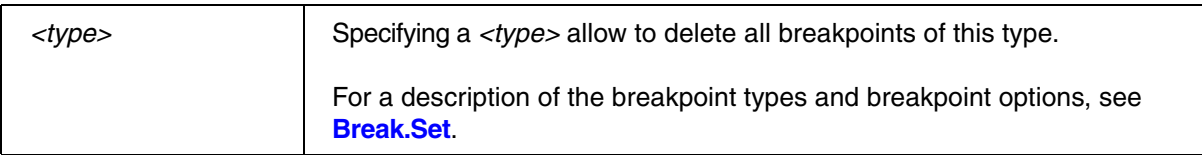

## **Example**:

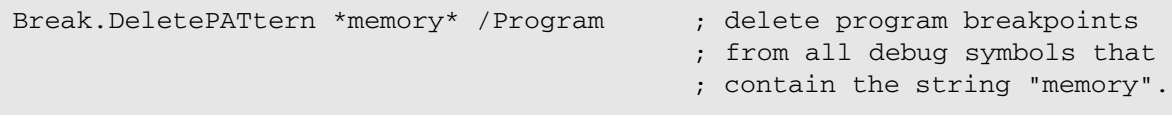

## **See also**

- [Break.direct](#page-70-0)
- ▲ 'Release Information' in 'Legacy Release History'

<span id="page-70-0"></span>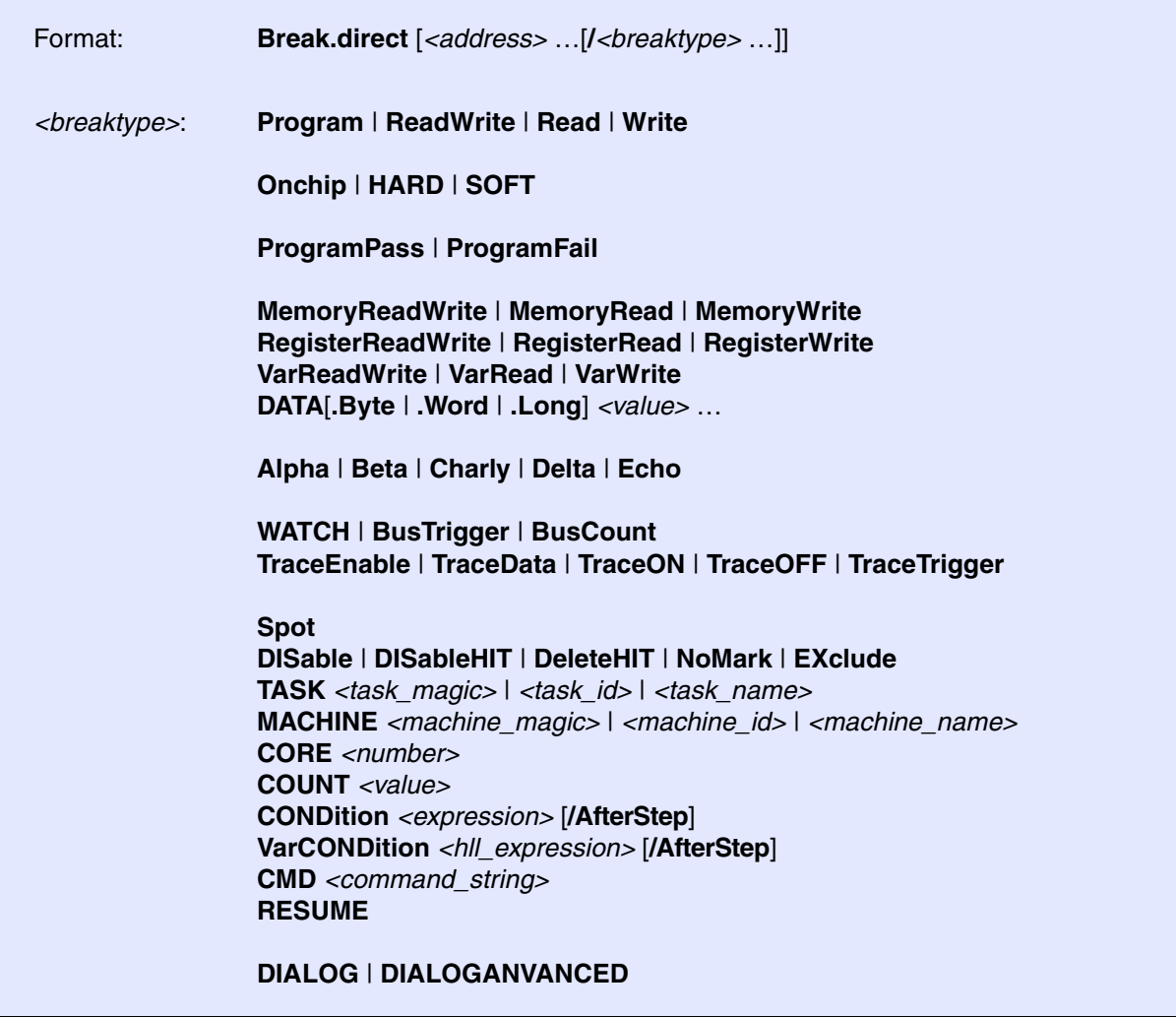

**Break.direct** stops the program execution, if no address parameter is specified

If address parameters are provided, **Break.direct** sets so-called *temporary* breakpoints at the specified addresses. A temporary breakpoint is valid until the program stops the next time. Once the program stops, all temporary breakpoints are deleted by the debugger. One application is to set temporary breakpoints on multiple alternative execution paths, if it is not known which one will be taken.

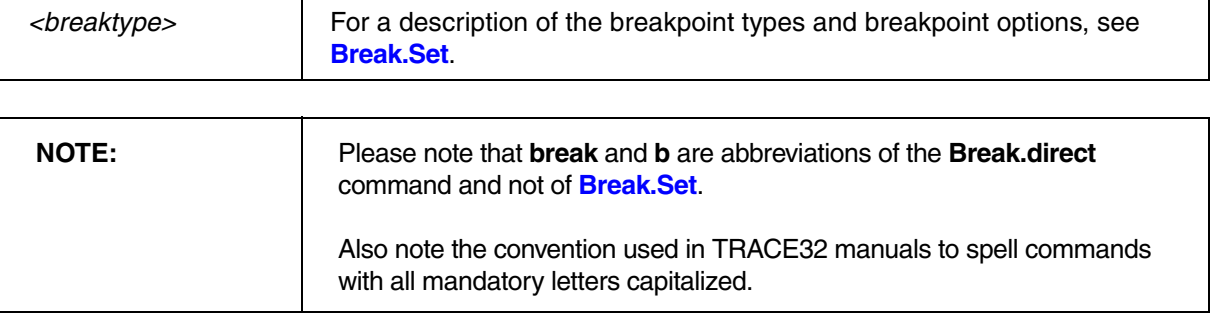

## **Examples**:

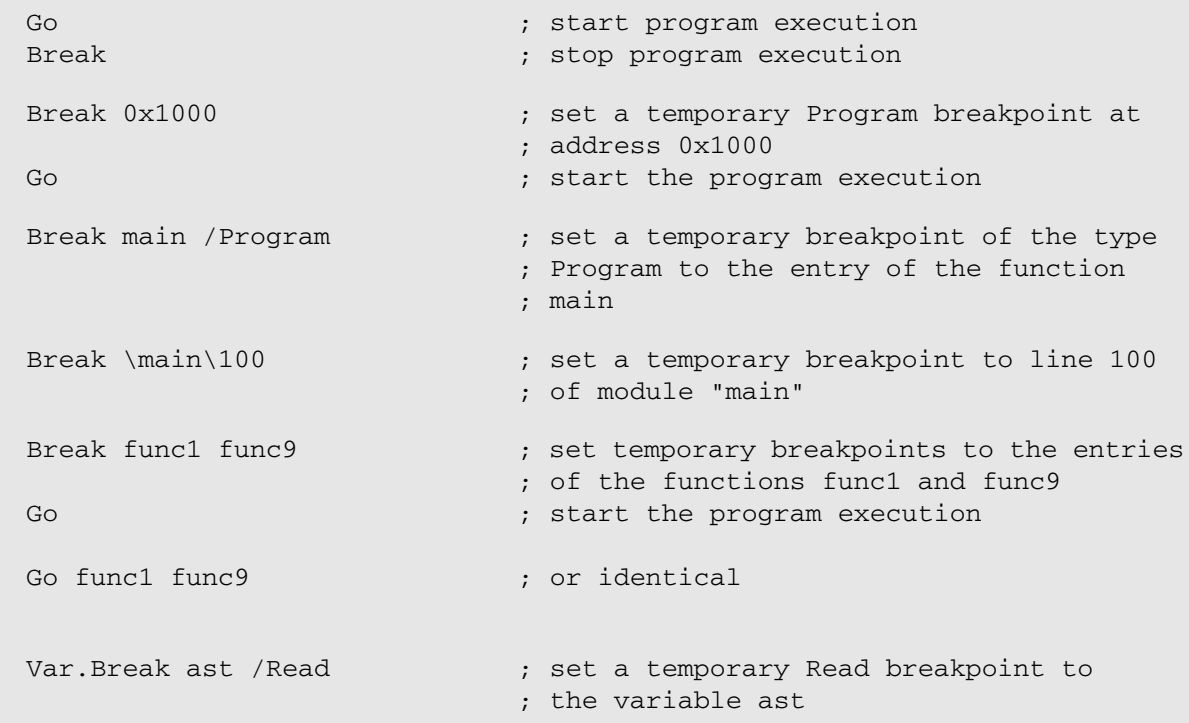

## **See also**

- 
- [Break.DeletePATtern](#page-69-0)
- 
- 
- 
- 
- Break.ViewProgram
- [Break.Asm](#page-55-0) [Break.CLEAR](#page-56-0)  [Break.CONFIG](#page-57-0)  Break.Delete<br>■ Break.DeletePATtern Break.DISable Break.ENable Break.HII ■ [Break.Init](#page-75-1)  ■ [Break.List](#page-75-0)  ■ [Break.Mix](#page-77-0) ■ [Break.MONitor](#page-78-0) <br>■ Break.PASS ■ Break.PATtern Break.Program Break.ReProgra
	-
	-
	-

■ [Break.REQuest](#page-80-0) ■ [Break.RESet](#page-80-2) ■ Break.RESet ■ [Break.Set](#page-81-0) ■ Break.Set ■ Break.Set ■ Break.Set ■ Break.Set ■ [Break.SetLine](#page-106-0) ■ [Break.SetMONitor](#page-107-0) ■ [Break.SetPATtern](#page-107-1) ■ [Break.SetTask](#page-108-1)<br>■ Break.ViewProgram ■ Go.direct ■ Var.Break.direct ■ Var.Break.direct

- 
- 
- [Break.ReProgram](#page-80-1)
- 
-
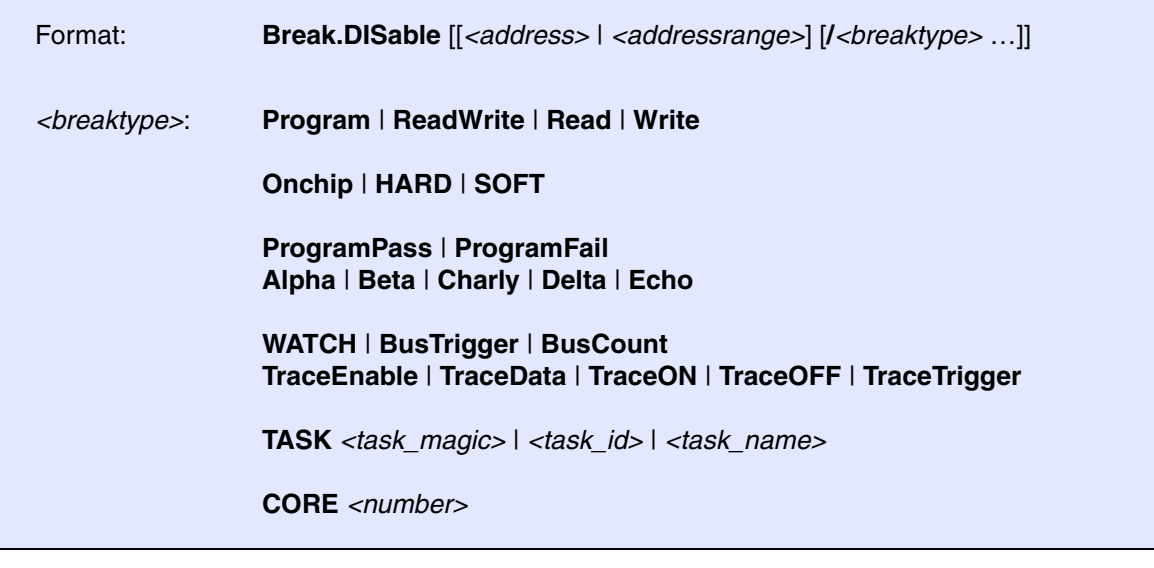

Disables a breakpoint. The breakpoint remains set but is not active.

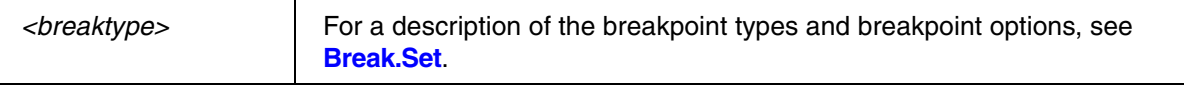

# **Examples**:

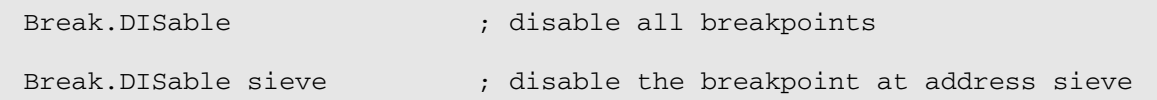

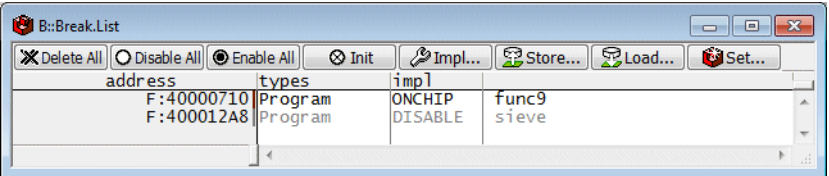

#### **See also**

■ [Break.direct](#page-70-0)

- ▲ 'Breakpoint Handling' in 'Training Basic Debugging'
- ▲ 'Breakpoint Handling' in 'Training Basic SMP Debugging'

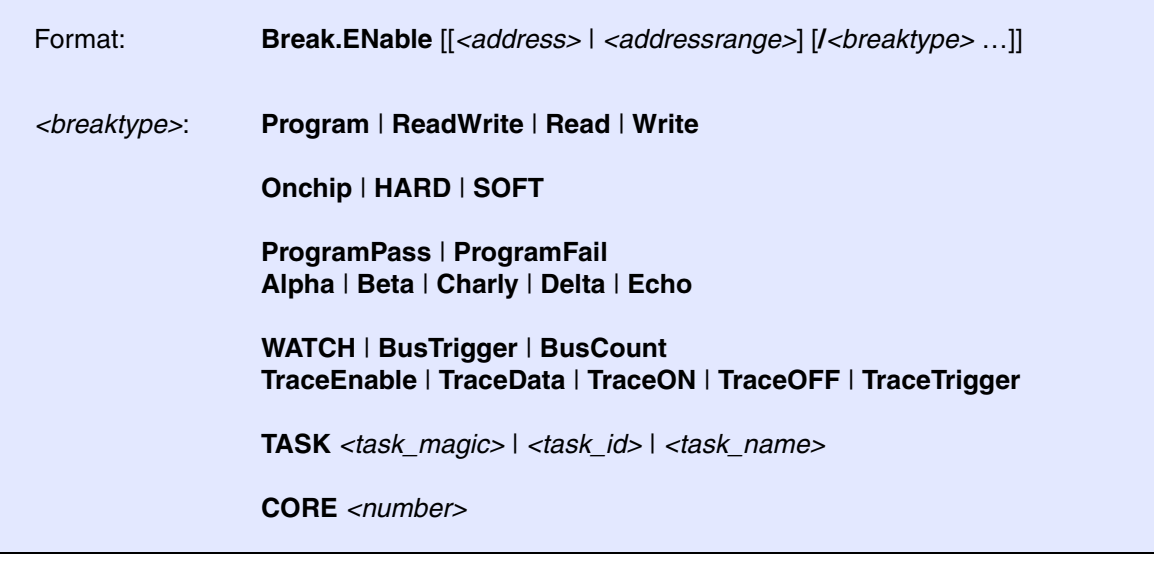

Enables a breakpoint. The breakpoint becomes active again.

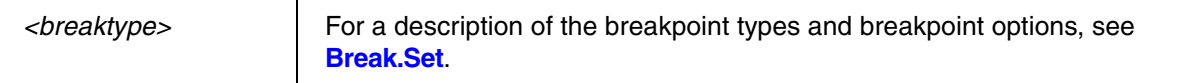

### **Examples**:

Break.DISable sieve ; disable the breakpoint at address sieve

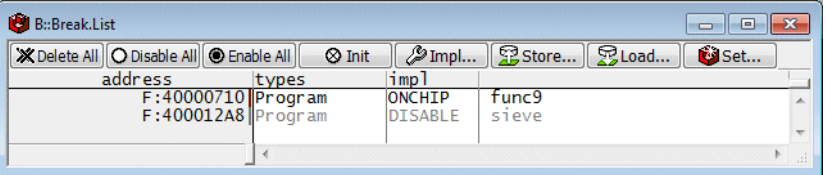

Break.ENable sieve ; enable the breakpoint at address sieve

#### **See also**

- [Break.direct](#page-70-0)
- ▲ 'Breakpoint Handling' in 'Training Basic Debugging'
- ▲ 'Breakpoint Handling' in 'Training Basic SMP Debugging'

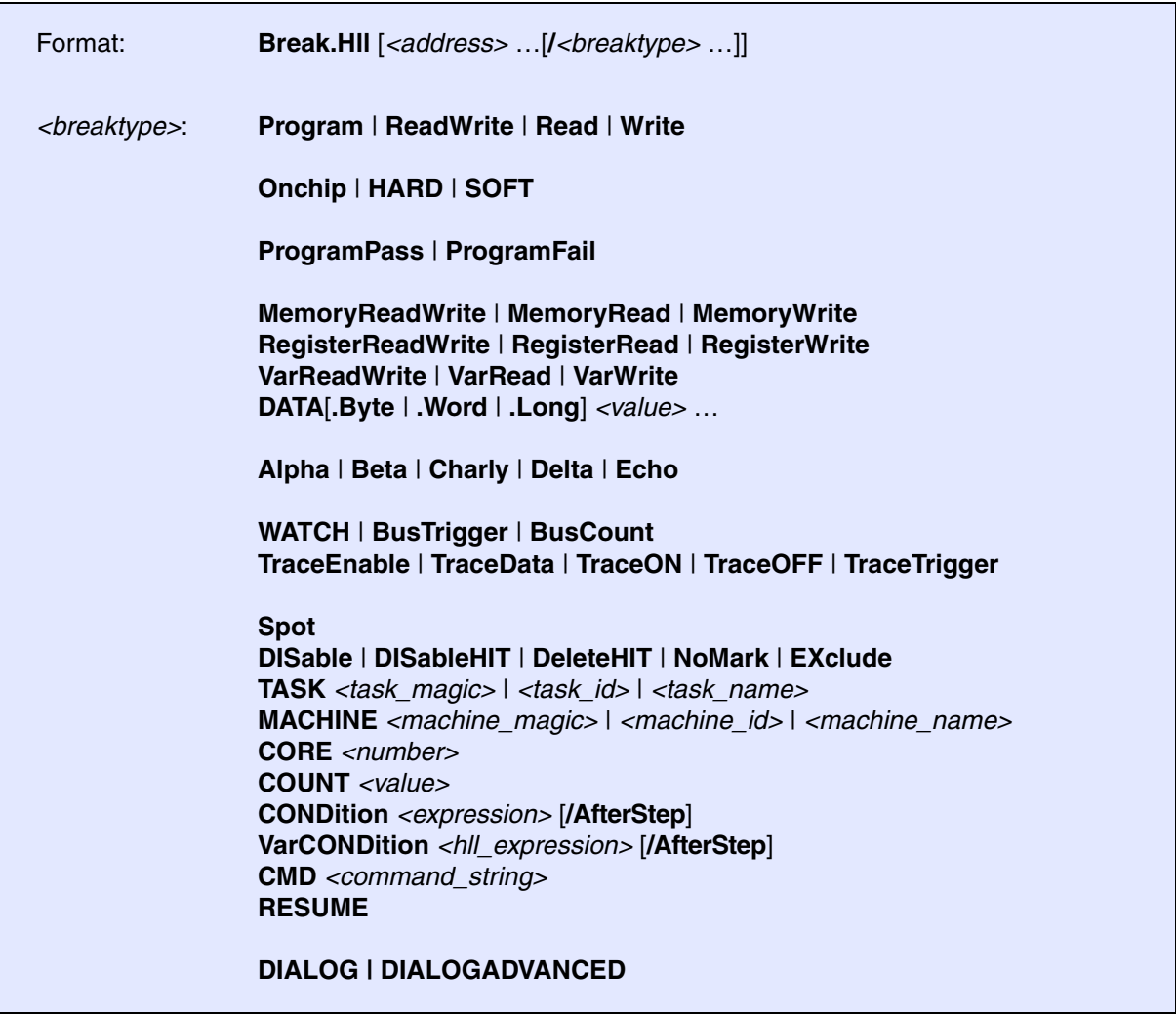

Stops the program execution or sets a temporary breakpoint and switches the debug mode to Hll. Please refer to the description of the **Mode.Hll** command for more information.

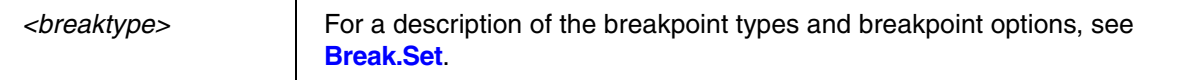

**See also**

■ [Break.direct](#page-70-0)

<span id="page-75-1"></span>**Break.Init Break.Init Initialize breakpoints** 

Format: **Break.Init**

**Break.Init** deletes all temporary breakpoints, sets all permanent breakpoint again and resets the breakpoint counters.

#### **See also**

■ [Break.direct](#page-70-0)

▲ 'Release Information' in 'Legacy Release History'

<span id="page-75-0"></span>**Break.List Display list of breakpoints** 

Format: **Break.List** [**/***<option>*] *<option>*: **Onchip** | **CTL** | **Summary** | **HARD**

Displays a list of all breakpoints.

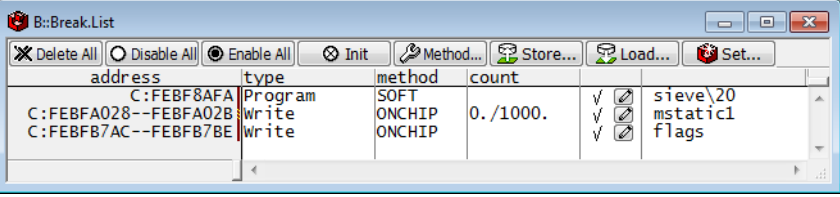

The following options are mainly used for diagnosis:

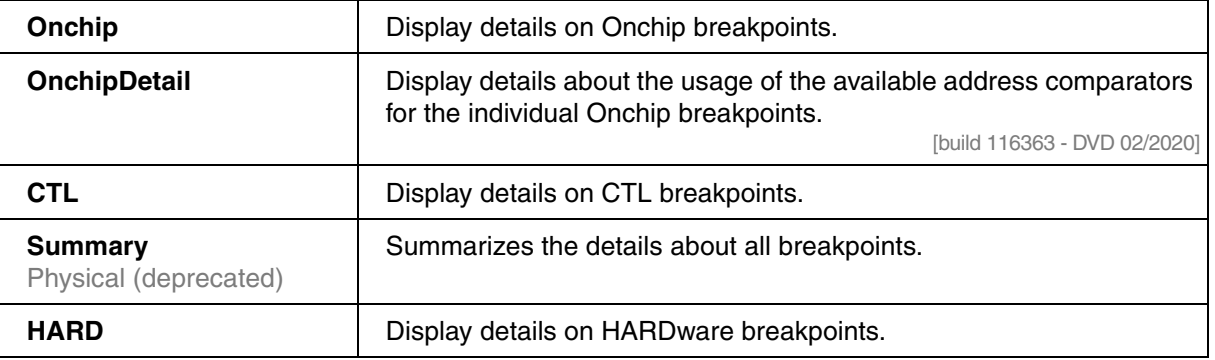

#### **See also**

- [Break.direct](#page-70-0)
- ▲ 'Release Information' in 'Legacy Release History'
- ▲ 'Breakpoint Handling' in 'Training Basic Debugging'
- ▲ 'Breakpoint Handling' in 'Training Basic SMP Debugging'

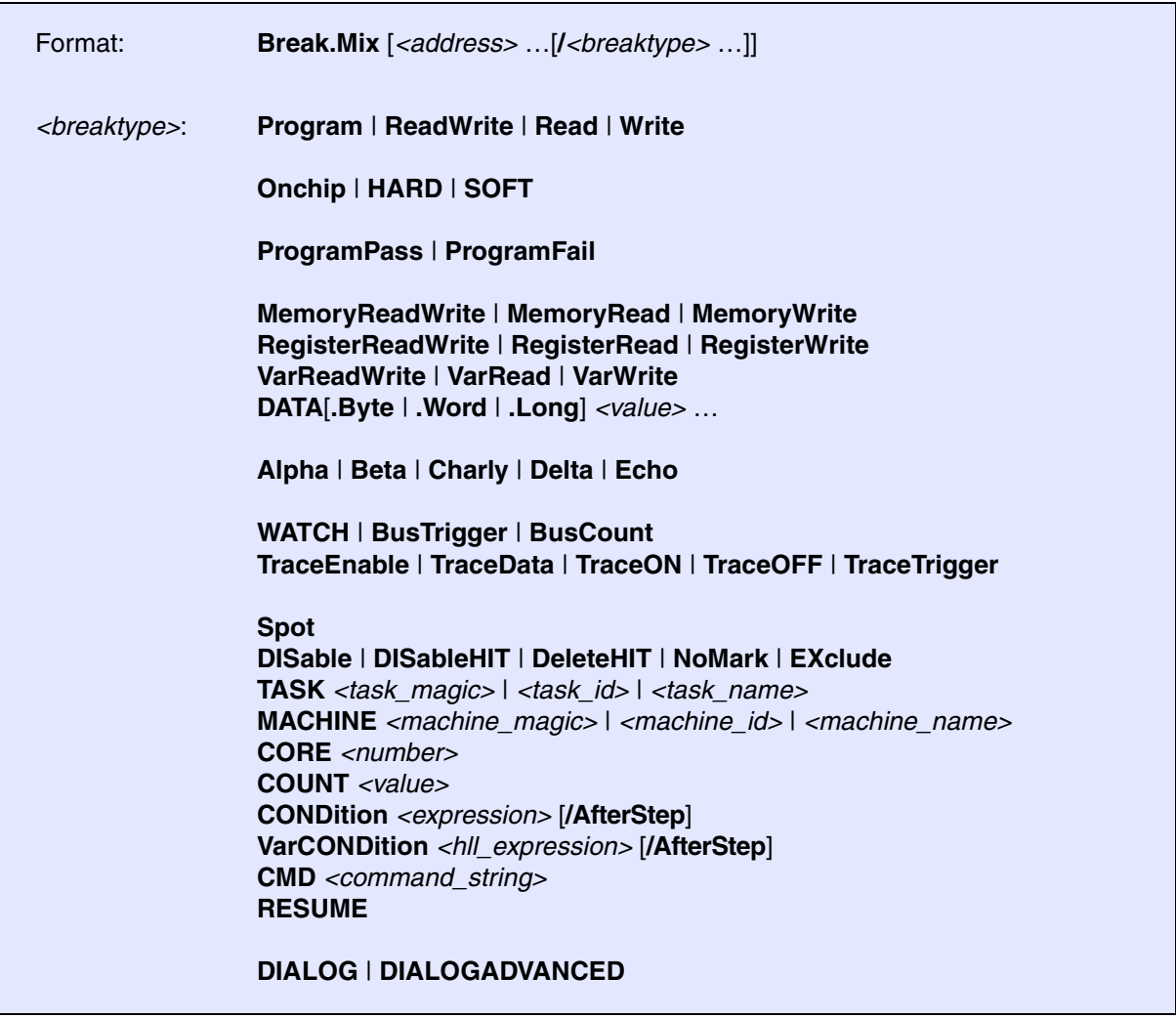

Stops program execution or sets a temporary breakpoint and switches the debug mode to Mix. Refer to **Mode.Mix** for more information,

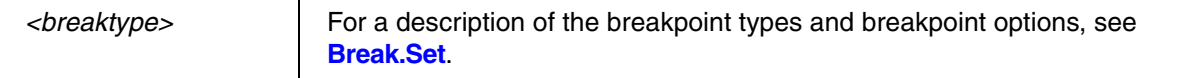

**See also**

■ [Break.direct](#page-70-0)

<span id="page-78-1"></span>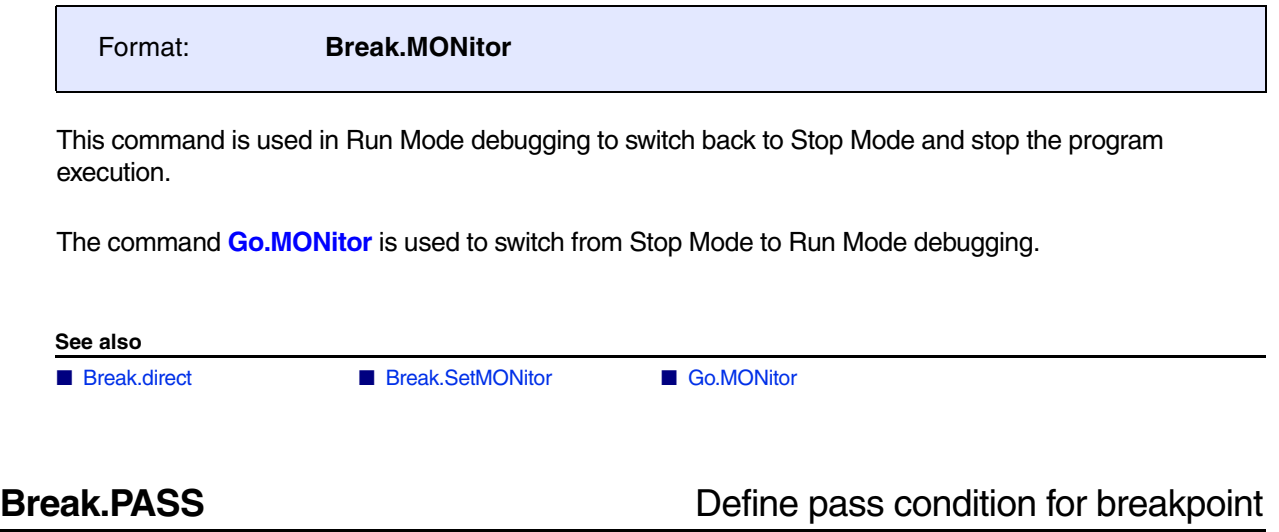

<span id="page-78-0"></span>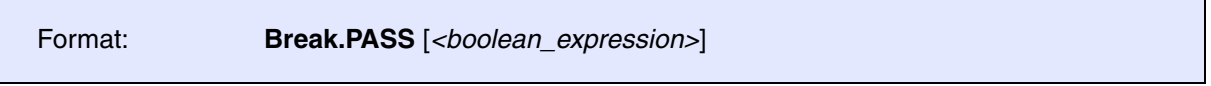

When the program execution is stopped by a breakpoint, and the boolean expression is true, the program execution is automatically restarted. The feature can be cleared by entering the command without arguments.

### **Examples**:

```
Break.PASS Register(A7)>0x1000
Break.Set 0x100
Break.Set sieve+34
Go
…
Break.PASS
                                   ; automatically restart the program
                                   ; execution at a breakpoint hit, if 
                                   ; the register A7 is larger than 
                                   ; 0x1000
                                   ; set a breakpoint
                                   ; set a second breakpoint
                                   ; start the program execution
                                   ; remove the pass condition
```
The following commands shows how a condition can be directly assigned to a single breakpoint.

```
See also
Break.directBreak.ReProgramBreak.ViewProgram
  Break.Set sieve+34 /Program /CONDition Register(R9)==0
  Go
  Break.Delete sieve+34
```
Format: **Break.PATtern** *<symbol\_pattern>* [**/***<type>*]

Sets a temporary breakpoint allowing the wildcards ? and \*. For details on temporary breakpoints, refer to the **[Break.direct](#page-70-0)** command.

#### **Example**:

Break.PATtern \*memory\* /Program ; set temporary program breakpoints to ; all debug symbols that contain the ; string "memory".

**See also**

■ [Break.direct](#page-70-0)

▲ 'Release Information' in 'Legacy Release History'

# **Break.Program** CTL interactive programming

Format: **Break.Program** [*<file>*]

Opens the **Break.Program** editor window, where you can create Complex Trigger Language (CTL) scripts. The editor provides syntax highlighting, configurable auto-indentation and an online syntax check. The input is guided by softkeys.

**See also**

■ [Break.CLEAR](#page-56-0) ■ Break.direct

▲ 'Introduction' in 'Application Note for Complex Trigger Language'

<span id="page-80-0"></span>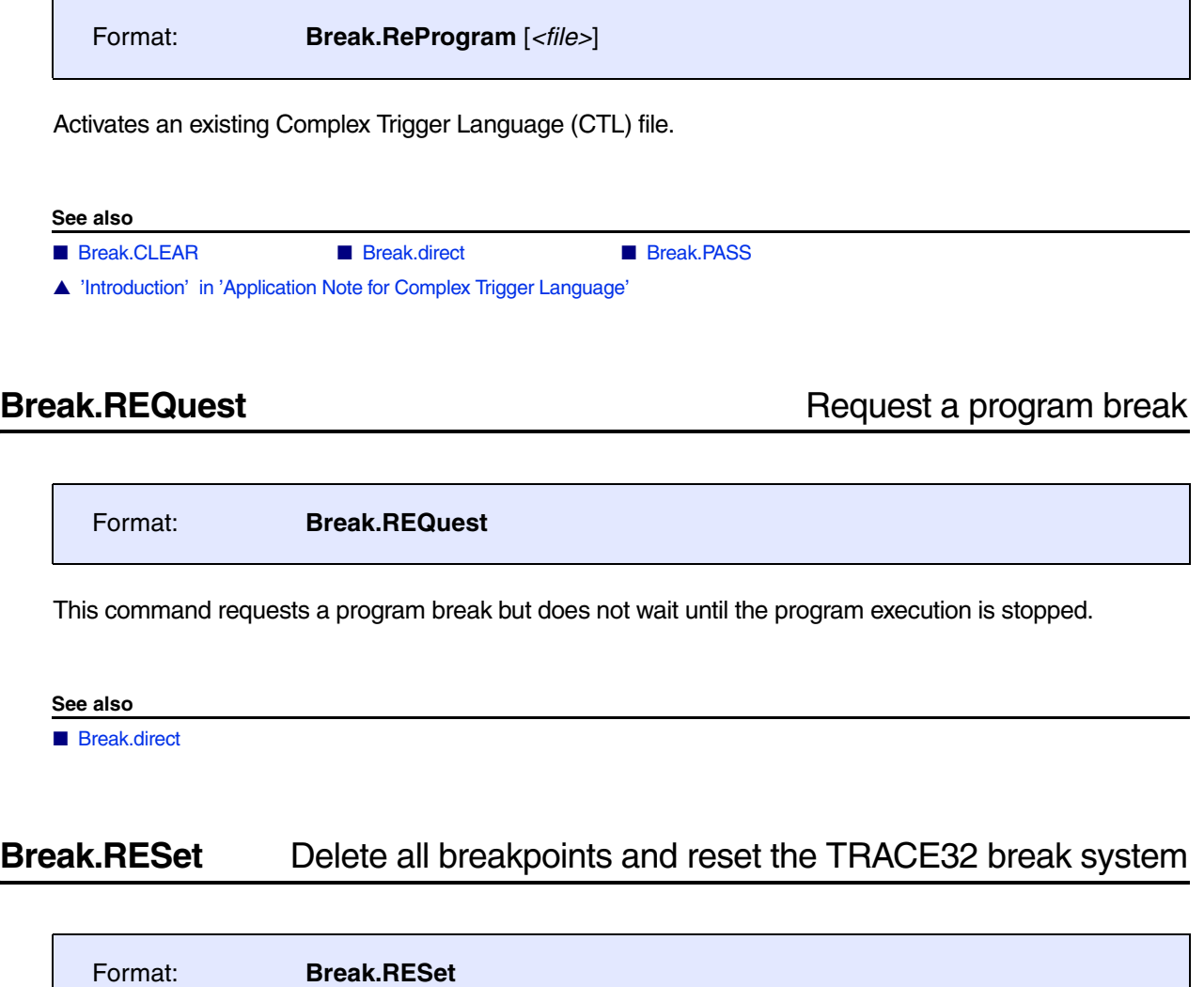

Deletes all breakpoints and resets the TRACE32 break system.

**See also**

■ [Break.direct](#page-70-0)

[[Breakpoint Types](#page-85-0)] [\[Breakpoint Options\]](#page-87-0)

<span id="page-81-0"></span>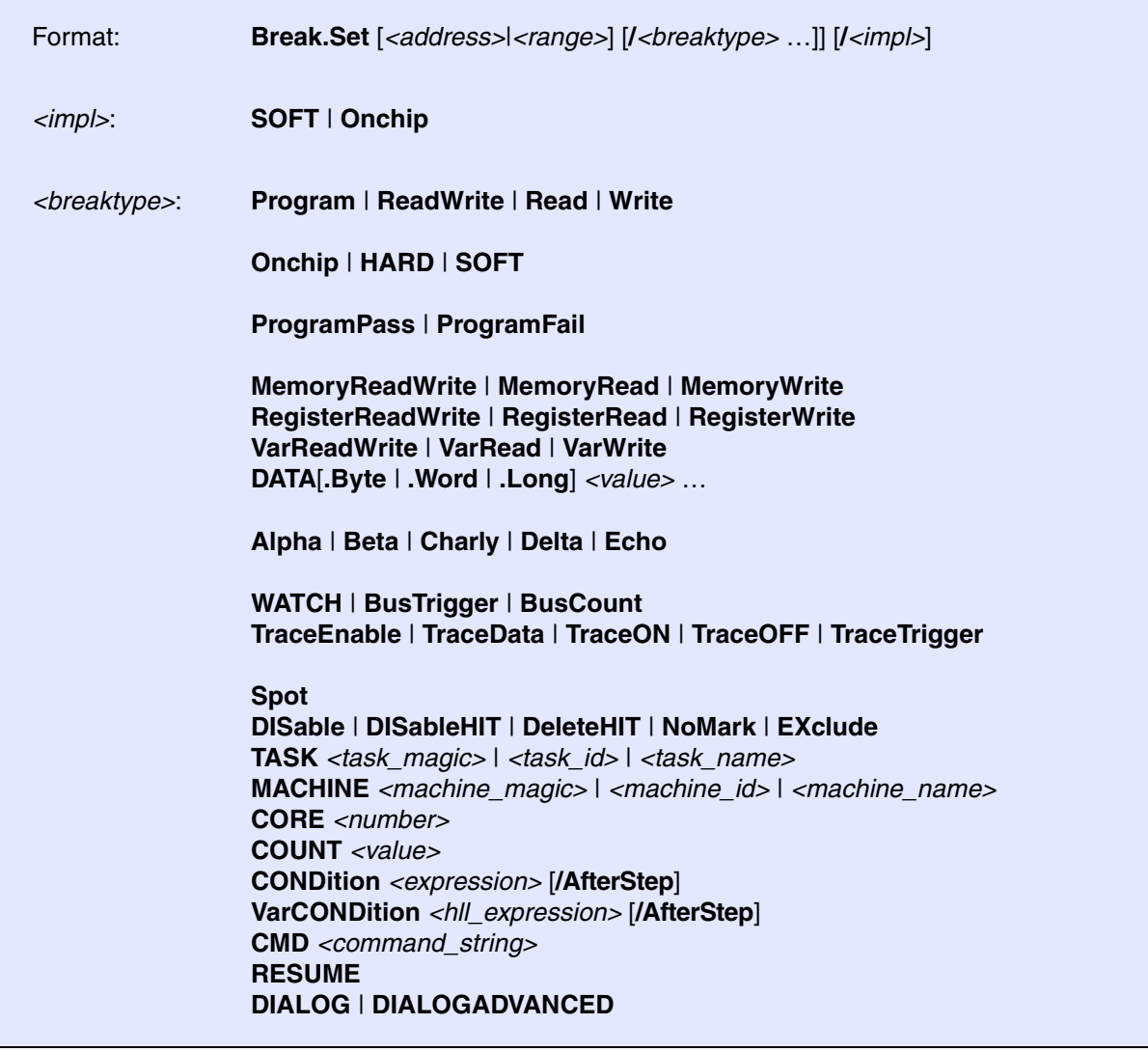

The **Break.Set** command sets breakpoints via the TRACE32 command line. Without parameters, the command opens the **Break.Set** dialog window for setting breakpoints.

**NOTE:** You can configure the breakpoint behavior with the **[Break.CONFIG](#page-57-0)** command group.

A detailed introduction into the breakpoint usage can be found in **["Training Basic Debugging"](#page-1-0)** [\(training\\_debugger.pdf\).](#page-1-0)

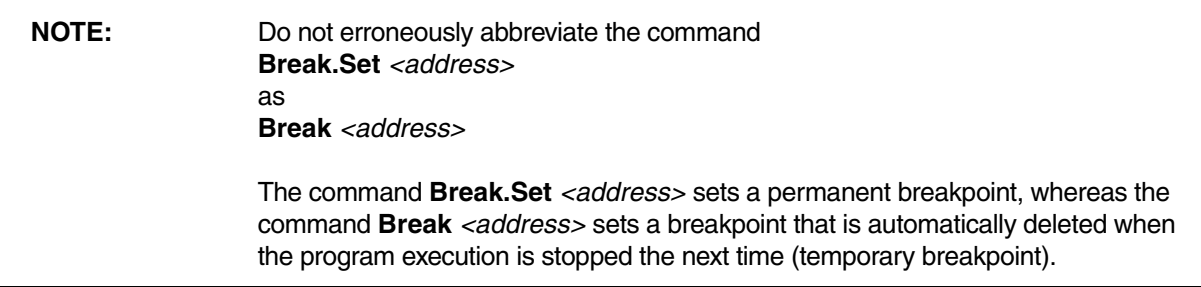

The following breakpoint implementations are available:

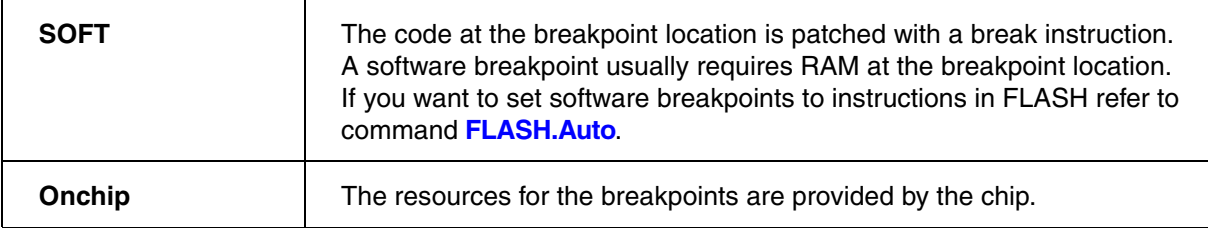

<span id="page-83-0"></span>Refer to your **Processor Architecture Manual** for a detailed list of the available Onchip breakpoints.

For some processor architectures Onchip breakpoints can only mark **single addresses** (e.g Cortex-A9). Most processor architectures, however, allow to mark **address ranges** with Onchip breakpoints. It is very common that one Onchip breakpoint marks the start address of the address range while the second Onchip breakpoint marks the end address (e.g. MPC57xx).

The command **[Break.CONFIG.VarConvert](#page-67-0)** (TrOnchip.VarConvert in older software versions) allows to control how range breakpoints are set for scalars (int, float, double).

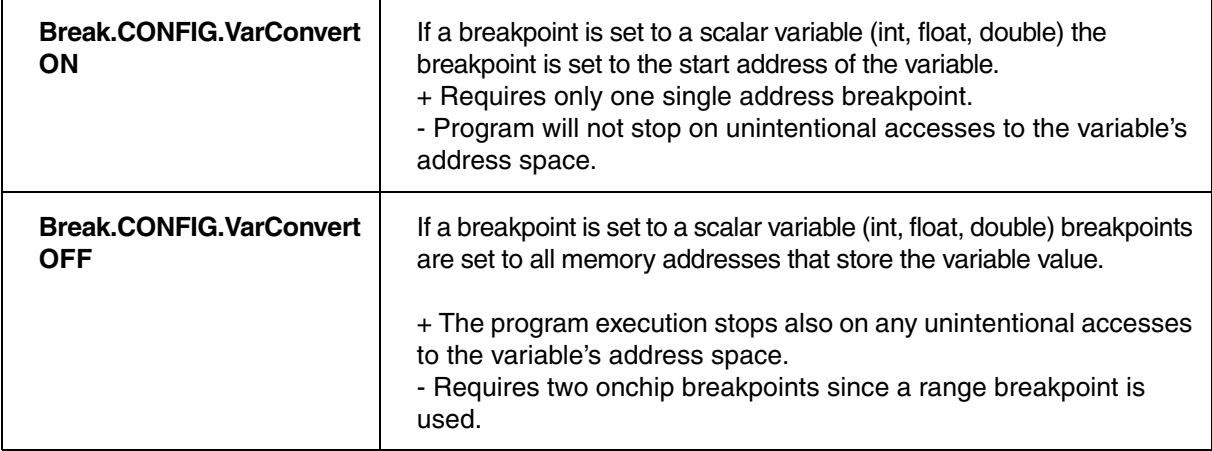

The current setting can be inspected and changed from the **Break.CONFIG** window.

**Example**: the red line in the **Data.View** window shows the range of the Onchip breakpoint.

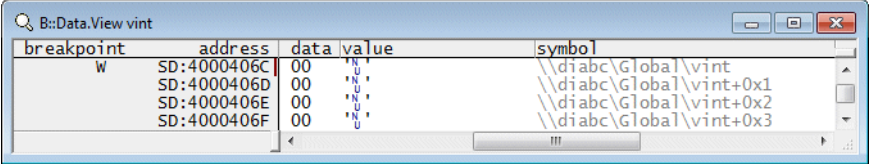

; Set an Onchip breakpoint to the start address of the variable vint Break.CONFIG.VarConvert ON Var.Break.Set vint /Write Data.View vint

; Set an Onchip breakpoint to the whole memory range address of the ; variable vint Break.CONFIG.VarConvert OFF Var.Break.Set vint /Write Data.View vin

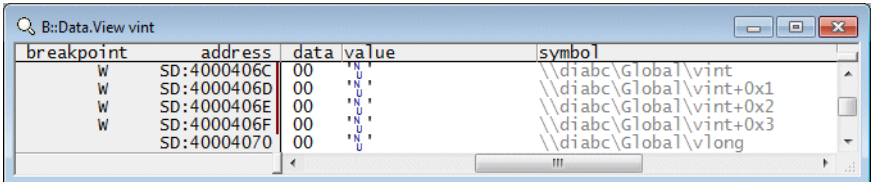

A number of processor architectures provide only **bit masks** or **fixed range sizes** to mark an address range with Onchip breakpoints. In this case the address range is always enlarged to the **smallest bit mask/next allowed range** that includes the address range.

It is recommended to control which addresses are actually marked with breakpoints by using the **Break.List /Onchip** command:

Breakpoint setting:

Var.Break.Set str2

Break.List

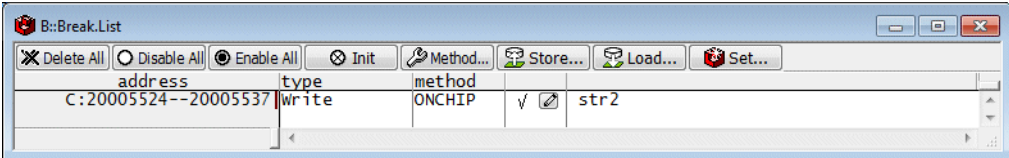

#### Break.List /Onchip

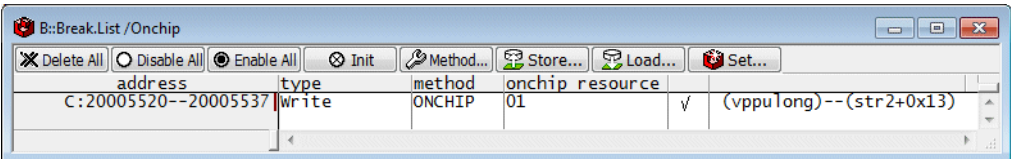

<span id="page-85-0"></span>The following breakpoint types are available:

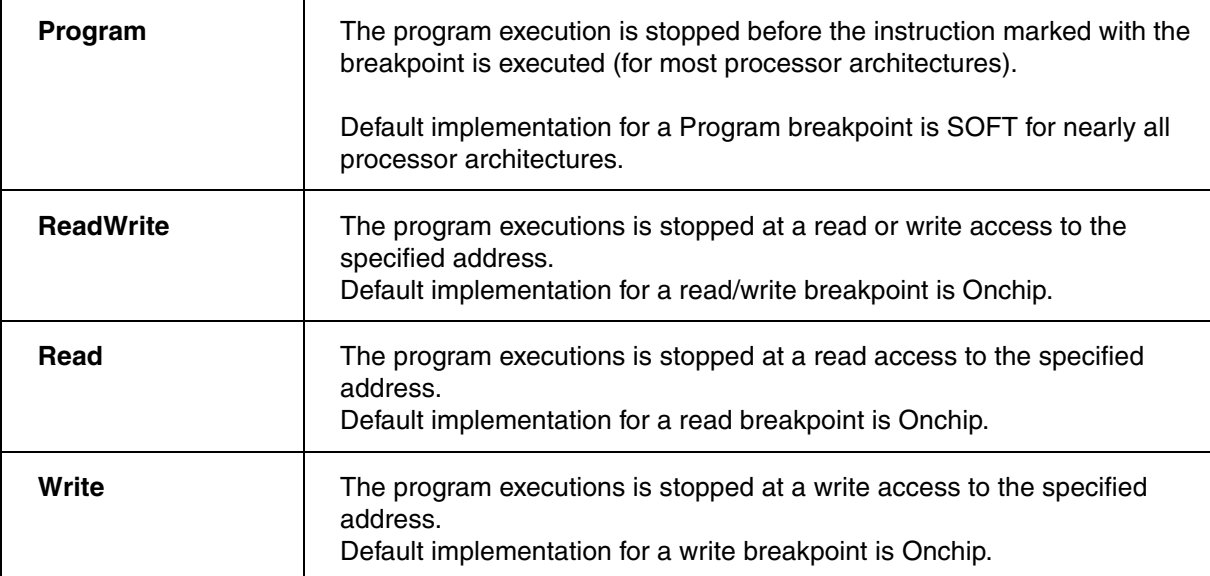

There are two flavours of breakpoints:

# **• Break after make**

The program execution is stopped after the read/write access was performed respectively after the instruction marked with the breakpoint was executed.

## **• Break before make**

The program execution is stopped before the instruction marked with the breakpoint was executed respectively before the read/write access was performed.

## **Real-time breakpoints**

The usage of a breakpoint does not influence the real-time behavior of the application program.

### **Intrusive breakpoints**

The usage of the breakpoint influences the real-time behavior. Intrusive breakpoints perform as follows:

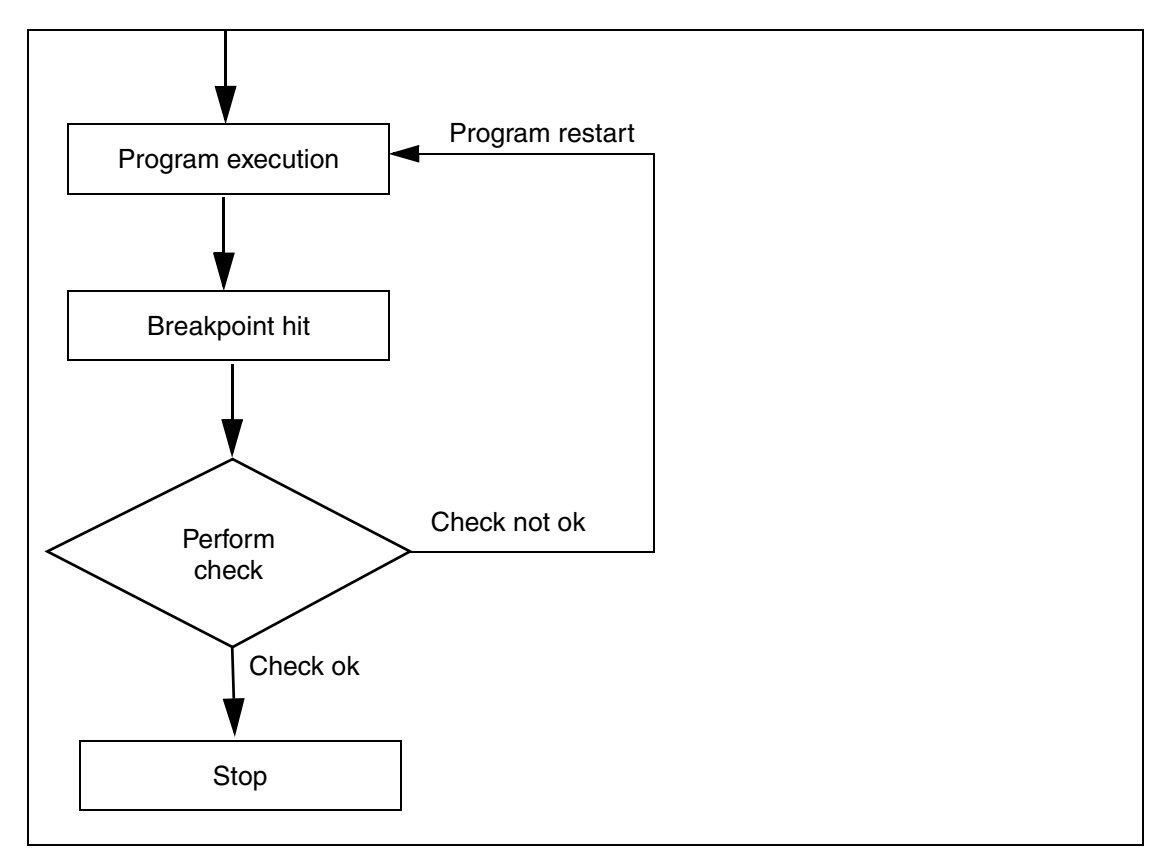

Each stop to perform the check suspends the program execution for at least 1 ms.

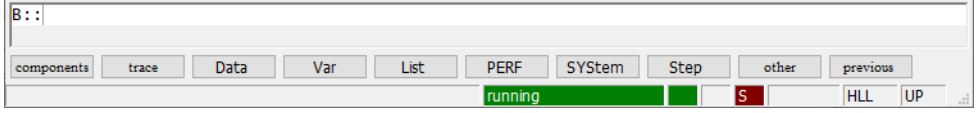

The (short-time) display of a red S in the state line indicates that an intrusive breakpoint was hit.

TRACE32 implements real-time breakpoints whenever possible.

Intrusive breakpoints are marked with a special breakpoint indicator:

<span id="page-87-0"></span>If an instruction is conditionally executed (e.g. BGT - Branch Greater Then, LDREQB - Load Byte if Equal), TRACE32 stops shortly to check the status flags in order to find out if the condition is satisfied.

# **• ProgramPass (intrusive breakpoint)**

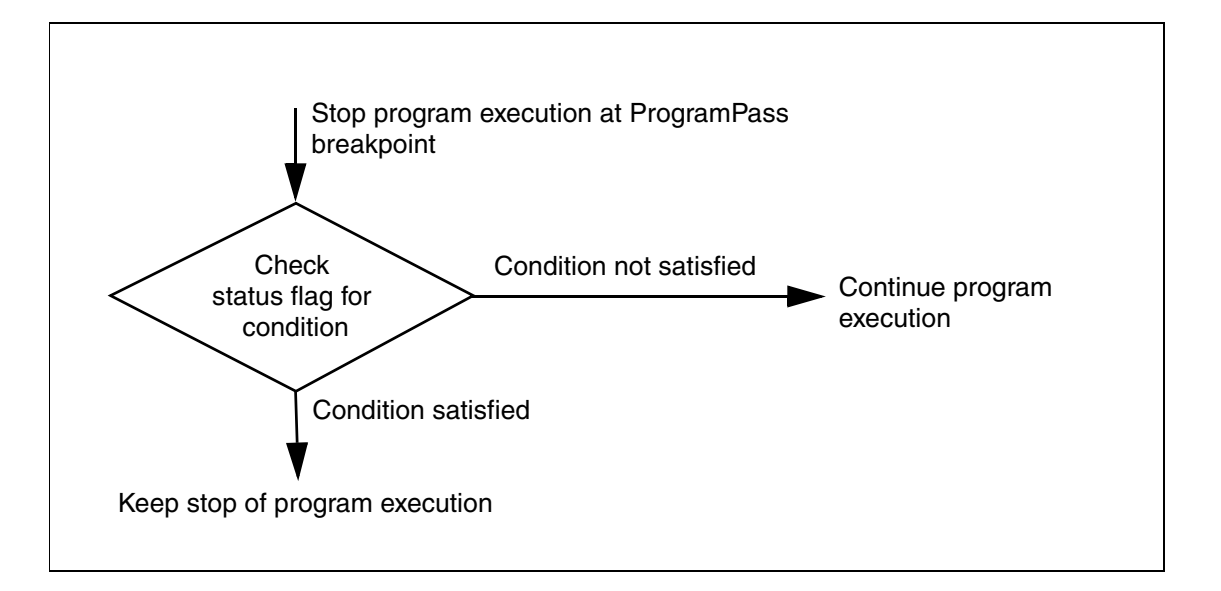

# **• ProgramFail (intrusive breakpoint)**

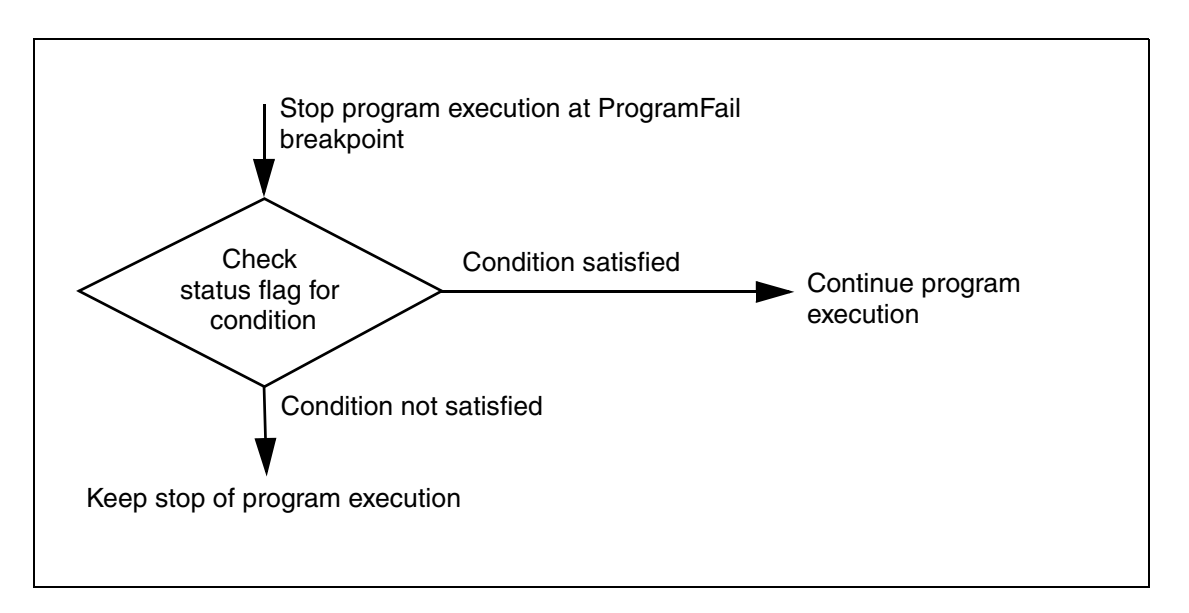

The following options can be used, if the on-chip debug unit of your processor makes it possible to stop the program execution when a read or write access to an address is performed by a specific code section. If this feature is not supported by your processor, these options are deactivated.

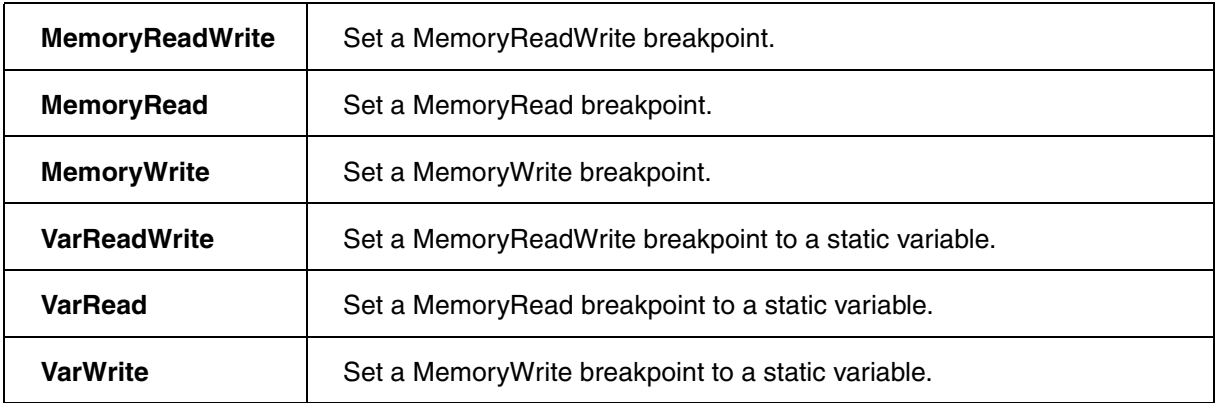

### **Examples**:

; Stop the program execution when an instruction of the code range

- ; 0xA100--0xA32D writes to the address 0x400
- Break.Set 0xA100--0xA32D /MemoryWrite 0x400

; Stop the program execution when an instruction of the function sieve ; writes to the variable flags Var.Break.Set sieve /VarWrite flags

The following options can be used, if the on-chip debug unit of you processor makes it possible to stop the program execution when a read or write access to a core register is performed by a specific code section. If this feature is not supported by your processor, these options are deactivated.

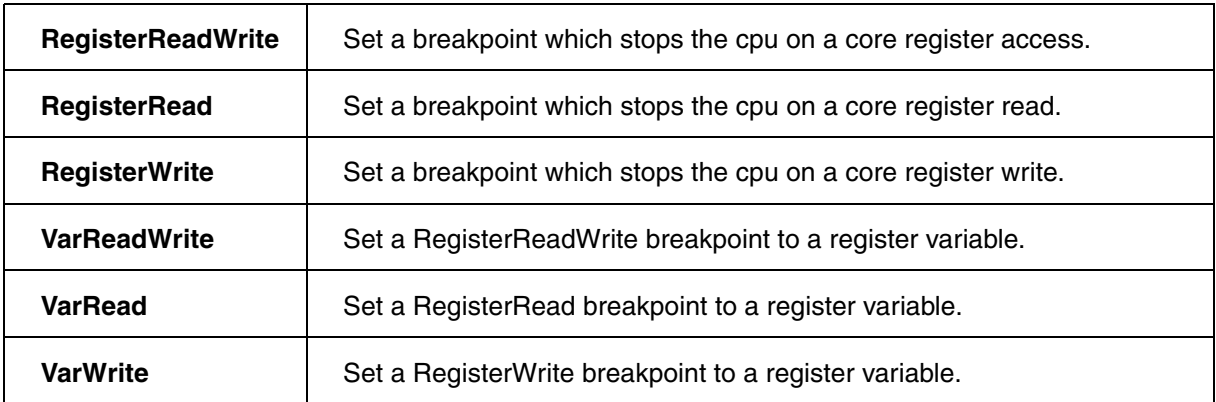

#### **Examples**:

- ; Stop the program execution when an instruction of the code range
- ; 0xA100--0xA32D writes to register R1

Break.Set 0xA100--0xA32D /RegisterWrite R1

; Stop the program execution when an instruction of the function sieve

; writes to the register variable i

Var.Break.Set sieve /VarWrite i

The following options are only used together with the on-chip trigger unit of the processor. Please refer to the **TrOnchip** commands.

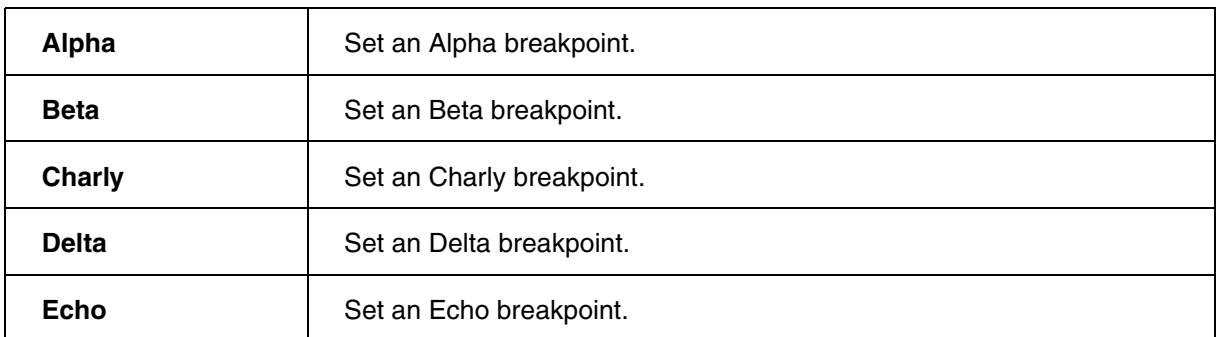

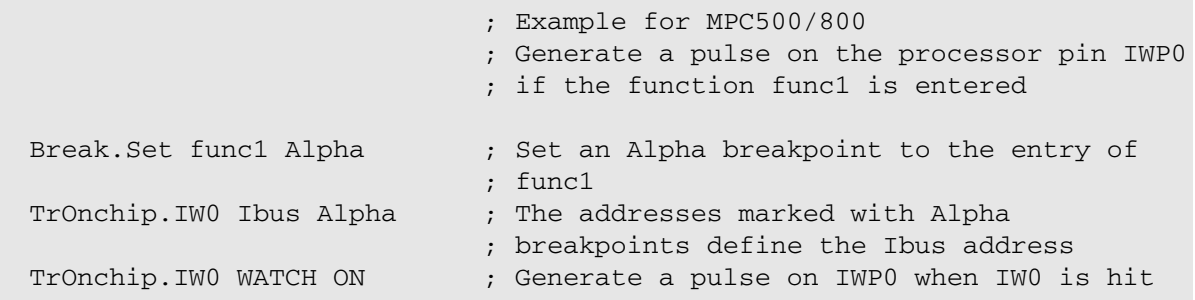

If the option **Spot** is selected, the program execution is only stopped shortly to update the TRACE32 screen when the breakpoint is hit. As soon as the screen is updated, the program execution continues. Each stop at a breakpoint with the option **Spot** takes approximately 50 … 100 ms.

<span id="page-90-0"></span>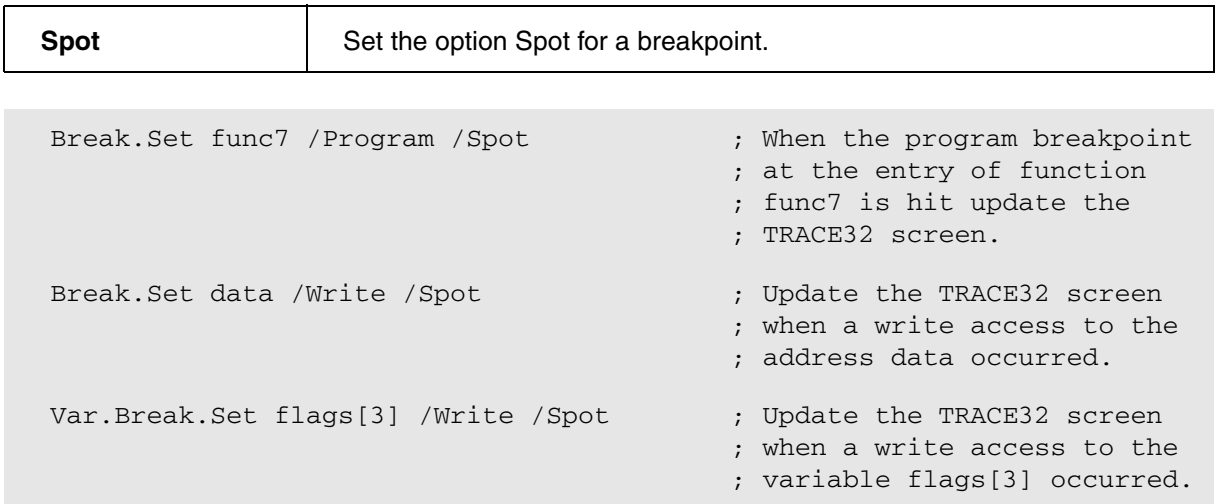

The following options can be used, if they are supported by the used processor, they are deactivated otherwise.

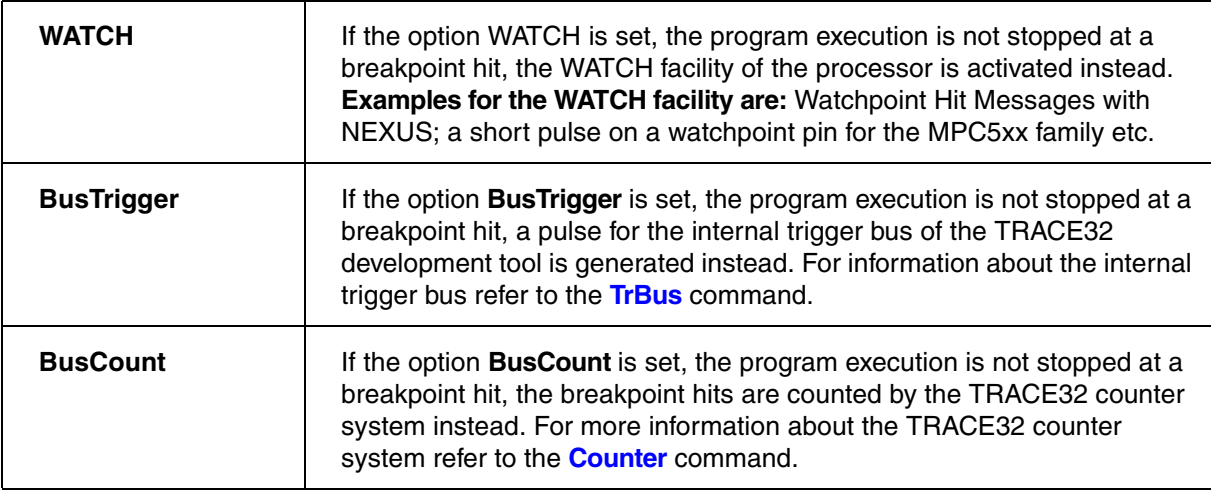

# **Examples**:

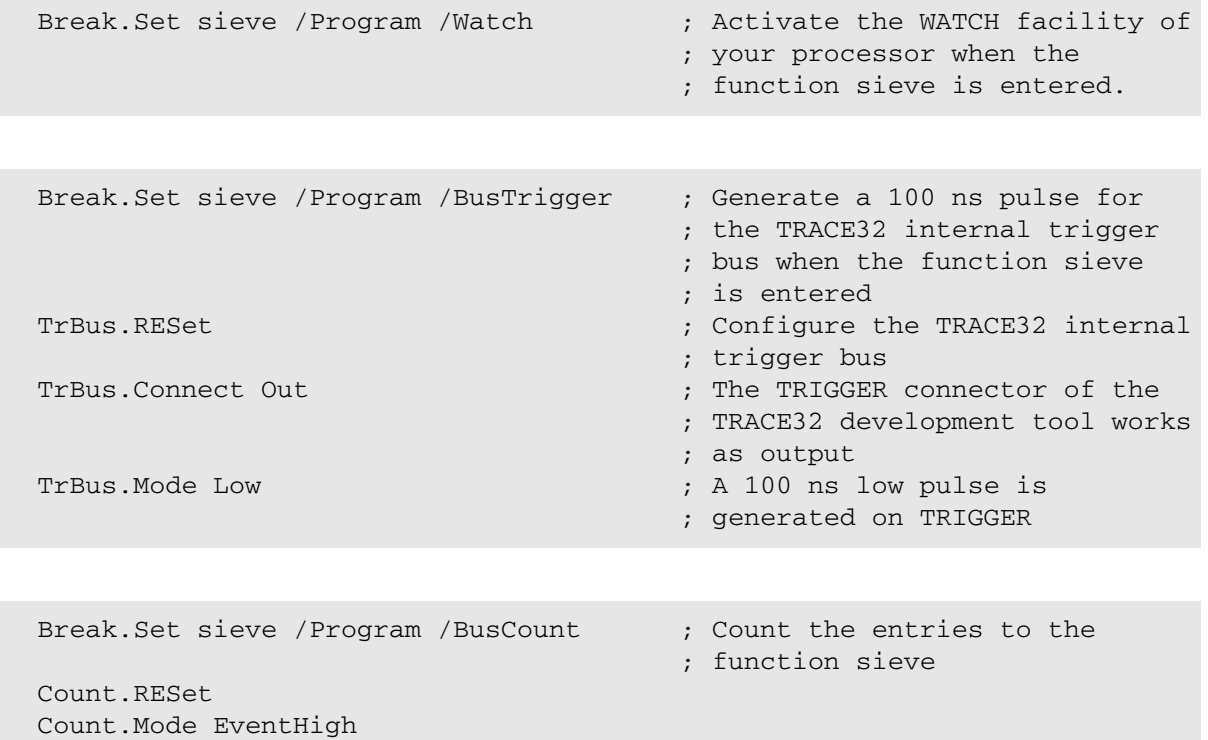

The following options are available if a trace is used and trace control features are provided either by the used processor or by the TRACE32 hardware. These options are deactivated otherwise.

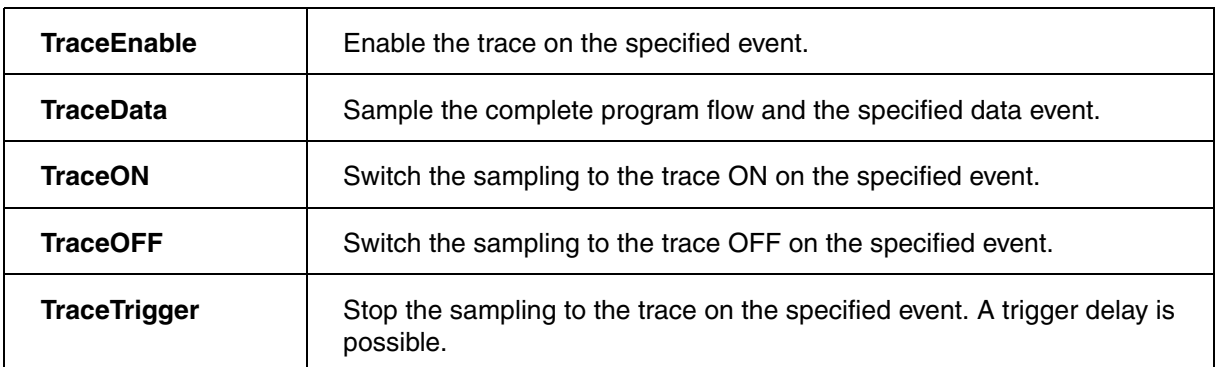

#### **Examples**:

; Sample only the function entries to func5 to the trace buffer Break.Set func5 /Program /TraceEnable

; Sample only write accesses to the variable vint into the trace buffer Var.Break.Set vint /Write /TraceEnable

; Sample the complete program flow plus all write accesses to the ; variable vlong into the trace buffer Var.Break.Set vlong /Write /TraceData

; Start the sampling to the trace buffer, when the function func7 is ; entered and stop the sampling to the trace buffer after the variable ; WriteBuffer was read Break.Set func7 /Program /TraceON Var.Break.Set WriteBuffer /Read /TraceOFF

; Sample another 2000. records to the trace buffer after the function ; func23 was entered Break.Set func23 /Program /TraceTrigger Trace.TDelay 2000.

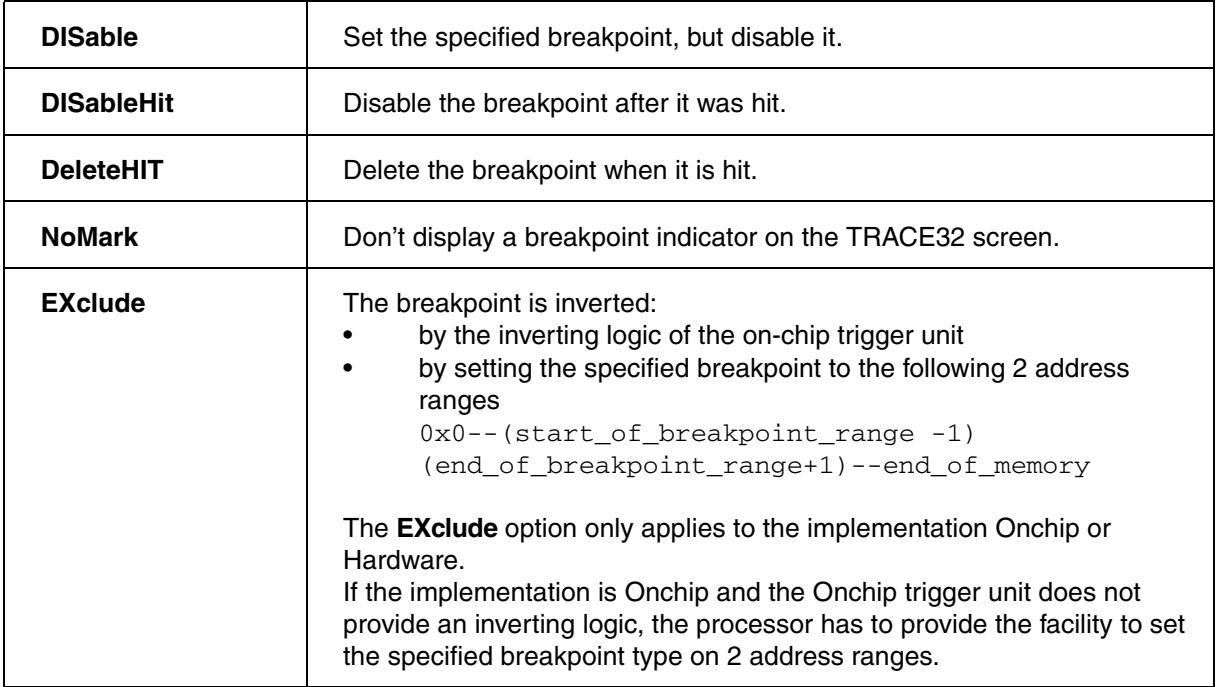

### **Examples**:

; Set a Write breakpoint to the address data but disable it Break.Set data /Write /DISable

; Set a Program breakpoint to the entry of the function sieve. Disable ; the breakpoint after it was hit. Break.Set sieve /Program /DISableHit

; Set a Program breakpoint to the entry of the function sieve. ; delete the breakpoint when it is hit. Break.Set sieve /Program /DeleteHIT

; Set a Write breakpoint to the code range 0x3F000--0x3FAFF to make sure ; that no write access happens to your code range, but suppress the ; display of a break indicator Break.Set 0x3F000--0x3FAFF /Write /NoMark

; Stop the program execution when a instruction outside of the function ; sieve accesses the variable flags Var.Break.Set sieve; /VarReadWrite flags; /EXclude

The following options allow to stop the program execution when a specific data value is read or written.

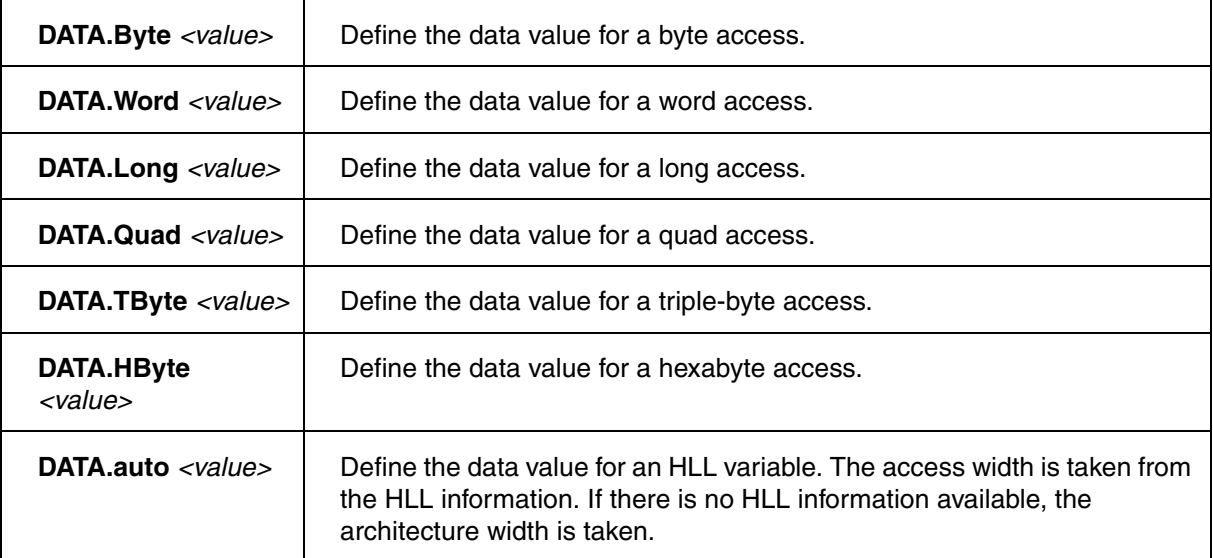

### **Examples**:

; Stop the program execution when 0x33 is written to the address buffer ; via a byte write Break.Set buffer /Write /DATA.Byte 0x33

; Stop the program execution when 0xf00023aa is read from the address ; long\_value via a long read Break.Set long\_value /Read /DATA.Long 0xf00023aa

; Stop the program execution when 0x0 is written to the variable ; flags[3] Var.Break.Set flags[12] /Write /DATA 0x0

Break.Set word\_value /Write /DATA.Word 0yxxxxxxxxxxxxxxx1

- Not all data widths are supported for all architectures. Quad will normally not be available for most 8-, 16- or 32-bit architectures. TByte and HByte are only available for specific DSP architectures.
- If the processor provides data value breakpoints (see **["On-chip Breakpoints"](#page-83-0)**, page 84) a **realtime data value breakpoint** is possible.
- TRACE32 provides **an intrusive data value breakpoint**, if the processor does not provide data value breakpoints.

An intrusive data value breakpoint for "**break after make**" processors is implemented as follows:

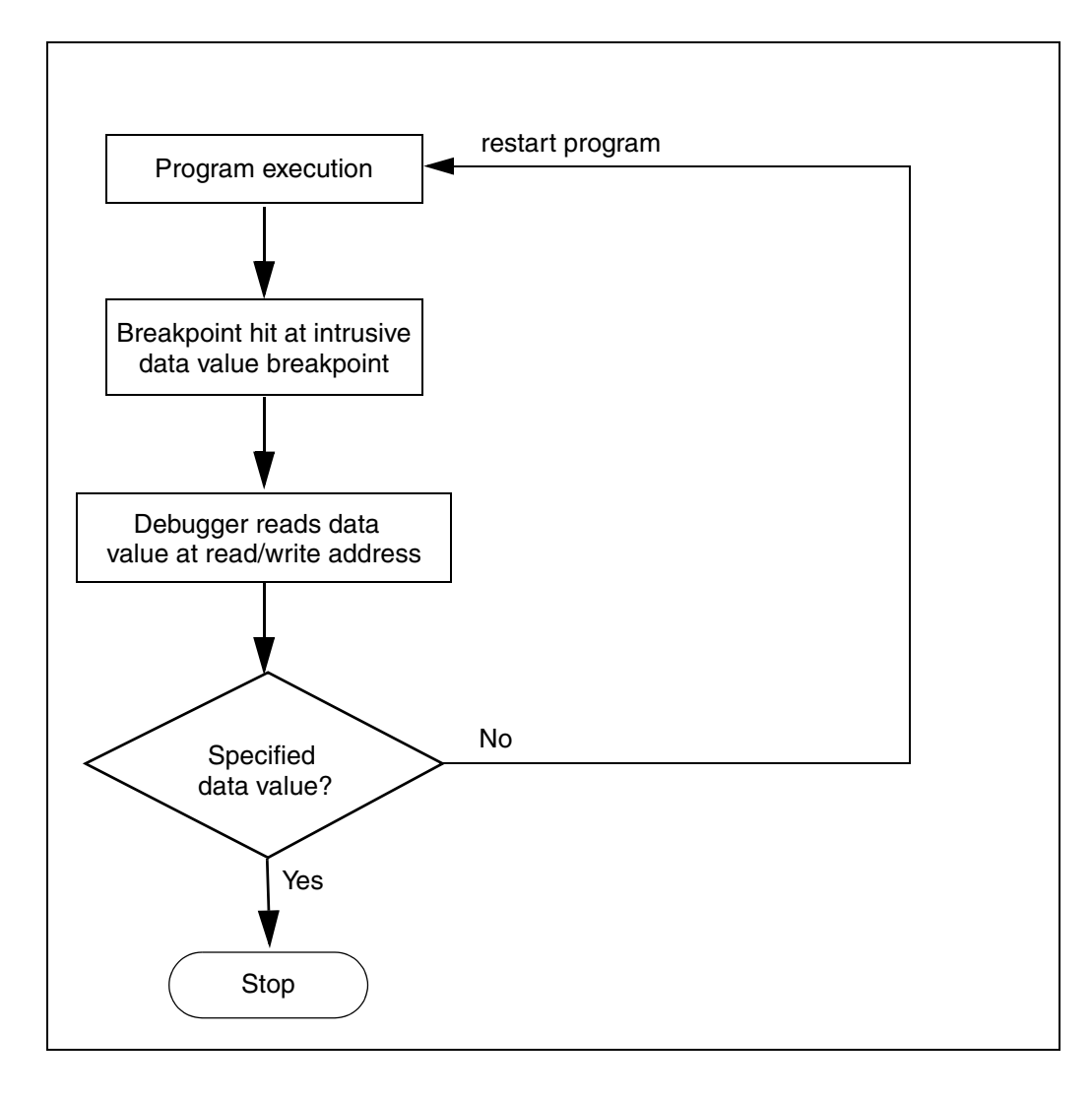

An intrusive data value breakpoint for "**break before make**" processors is implemented as follows:

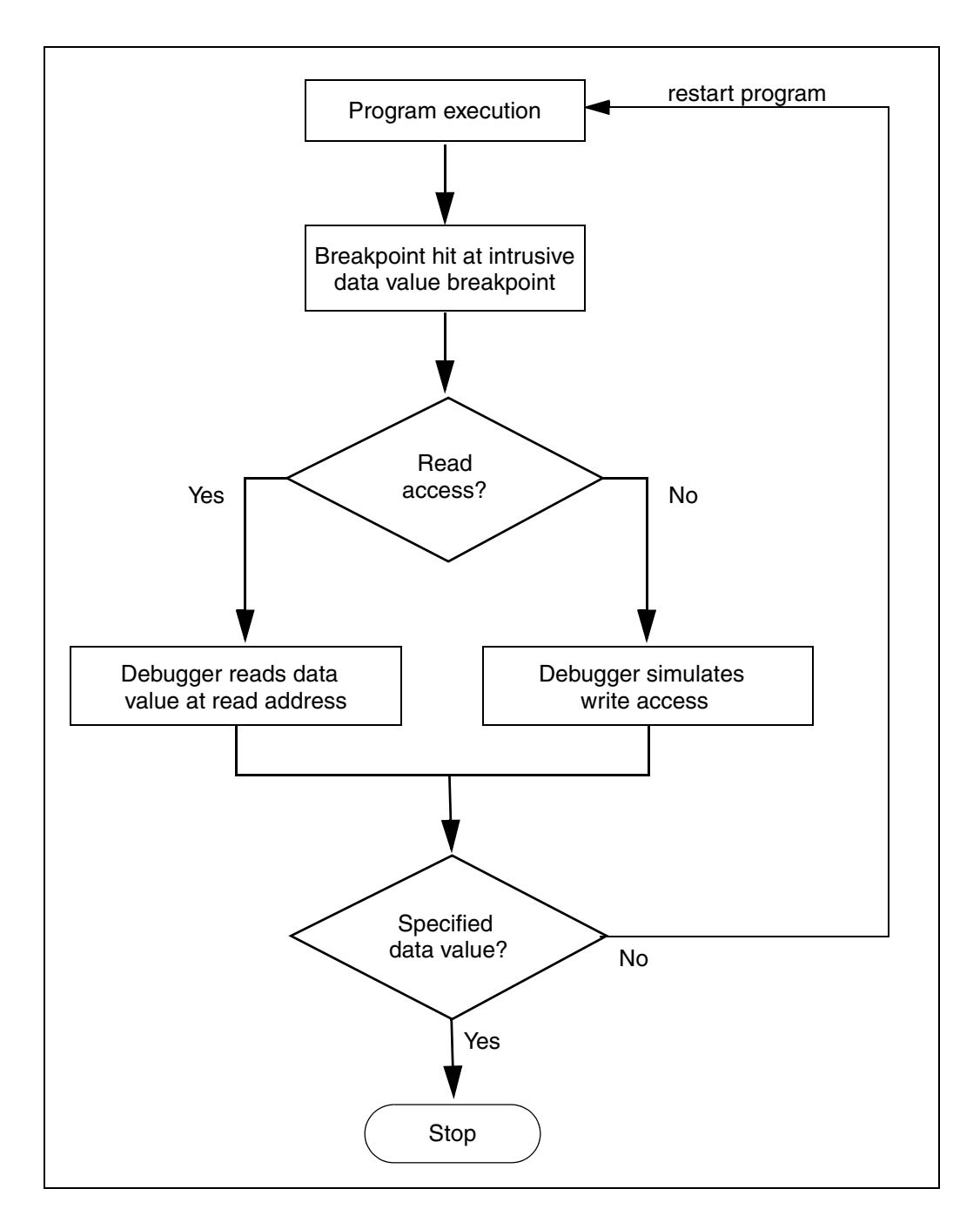

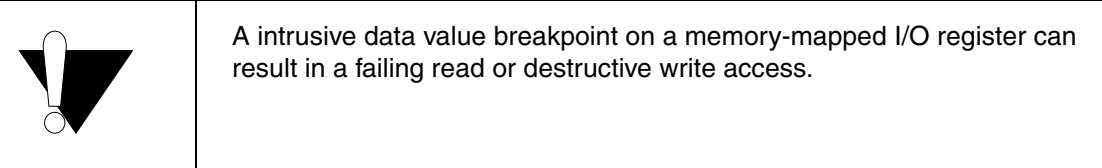

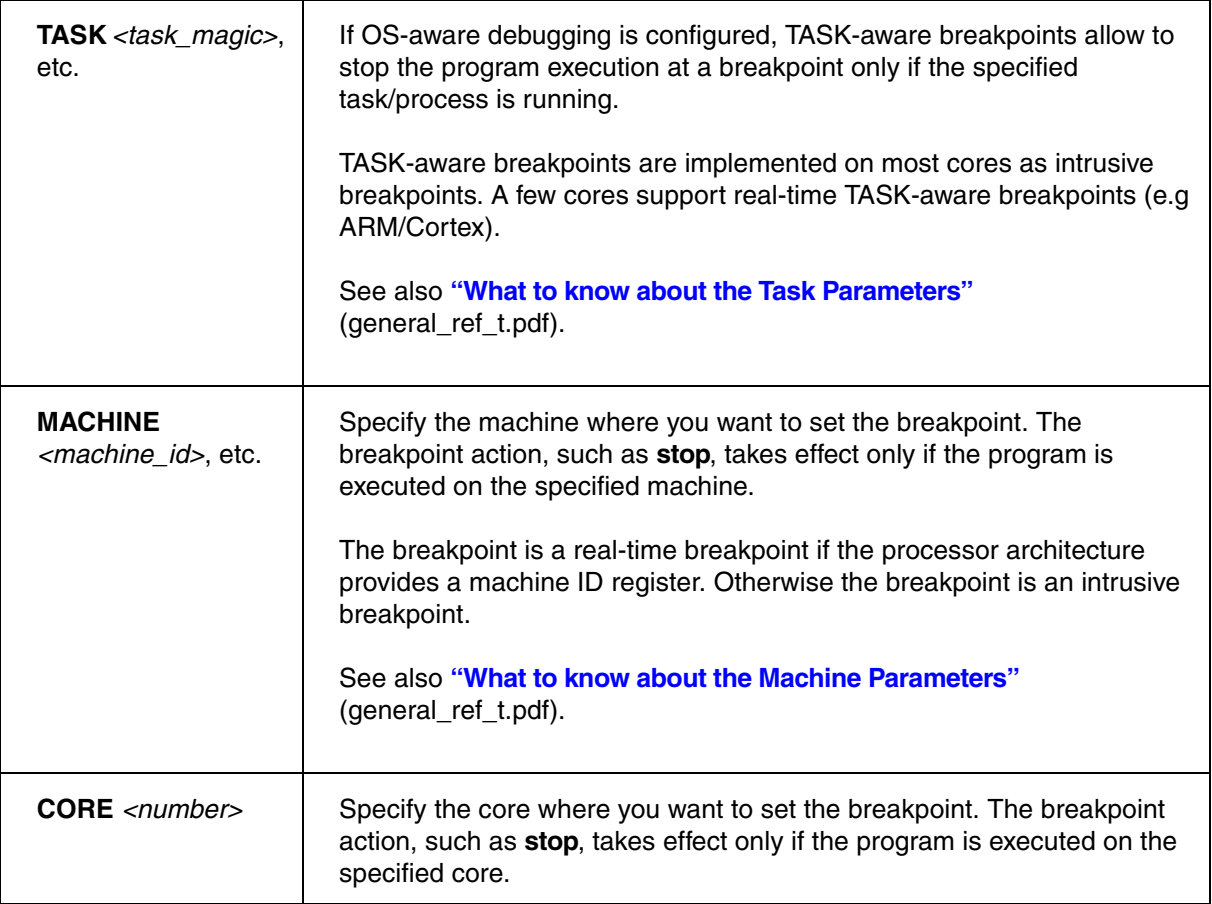

If a hex number is entered to identify the **TASK**, it is interpreted as **task magic number**.

; Stop the program execution at the entry to func12 only if the task ; with the magic 0xC2034000 is running Break.Set func12 /Program /TASK 0xC2034000

If a decimal number is entered to identify the **TASK**, it is interpreted as **task ID**. If the OS does not assign a task ID, the decimal number is interpreted as magic instead.

```
; Stop the program execution at the entry to func9 only if the task
; with the ID 14. is running
Break.Set func9 /Program /TASK 14.
; if the RTOS doesn't assign IDs, the ID is interpreted as magic
```

```
; Stop the program execution at the entry to func7 only if the task with
; the name task5 is running
Break.Set func7 /Program /TASK "task5"
```
Task-specific real-time breakpoints are available for:

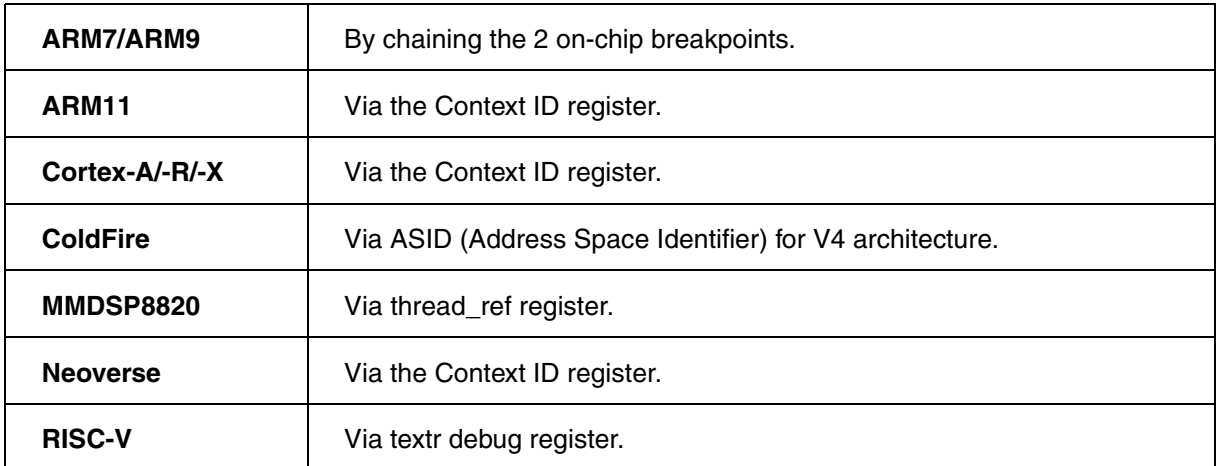

### **Examples**:

; example ARM7/ARM9 ; disable all on-chip breakpoints Break.DISable /Onchip ; set task-specific real-time breakpoint Break.Set buzzer\_high /Program /Onchip /TASK smxKillTask

; example ARM11/Cortex/Neoversetextra ; inform the debugger that your OS serves the Context ID register Break.CONFIG.UseContextID ON Break.Set DPhysicalDevice::Info /Program /Onchip /TASK EKern.exe:Thread1

; example for MMDSP8820 ; if the OS serves the thread\_ID register Break.Set buzzer\_high /Program /Onchip /TASK smxTask

; example for RISC-V ; if the OS serves the scontext register Break.Set buzzer\_high /Program /Onchip /TASK smxTask

If no task-specific real-time breakpoints are available, task-specific breakpoints are implemented as intrusive breakpoints.

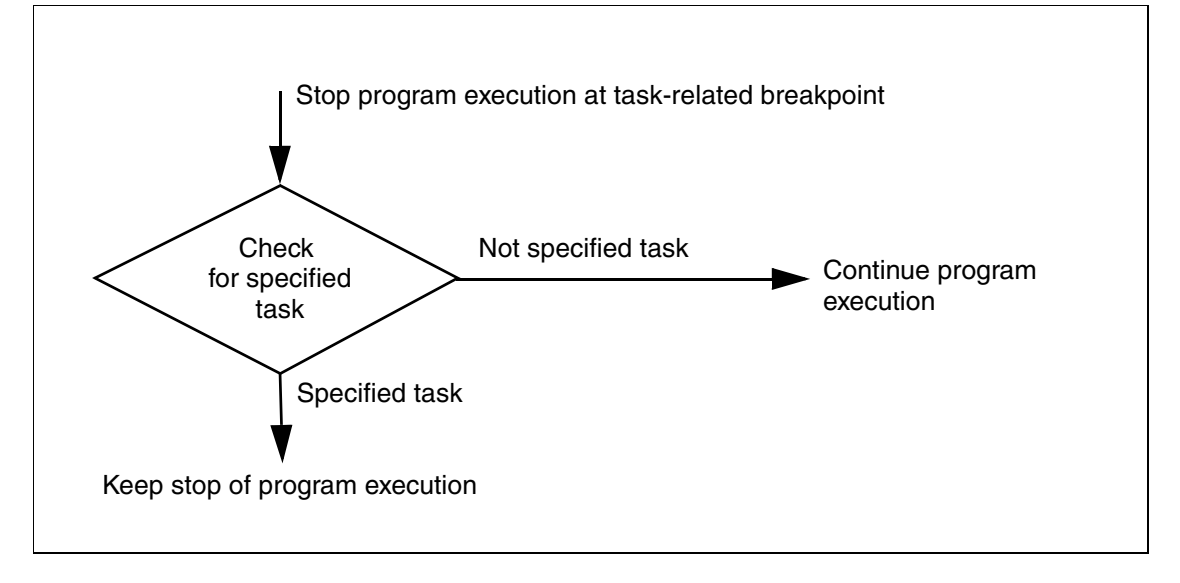

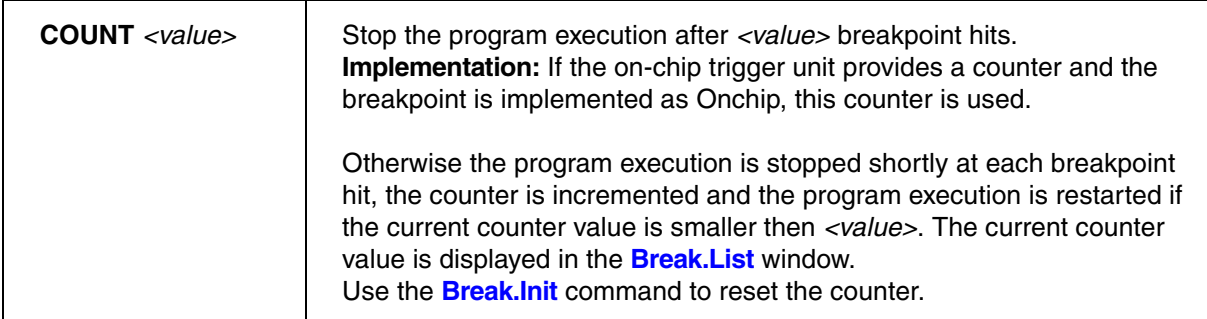

The on-chip debug units for the following processor architectures provide on-chip counters:

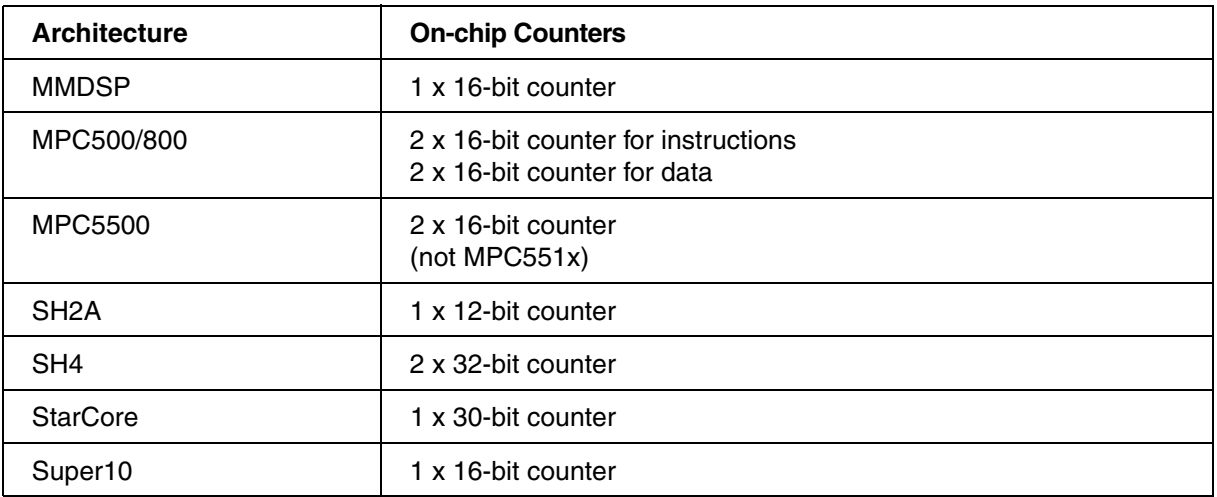

On-chip counter allow to count the event of interest in real-time. TRACE32 uses the on-chip counters only if the implementation **/Onchip** is used:

# **Example**:

```
; Stop the program execution after 5 entries to func25
Break.Set func25 /Program /Onchip /COUNT 5.
```
If no on-chip counter is provided by the on-chip debug unit or if the implementing **/SOFT** is used for a Program breakpoint, an intrusive breakpoint is used to count the event of interest.

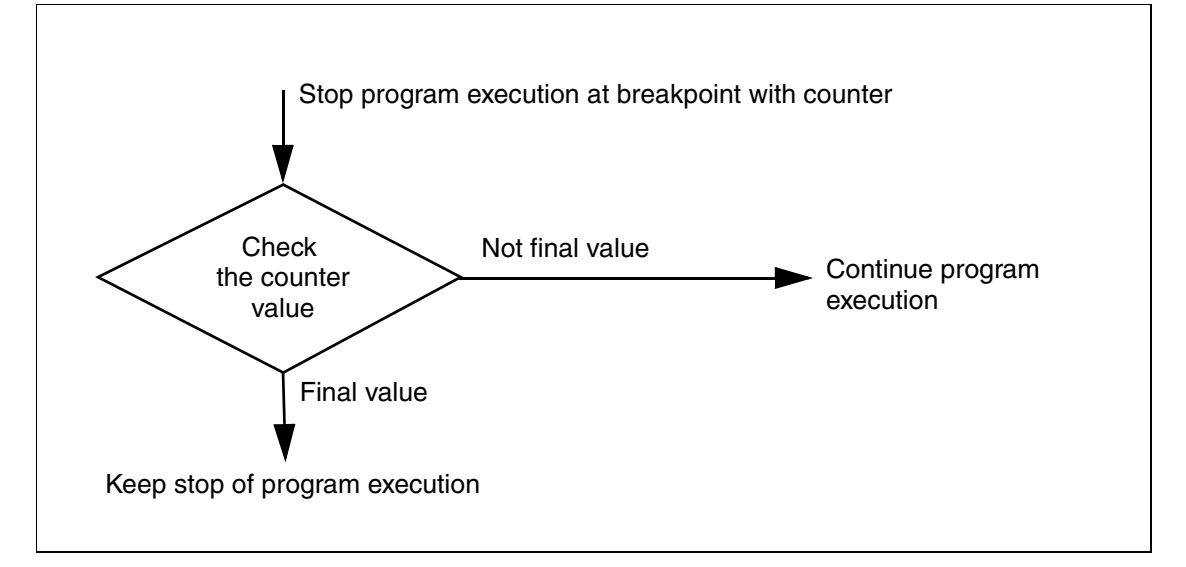

# **Example**:

; Stop the program execution after 5 entries to func25 Break.Set func25 /Program /SOFT /COUNT 5.

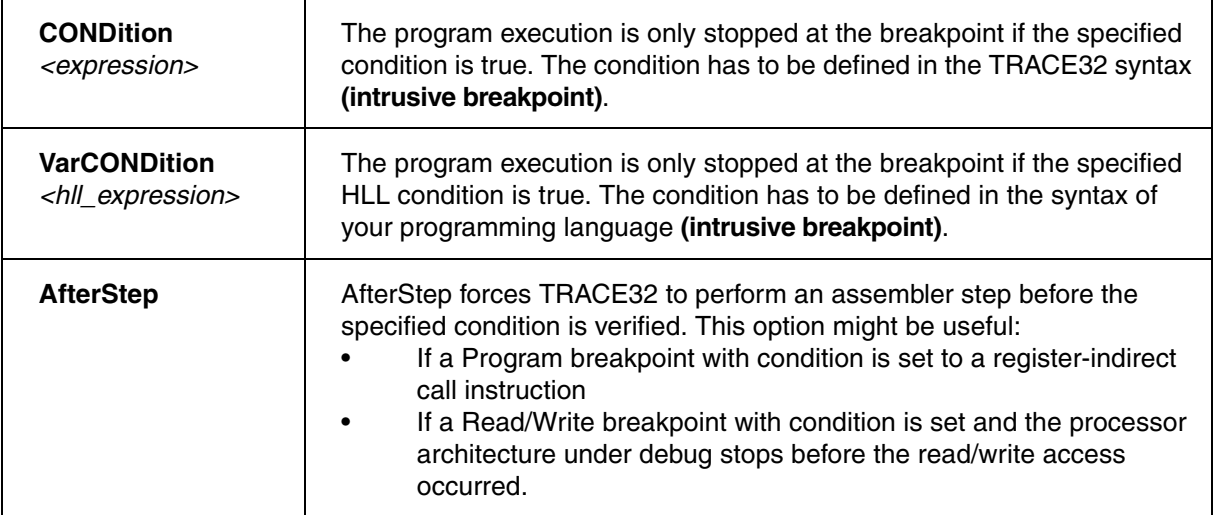

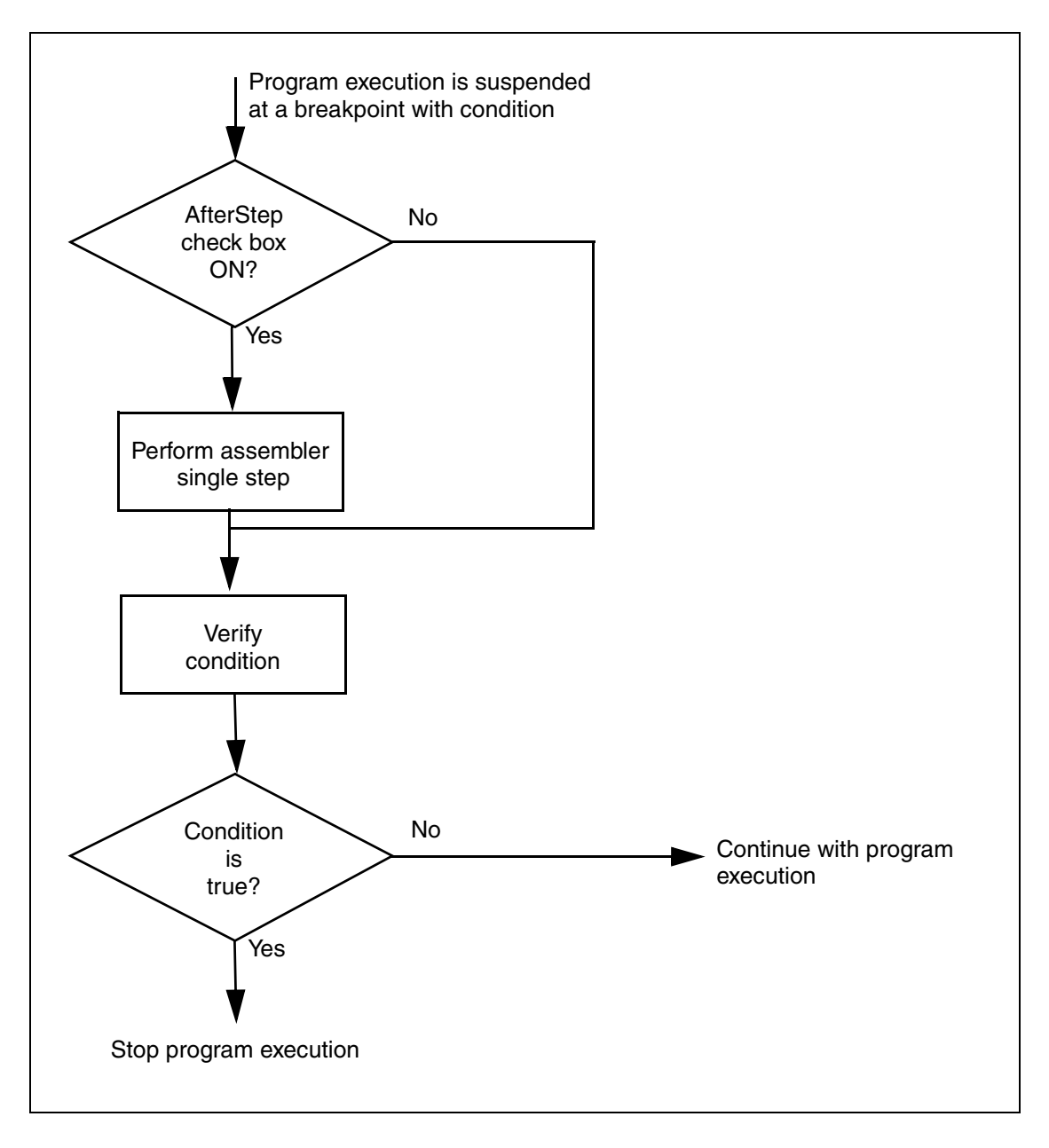

### **Examples**:

; Stop the program execution at the instruction address 0x2228 only if ; the contents of Register R7 is greater 5. Break.Set 0x2228 /Program /CONDition Register(R7)>5

; Stop the program execution at the register-indirect call at 0x2228 ; only if the contents of Register R7 is greater 5, perform the register- ; indirect call before the condition is verified Break.Set 0x2228 /Program /CONDition Register(R7)>5 /AfterStep

; Stop the program execution at a write access to vint only if flags[12] ; is equal to 0 Var.Break.Set vint /Write /VarCONDition (flags[12]==0)

; Stop the program execution at a write access to vint only if flags[12] ; is equal to 0 and vint is greater 10

; perform an assembler single step because the processor architecture

; stops before the write access occurs (break-before make breakpoint)

Var.Break.Set vint /Write /VarCOND (flags[12]==0)&&(vint>10.) /AfterStep

; Stop the program execution at the instruction address 0x2228 only if ; the contents of address 0x1234 has value of 0x55. Break.Set 0x2228 /Program /CONDition Data.Word(D:0x1234)==0x55

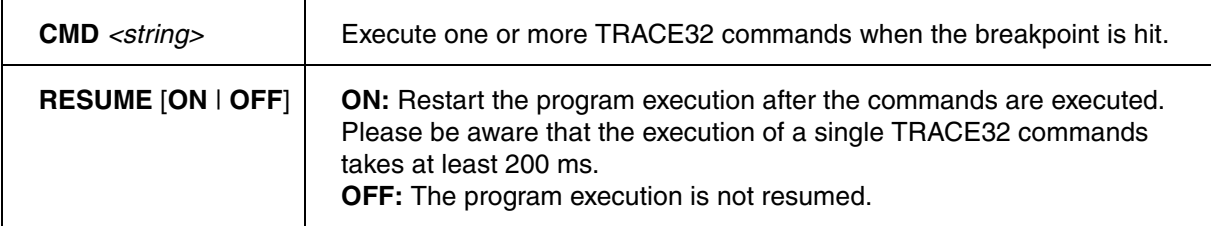

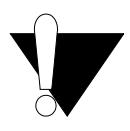

It is recommended to set RESUME to OFF, if CMD

- starts a PRACTICE script with the command **DO**
- commands are used that open processing windows like **Trace.STATistic.Func**, **Trace.Chart.sYmbol** or **CTS.List**

because the program execution is restarted before these commands are finished.

# **Example**:

; Save the contents to register R12 to the file outreg1.lst whenever ; the breakpoint is hit. Open #1 outreg1.lst /Create Break.Set sieve\17 /Program /CMD "write #1 ""R12="" register(r12)" /RESUME Close #1

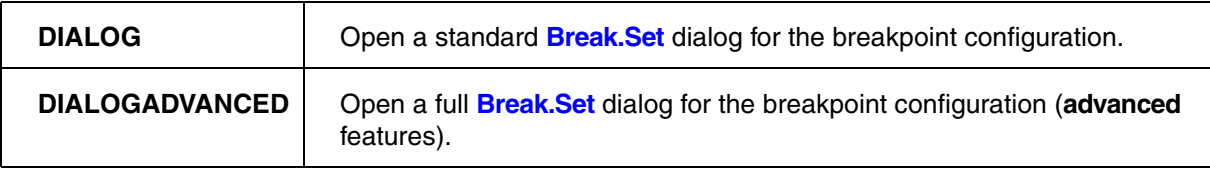

#### **See also**

■ [Break.CONFIG](#page-57-0) ■ [Break.direct](#page-70-0) ■ Var.Break.Set

- ▲ 'Release Information' in 'Legacy Release History'
- ▲ 'Breakpoint Handling' in 'Training Basic Debugging'
- ▲ 'Breakpoint Handling' in 'Training Basic SMP Debugging'

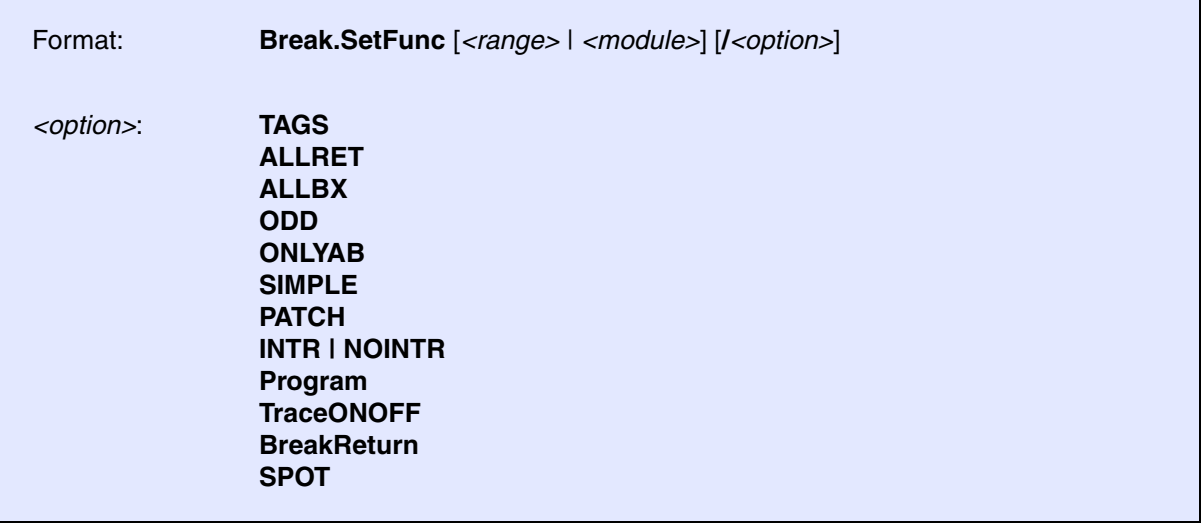

Without parameter, the entry point of all HLL functions is marked with an **Alpha** breakpoint and the exit point with a **Beta** breakpoint. Otherwise, only the specified function(s)/range(s) is/are marked with **Alpha** and **Beta**. The breakpoints can then be used for statistic analysis (see **Analyzer.STATistic**) or for function runtime and nesting displays (see **Analyzer.List**).

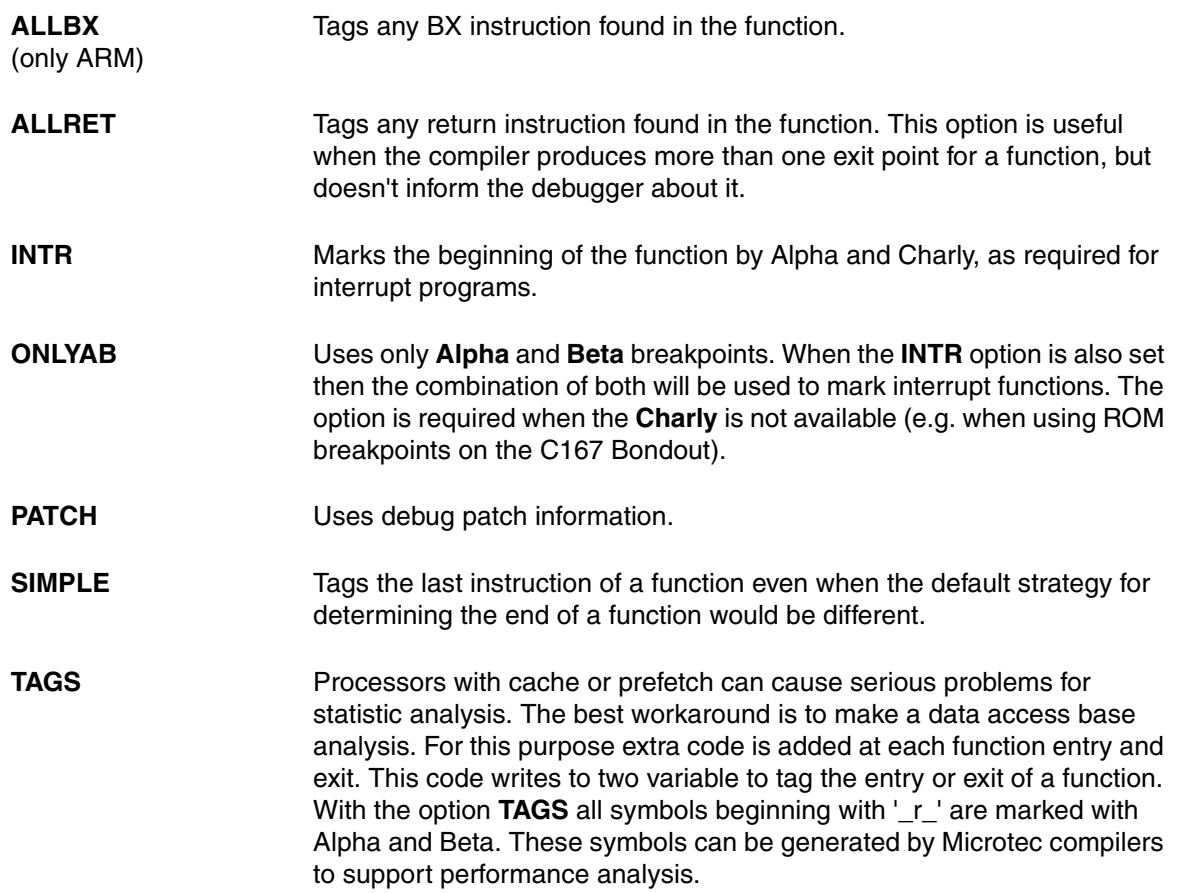

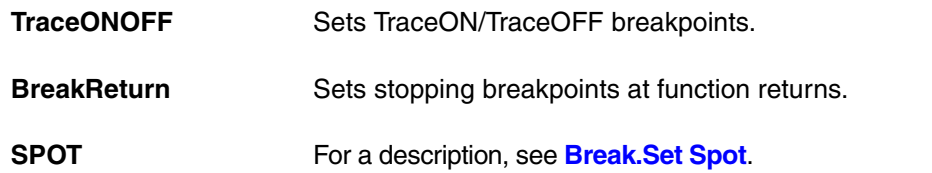

### **Examples**:

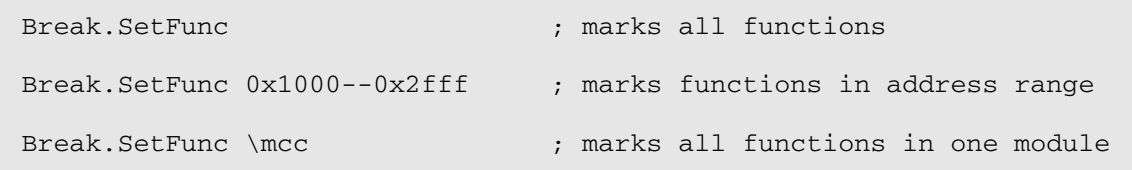

**See also**

■ [Break.direct](#page-70-0)

▲ 'Release Information' in 'Legacy Release History'

# **Break.SetLine** Mark HLL lines

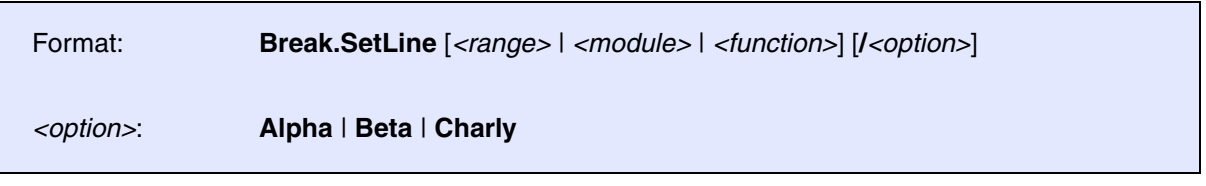

The HLL lines are marked with **Alpha** breakpoints. The breakpoints are set short after the first instruction of the line, to prevent the access of the breakpoint by a prefetch of the CPU. The breakpoints can be used either for HLL line sampling or for performance analysis on HLL line (see **Analyzer.STATistic.Line**).

### **Examples**:

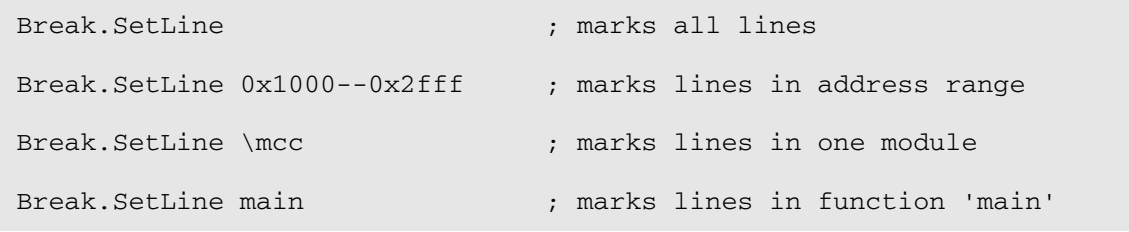

#### **See also**

■ [Break.direct](#page-70-0)

<span id="page-107-0"></span>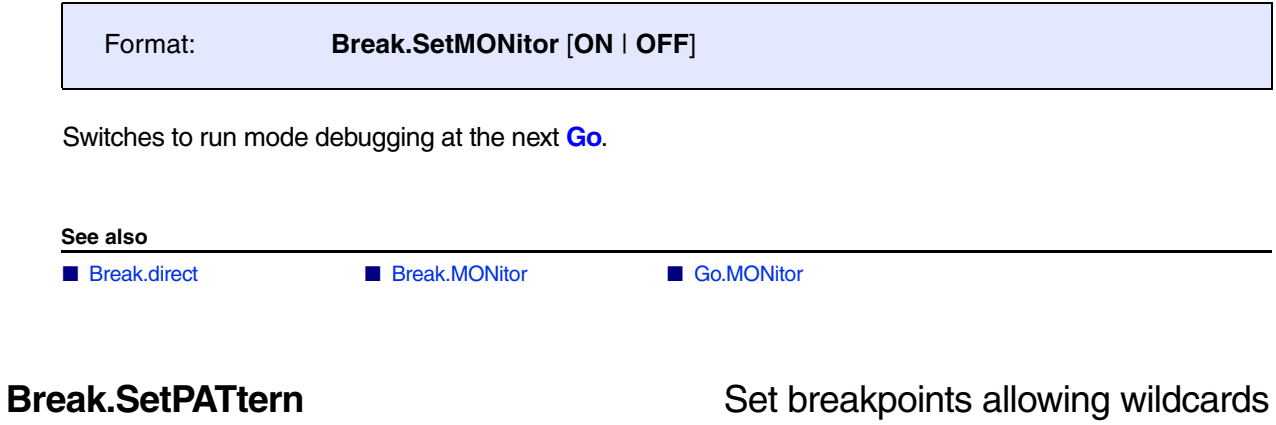

# Format: **Break.SetPATtern** *<symbol\_pattern>* [**/***<type>*]

Sets breakpoints allowing the wildcards ? and \*. For details on setting breakpoints, refer to the **[Break.Set](#page-81-0)** command.

# **Example**:

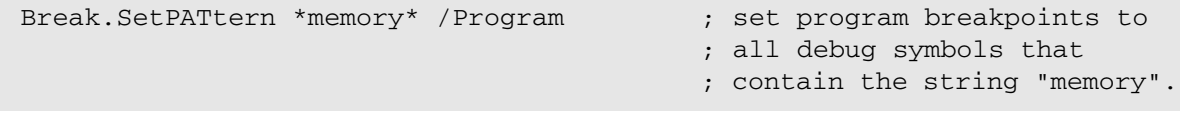

#### **See also**

■ [Break.direct](#page-70-0)

▲ 'Release Information' in 'Legacy Release History'
### Format: **Break.SetTask** *<task\_magic>* | *<task\_id>* | *<task\_name>*

Sets a breakpoint to stop as soon as the task is scheduled. This function is only available, if the debugger is configured with the appropriate OS Awareness.

Depending on the capabilities of the OS and the OS Awareness, this command may set a conditional breakpoint onto the OS variable that holds the current task, or a breakpoint to stop as soon as the saved PC of this task is read. The program execution will be stopped inside the kernel scheduler. You can then step up to the calling task manually.

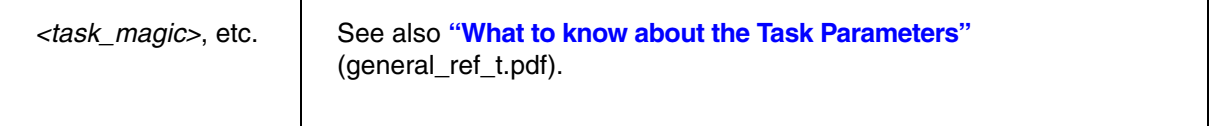

**Examples**:

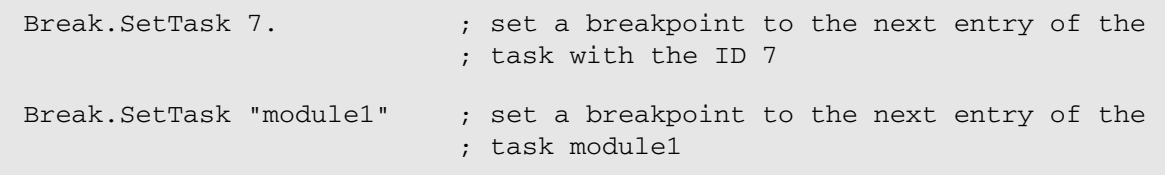

**See also**

■ [Break.direct](#page-70-0)

**Break.ViewProgram** Show state of the CTL trigger unit

Format: **Break.ViewProgram**

Opens a windows that shows the state of the Complex Trigger Language (CTL) trigger unit.

**See also**

■ [Break.CLEAR](#page-56-0) ■ [Break.direct](#page-70-0) ■ Break.exessed ■ Break.exessed ■ Break.exessed ■ Break.exessed ■ Break.exessed ■ Break.exessed ■ Break.exessed ■ Break.exessed ■ Break.exessed ■ Break.exessed ■ Break.exessed ■ Break.exessed

## <span id="page-109-0"></span>**BSDL** Boundary scan description language

The **BSDL** commands are used for reading boundary scan description language (IEE1149-1) files, performing boundary scan tests and program external flash memories via the boundary scan chain. For more information and step-by-step procedures, refer to **"Boundary Scan User´s Guide"** (boundary\_scan.pdf).

For configuration, use the TRACE32 command line, a PRACTICE script (\*.cmm), or the **[BSDL.state](#page-130-0)** window.

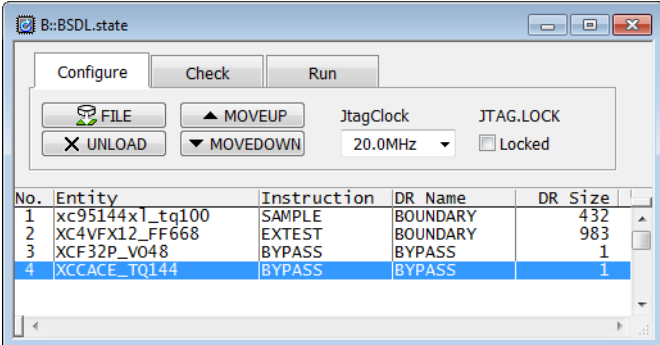

The following TRACE32 ■ commands and ❏ functions() are available to configure the boundary scan chain.

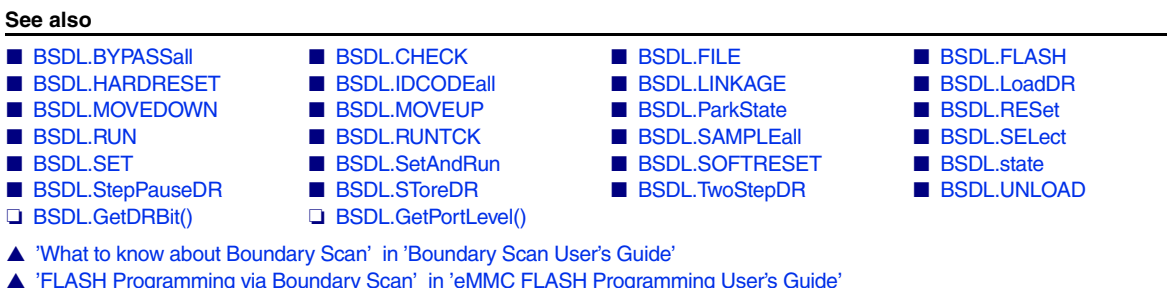

- 
- ▲ 'Boundary Scan Description Language (BSDL) Functions' in 'General Function Reference'
- ▲ 'FLASH Programming via Boundary Scan' in 'Serial FLASH Programming User's Guide'

<span id="page-110-2"></span><span id="page-110-1"></span><span id="page-110-0"></span>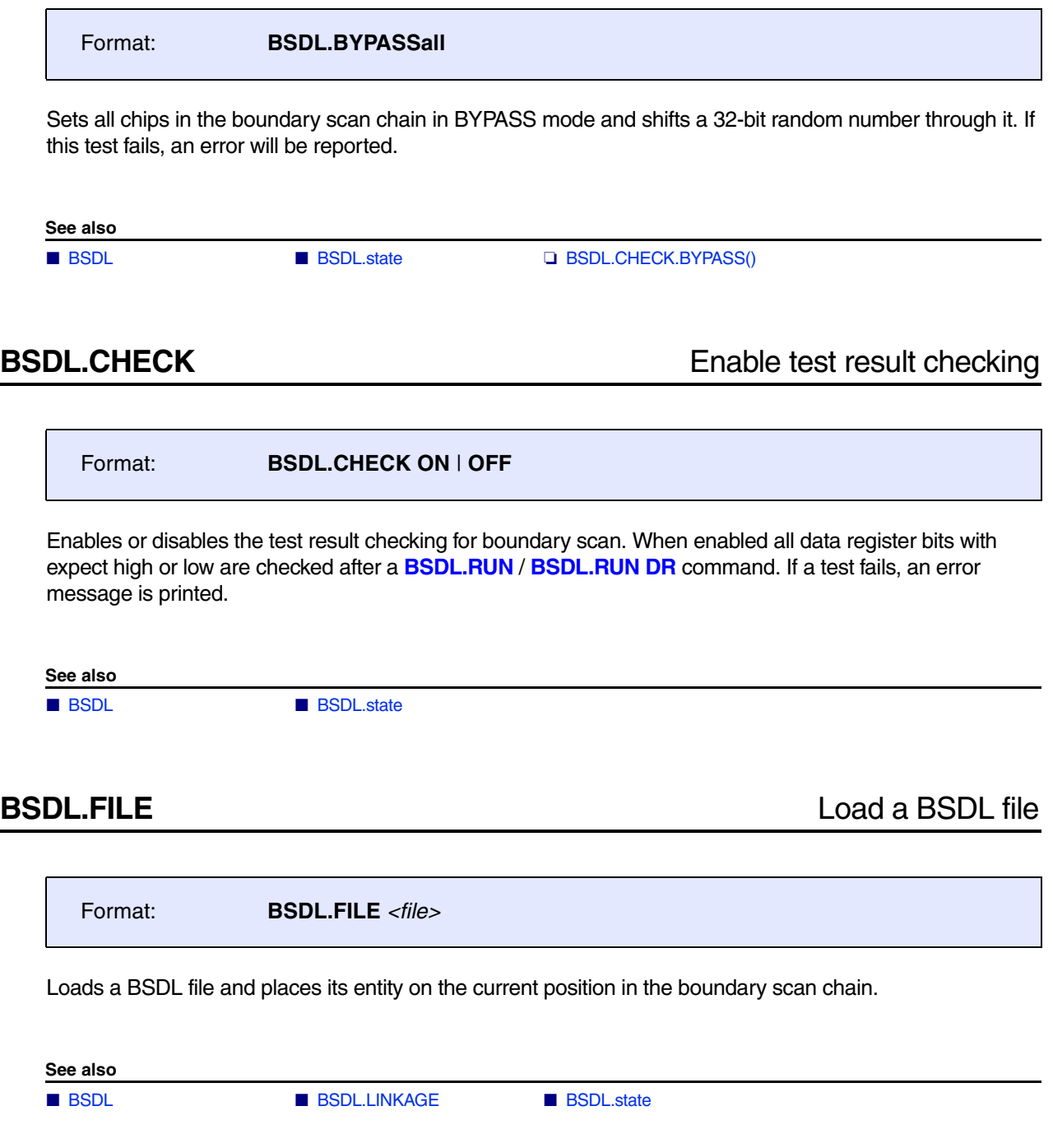

<span id="page-111-0"></span>**BSDL.FLASH** command group is used for programming non-volatile memories via boundary scan. The following protocols are supported:

- Common flash interface (NOR flash memory)
- $12C$
- SPI
- eMMC

With the **BSDL.FLASH** commands the boundary scan chain is prepared for flash programming, the flash programming itself is done with either the **FLASH** or **FLASHFILE** commands.

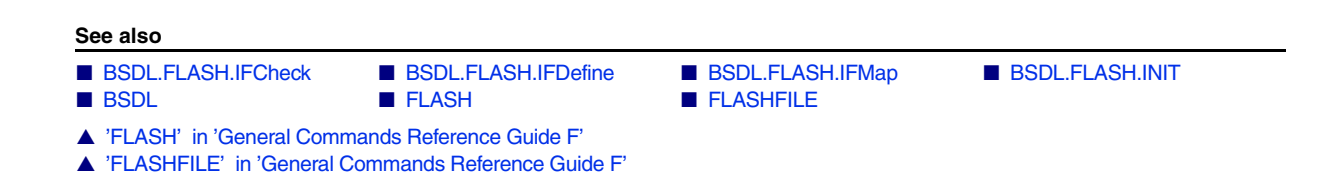

<span id="page-111-1"></span>**BSDL.FLASH.IFCheck** Check flash interface definition

```
Format: BSDL.FLASH.IFCheck
```
Checks if flash definition is valid and all required flash ports are mapped to a device port. The check results are displayed in the area window.

NOR flash:

• Required ports (will cause an error, if not mapped):

OE (output enable)

WE (write enable)

A0 - An (address ports, number n of address ports is defined with BSDL.FLASH.IFDefine)

DQ0-DQm (data ports, number m of data ports is defined with BSDL.FLASH.IFDefine)

• Optional ports (will cause a warning, if not mapped):

CE (chip enable)

RB (ready/busy)

BYTE (data bus width selection)

RESET (flash hardware reset)

WP (write protection/acceleration input)

SPI flash:

- Required ports (will cause an error, if not mapped):
	- CE (chip enable / chip select)
	- SCK (serial data clock)
	- SI (serial data input)
	- SO (serial data output)

I2C flash:

• Required ports (will cause an error, if not mapped):

SDA (serial data)

SCL (serial clock)

MMC flash:

• Required ports (will cause an error, if not mapped):

CLK (Clock) CMD (Command)

DAT0 - DATn (Data I/O)

### **See also**

■ [BSDL.FLASH](#page-111-0) ❏ BSDL.CHECK.FLASHCONF()

<span id="page-113-0"></span>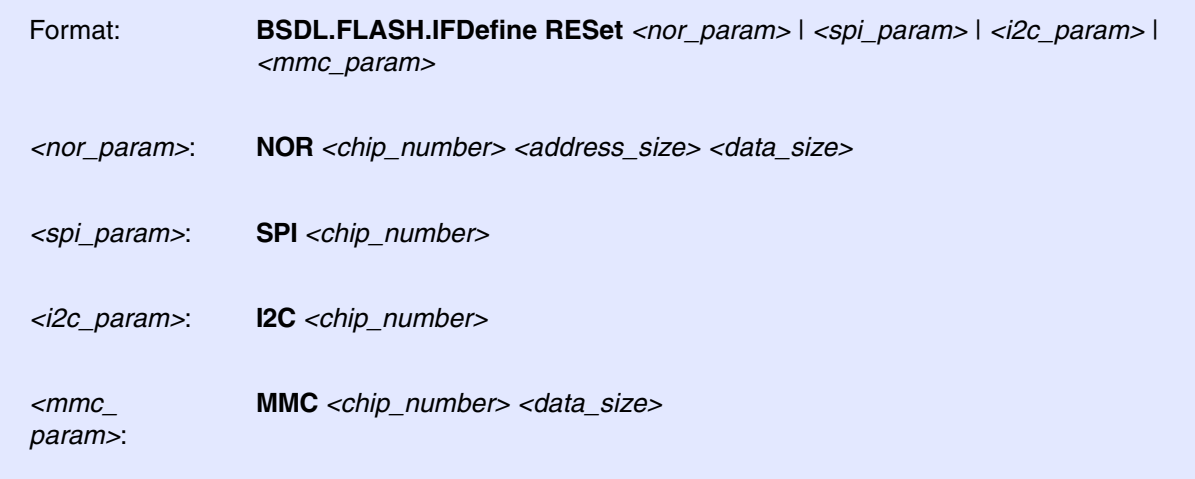

Defines the flash memory configuration:

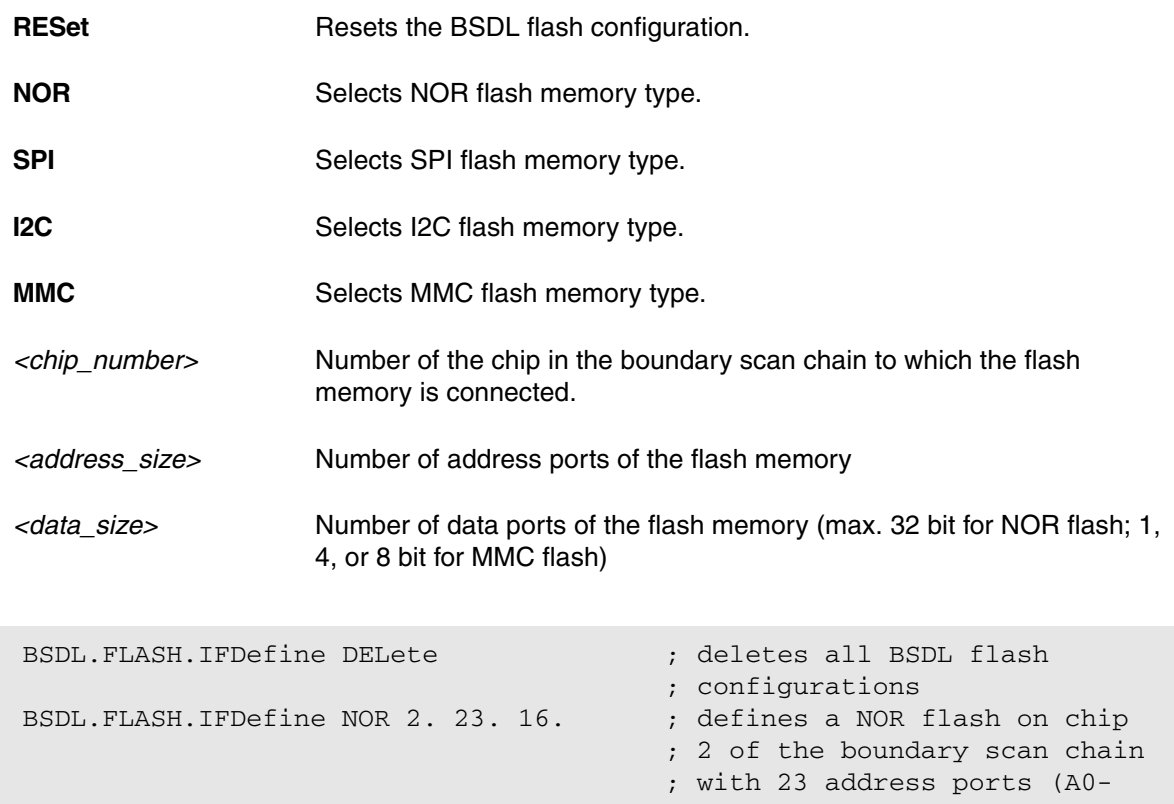

; A22)and 16 data ports (DQ0- ; DQ15)

**See also**

<span id="page-114-0"></span>Format: **BSDL.FLASH.IFMap** *<flash\_port> <device\_port>*

Maps the generic flash ports to the device ports.

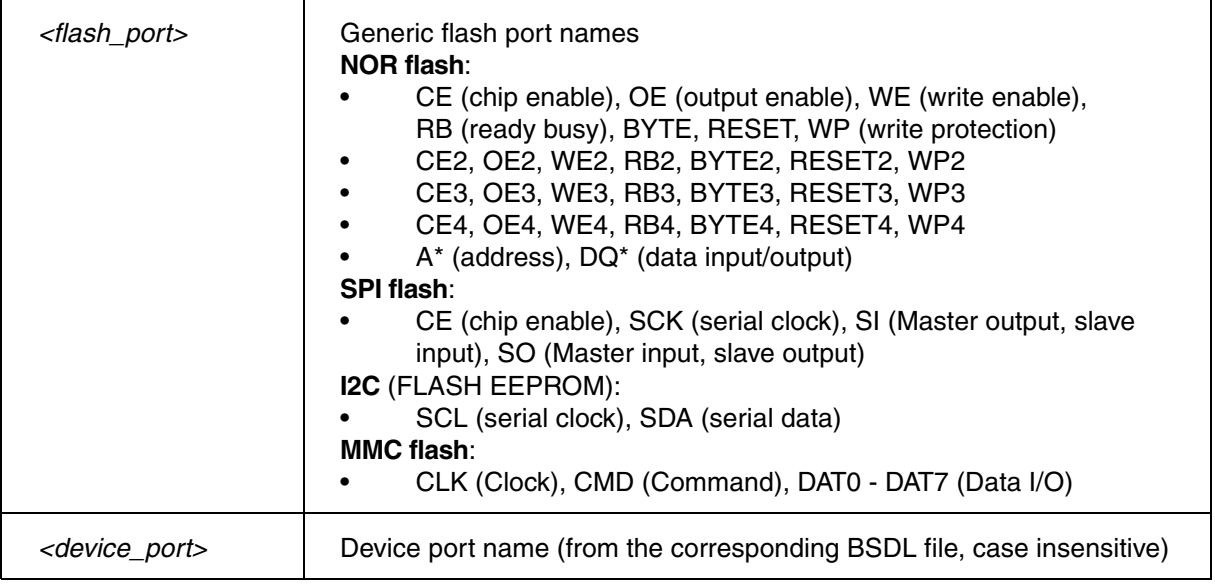

### **Examples**:

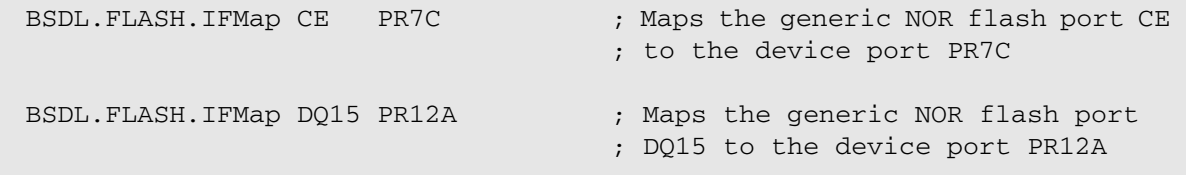

### **See also**

■ [BSDL.FLASH](#page-111-0) ■ FLASH.BSDLaccess

### <span id="page-115-1"></span>Format: **BSDL.FLASH.INIT SAFE** | **SAMPLE** | **ZERO** | **ONE** | **NONE**

Initializes the boundary scan chain for flash programming. The boundary scan register of the device to which the flash memory is connected, will be initialized to the parameter value, the flash control ports will be set in the inactive state (all control ports set to '1', data output driver disabled, address ports set to '0').

The chip, which is connected to the flash memory is set to EXTEST mode, all other chips are set to BYPASS mode.

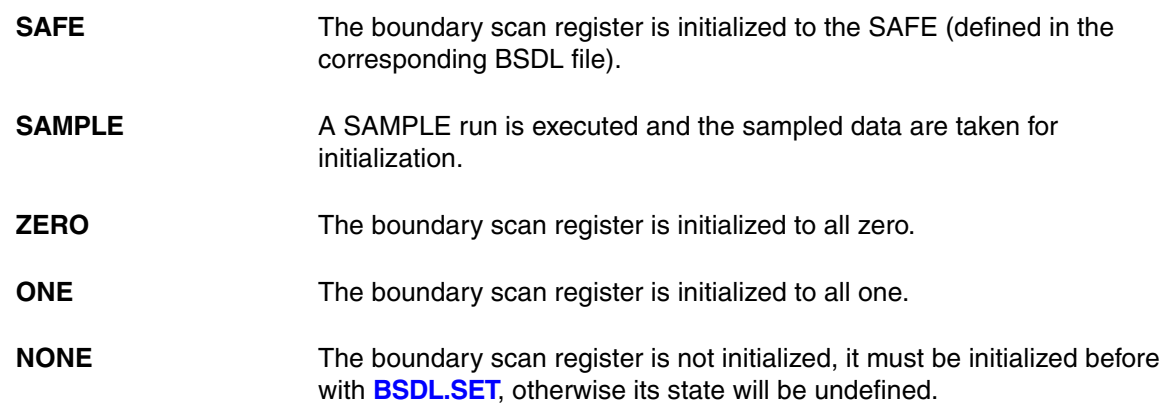

### **See also**

■ BSDL FLASH

### <span id="page-115-0"></span>**BSDL.HARDRESET** TAP reset via TRST

Format: **BSDL.HARDRESET** 

TRST port is toggled and the TAP controllers are set to the "Select-DR-SCAN" state.

**See also**

■ [BSDL](#page-109-0) ■ BSDL.state

<span id="page-116-0"></span>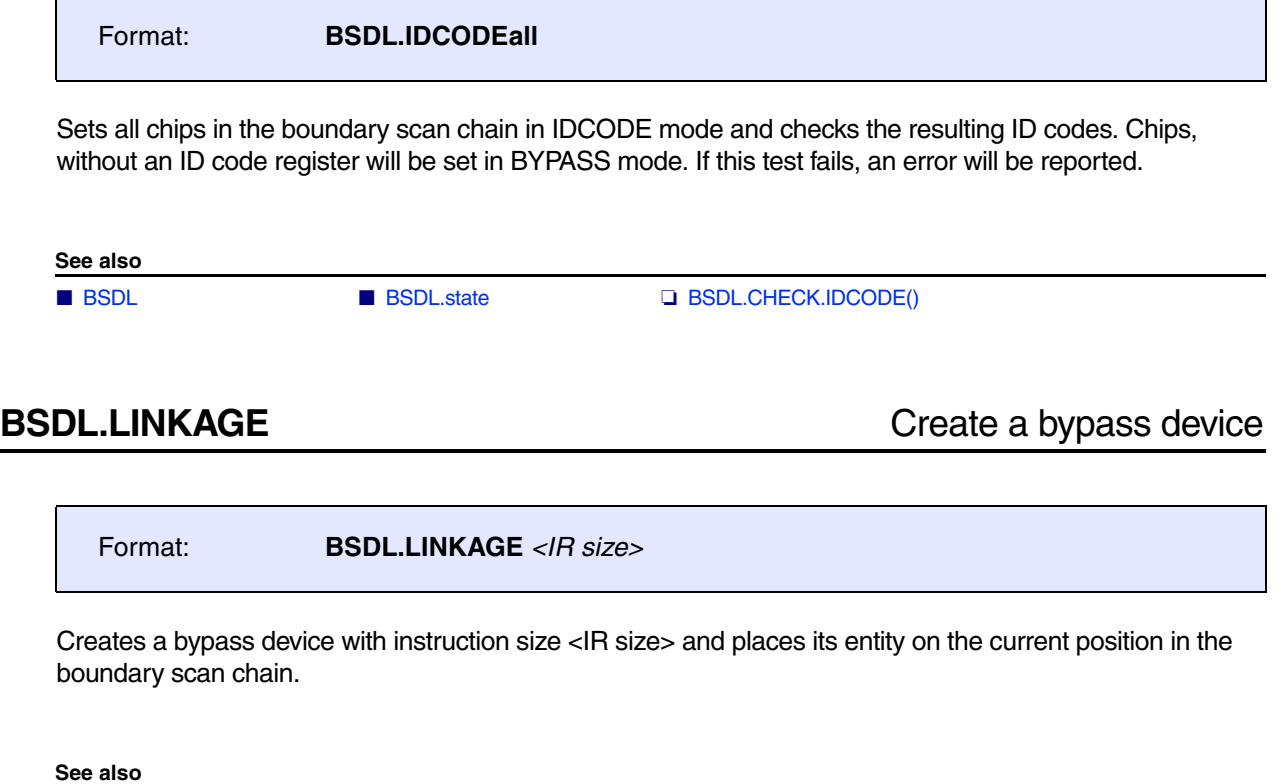

<span id="page-116-1"></span>■ BSDL. ■ [BSDL.FILE](#page-110-2) ■ [BSDL.state](#page-130-0)

<span id="page-117-0"></span>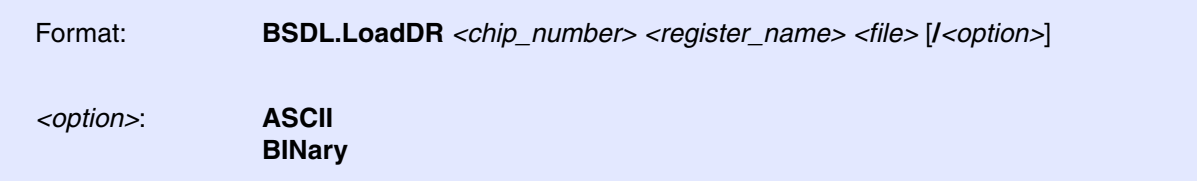

Loads the content of *<file>* into data register *<register\_name>* of IC *<chip\_number>*.

- If the *<file>* contains more date than data register *<register\_name>*, the redundant data from the *<file>* will be ignored.
- If the *<file>* contains less data than data register *<register\_name>* only the least significant bits of data register *<register\_name>* will be loaded.

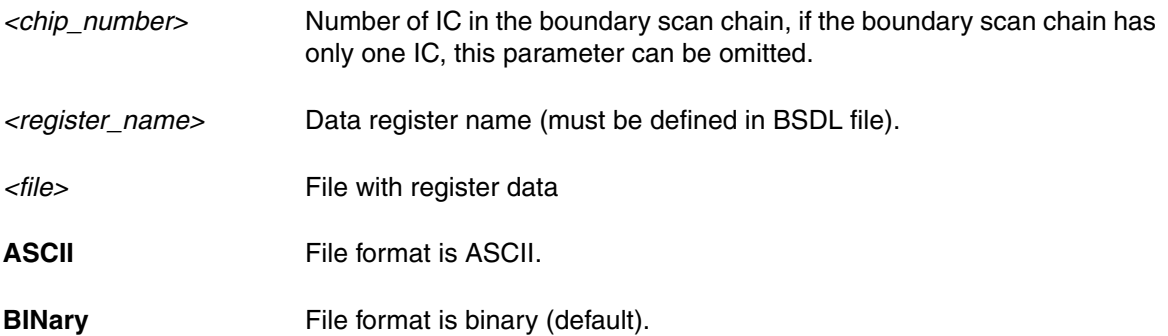

The **BINary** format is byte wise, the first byte will be the first 8 bit of the data register *<register\_name>*.

The **ASCII** format is 1 bit per line. Line comments starts with "//":

```
// IC001 = CPU_TEST
// DR = USER DATA[56]1
0
0
0
\Omega1
0
0 // 21
1
```
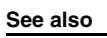

■ [BSDL](#page-109-0) ■ [BSDL.SToreDR](#page-132-0)

<span id="page-118-0"></span>Format: **BSDL.MOVEDOWN** 

Moves the selected chip down by one position (i.e. increase chip number by one).

Chip is either selected by the command **[BSDL.SELect](#page-121-1)** or in the **[BSDL.state](#page-130-0)** window.

**See also**

■ BSDL<br>■ BSDL.state

<span id="page-119-0"></span>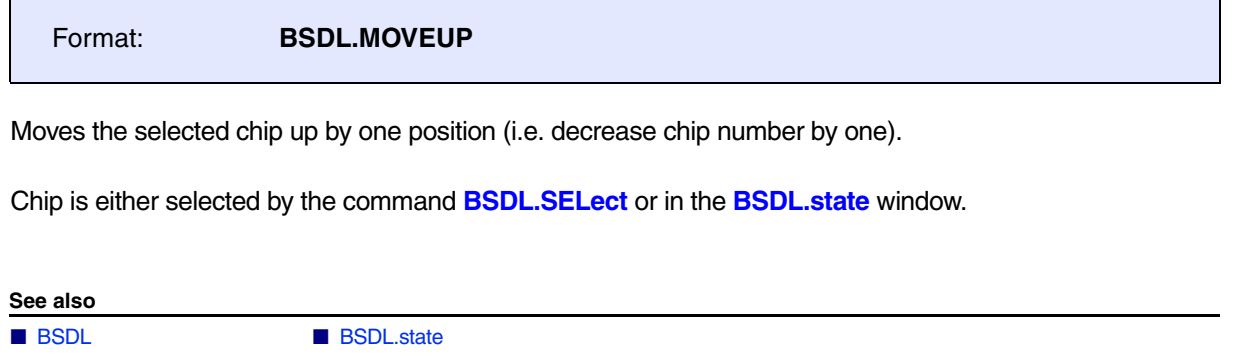

# <span id="page-119-1"></span>**BSDL.ParkState** Select JTAG parking state

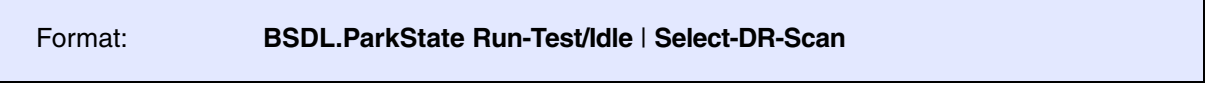

Selects the parking state for the JTAG state machine. The parking state is the state where the JTAG state machine will stop after a **[BSDL.HARDRESET](#page-115-0)**, **[BSDL.SOFTRESET](#page-129-0)** or a **[BSDL.RUN](#page-120-1)** command. The default parking state after a **[BSDL.RESet](#page-120-0)** is Run-Test/Idle.

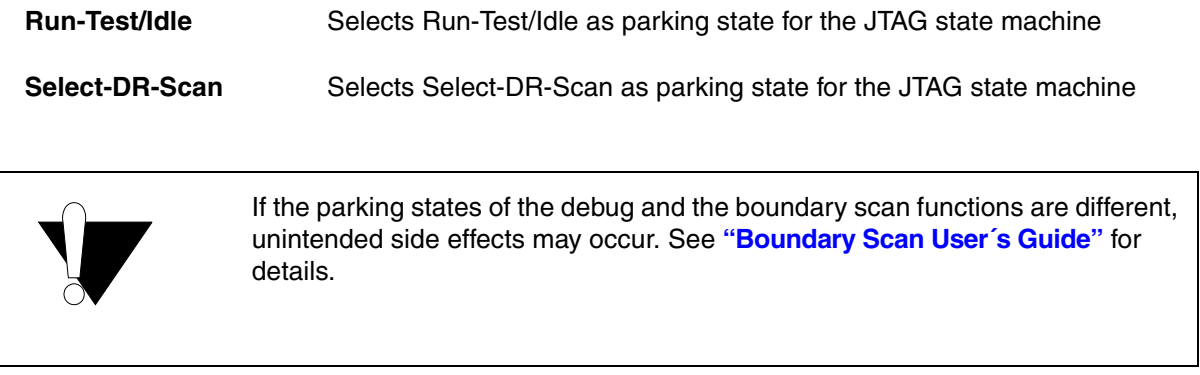

**See also**

■ BSDL

<span id="page-120-1"></span><span id="page-120-0"></span>Deletes the boundary scan configuration and set all boundary scan options to their default values **See also** ■ BSDL **BSDL.RUN** Run JTAG sequence The **BSDL.RUN** command will apply (i.e. shift out) the instruction and data register settings to the boundary scan chain. Without any option, the instruction register settings are applied first and the data register settings are applied second. **See also** ■ [BSDL](#page-109-0) ■ BSDL.state Format: **BSDL.RESet** Format: **BSDL.RUN** [**IR** | **DR**] **IR** With the option **IR** only the instruction register settings are applied, **DR** With the option **DR** only the data register settings are applied. When a DR shift is executed, the result data can be viewed in the settings/result window (opens with **[BSDL.SET](#page-122-0)** *<chip\_number>* or double click on the corresponding entry in the **[BSDL.state](#page-130-0)** entity list).

# <span id="page-120-2"></span>**BSDL.RUNTCK** Toggle TCK

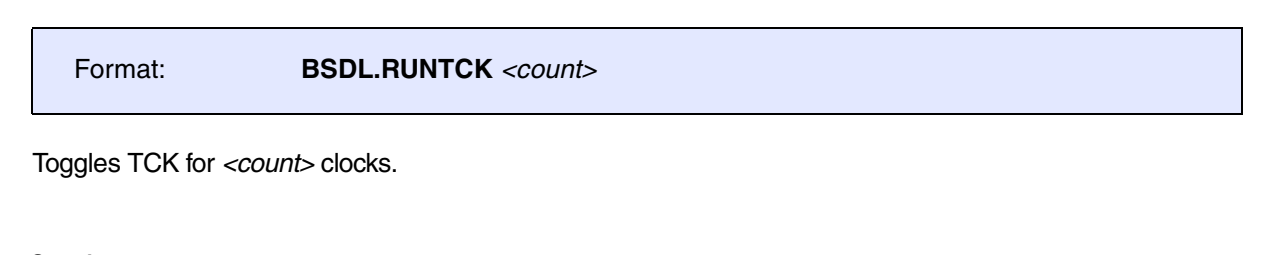

■ BSDL

<span id="page-121-0"></span>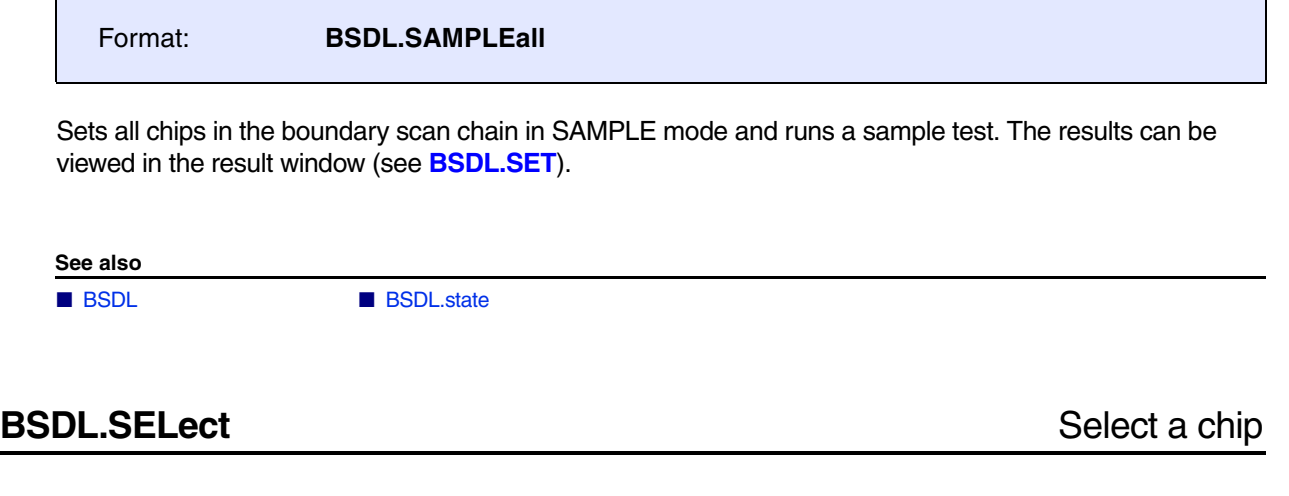

<span id="page-121-1"></span>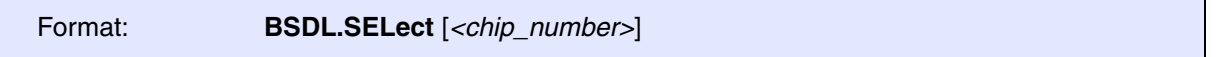

Selects *<chip\_number>* for the commands **[BSDL.MOVEUP](#page-119-0)**, **[BSDL.MOVEDOWN](#page-118-0)**, and **[BSDL.FILE](#page-110-2)**.

- **BSDL.MOVEUP**, **BSDL.MOVEDOWN**: The selected chip is moved.
- **BSDL.FILE**: The loaded entity is placed after the selected chip

**See also**

■ [BSDL](#page-109-0) ■ BSDL.state

<span id="page-122-0"></span>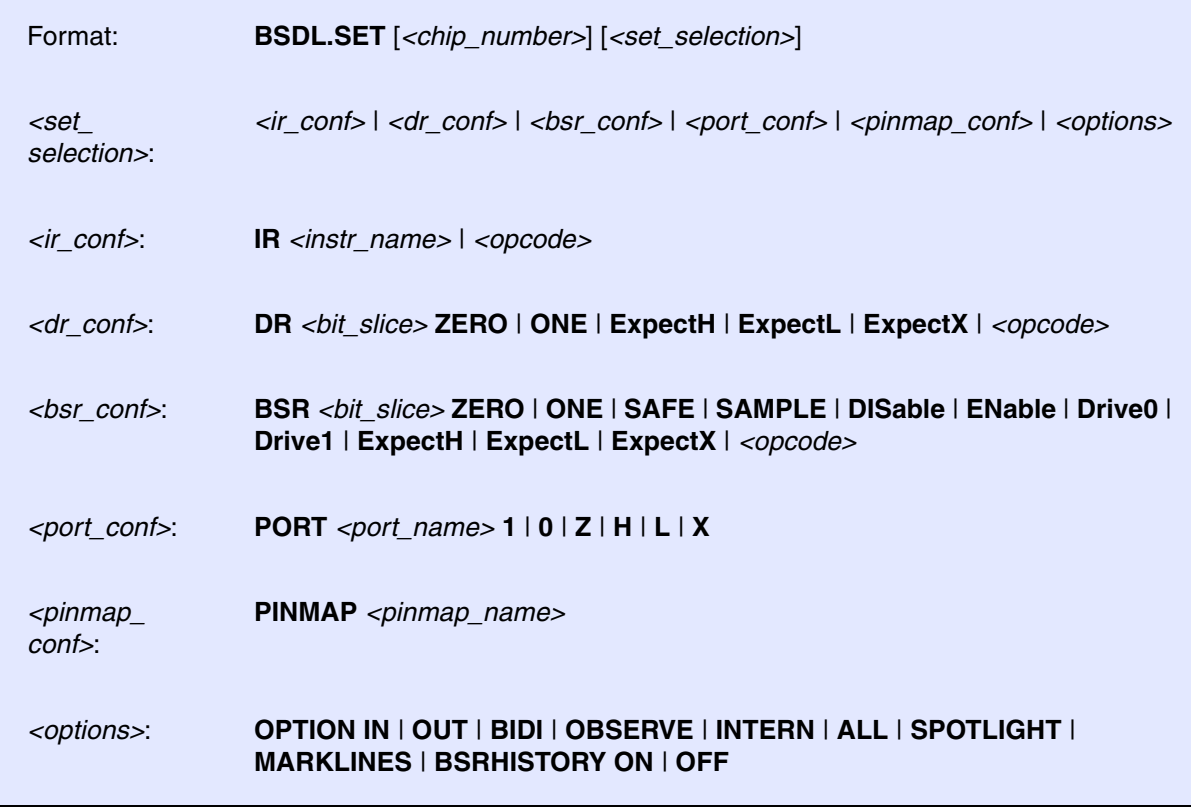

The command **BSDL.SET** modifies the instruction and data register settings for a chip in the boundary scan chain. The settings are applied to the system with **[BSDL.RUN](#page-120-1)** command.

If the boundary scan chain has only chip, the *<chip\_number>* can be omitted.

With *<chip\_number>* as the only parameter **BSDL.SET** will open the settings/result window for *<chip\_number>*.

BSDL.SET 4. ; opens the settings/result window for chip 4

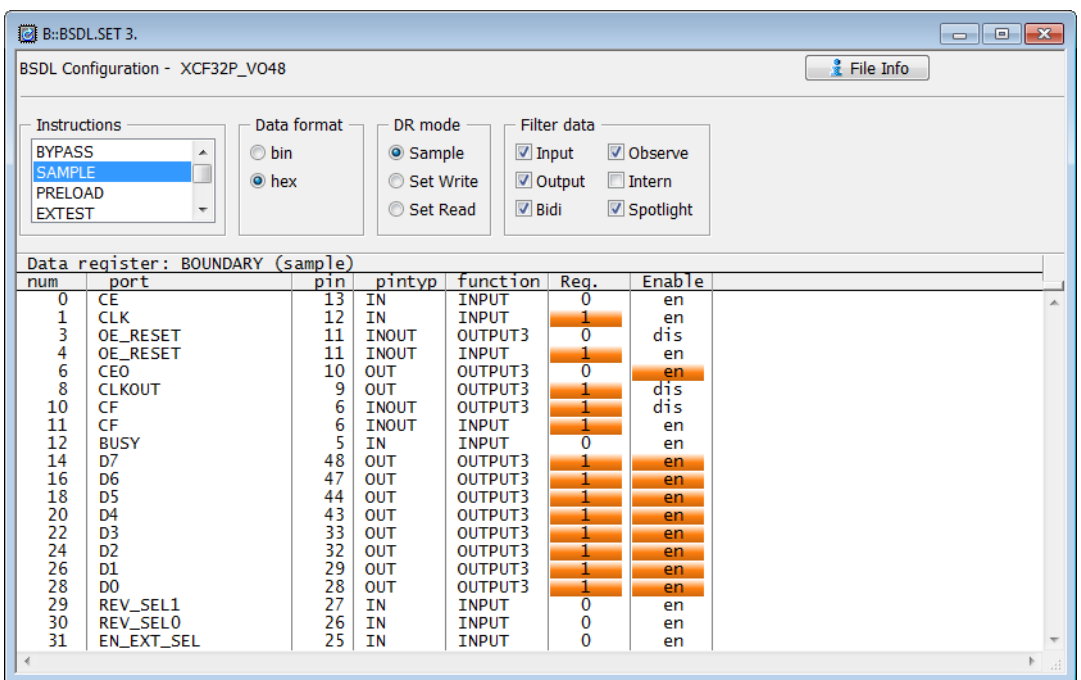

Depending on the selected instruction, the data area of the settings/result window shows the results of the last DR scan operation. The instruction and the view options for the chip can be modified.

The information from the BSDL file can be viewed by toggling the data area to the "File info" view. It shows the provided instructions, compliance pattern, boundary scan register, TAP parameters, etc.

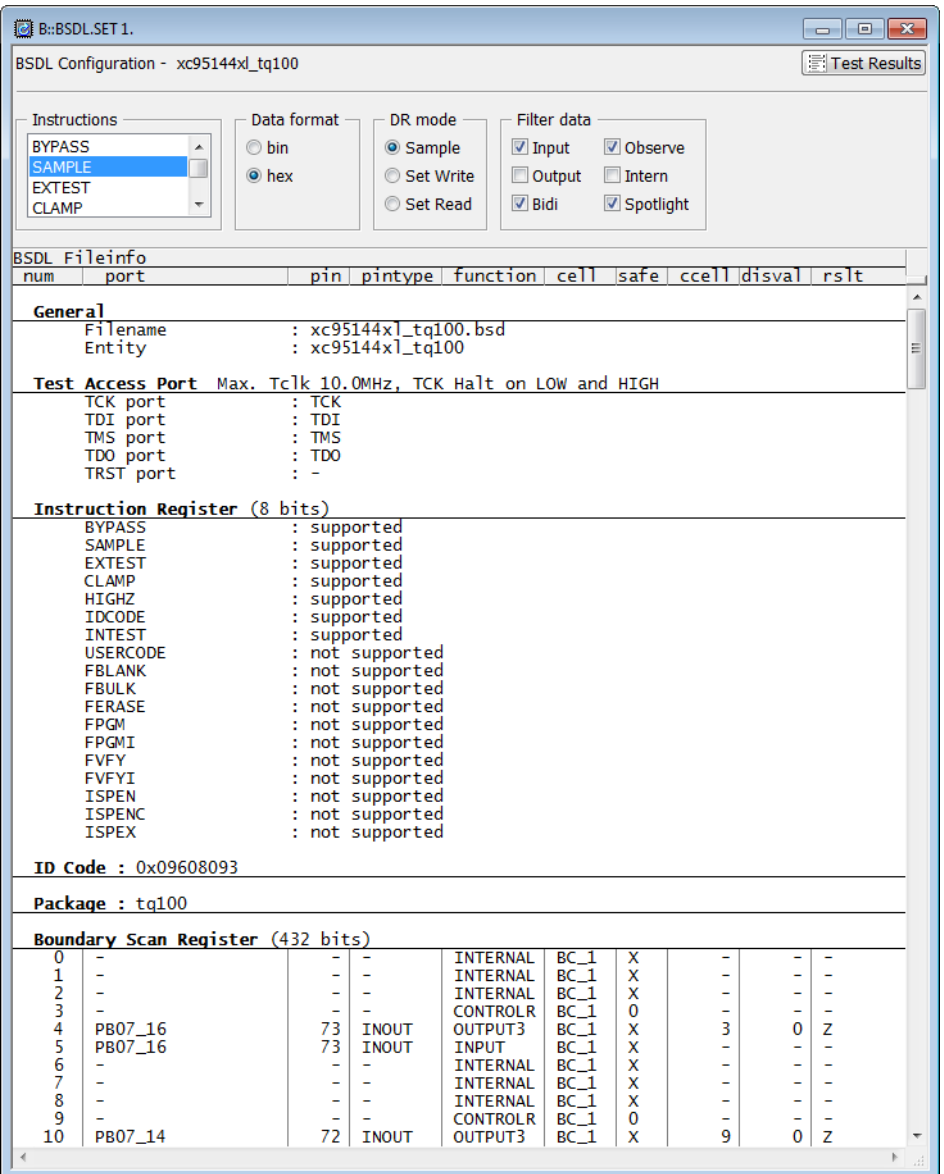

### **Instruction register settings**

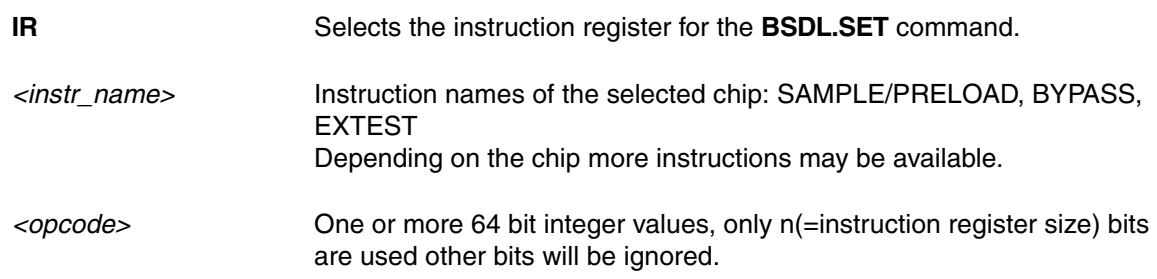

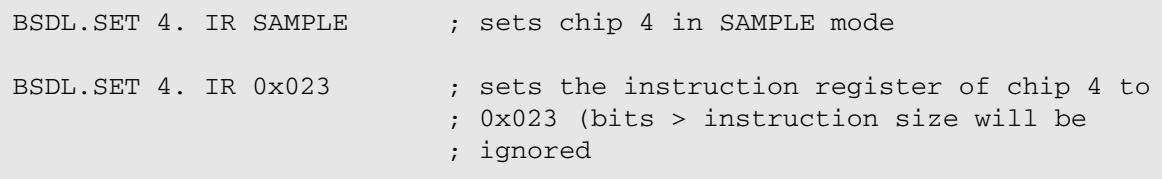

### **Data register settings**

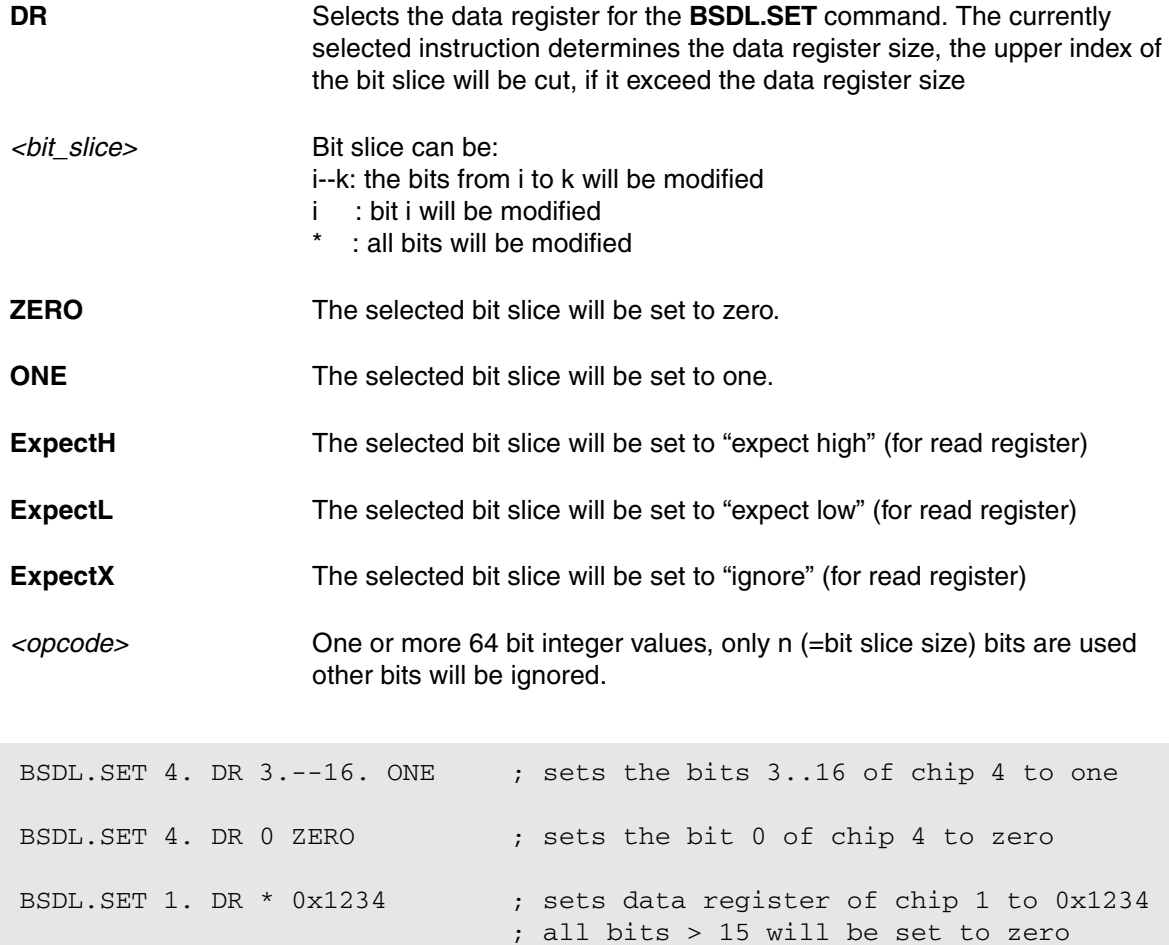

### **Boundary scan register settings**

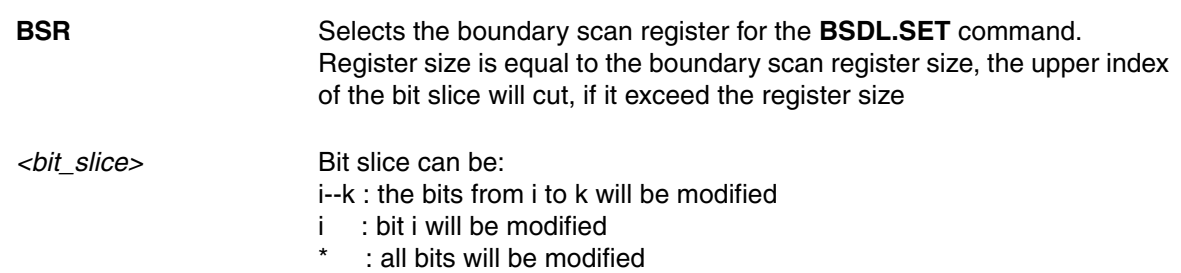

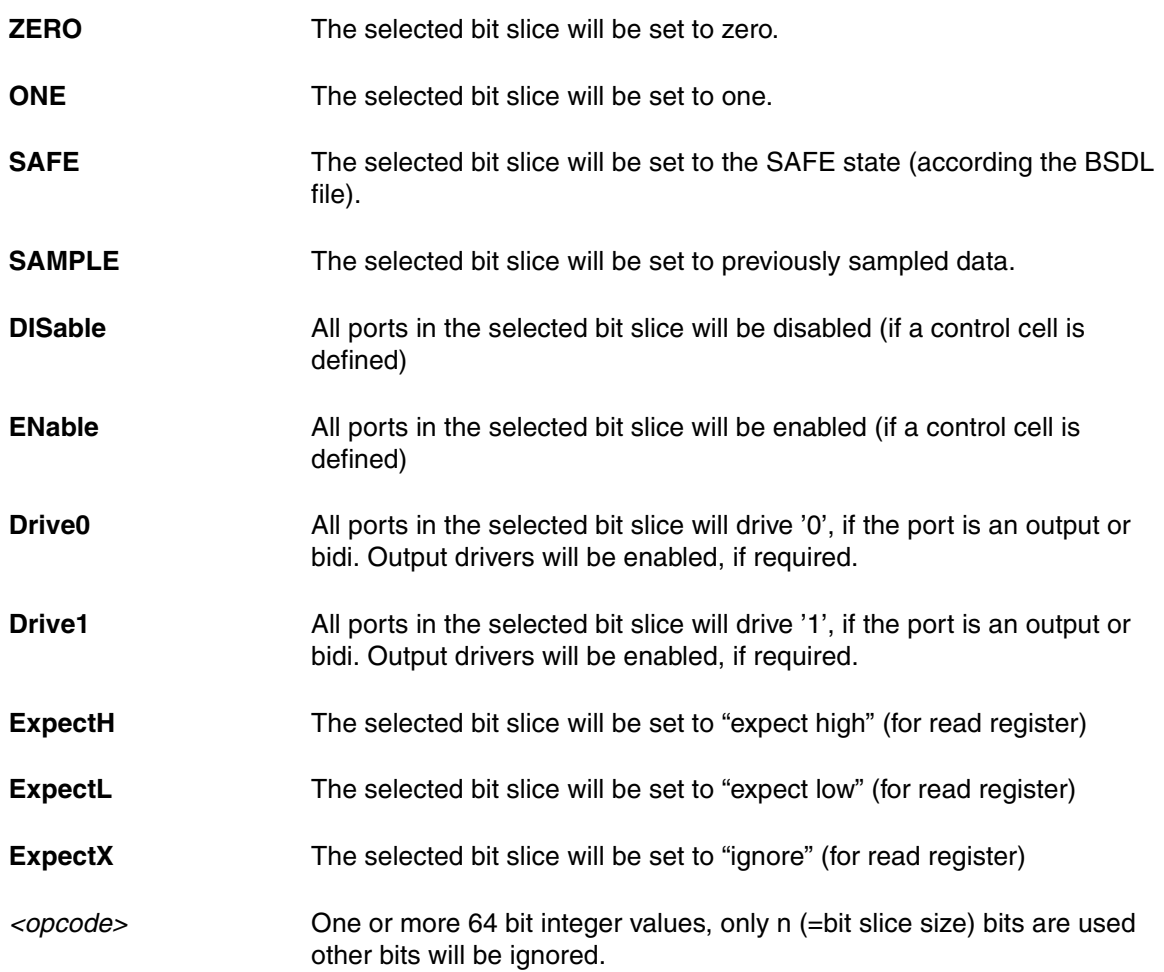

The settings for the boundary scan register are only meaningful in PRELOAD, EXTEST or INTEST mode.

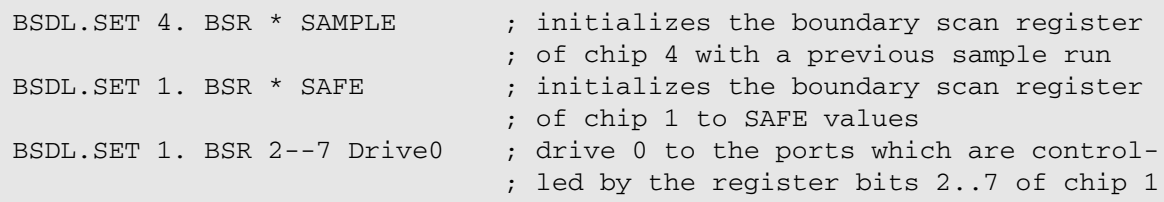

### **Port settings**

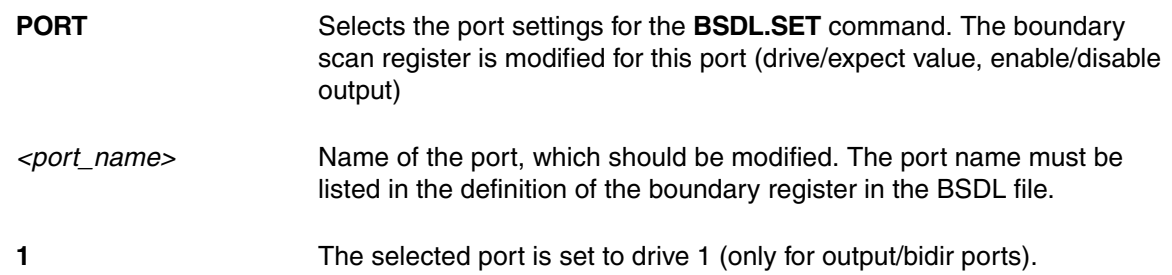

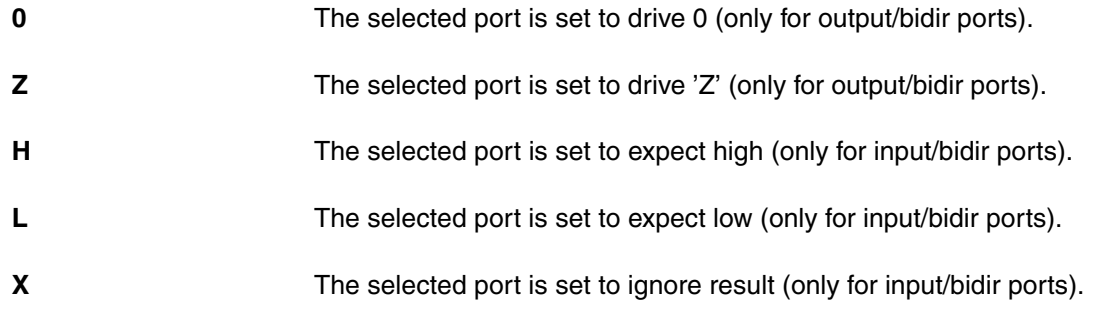

BSDL.SET 4. PORT PL7A 1 BSDL.SET 3. PORT PS1 H ; set port PL7A of IC4 to "drive 1" ; set port PS1 of IC3 to "expect high"

### **Pin map settings**

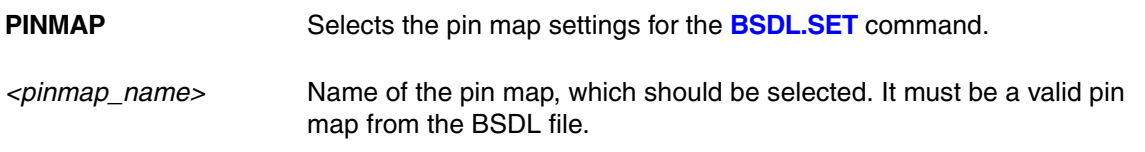

This command can be used, if no default pin map is defined in the BSDL file or if it has multiple pin maps. It has only an effect on the data output shown in the **[BSDL.SET](#page-122-0)** window (boundary register view, fileinfo view).

BSDL.SET 3. PINMAP TQFP\_48 ; select pin map TQFP\_48 for IC3

### **Option settings**

The options can be turned on or off.

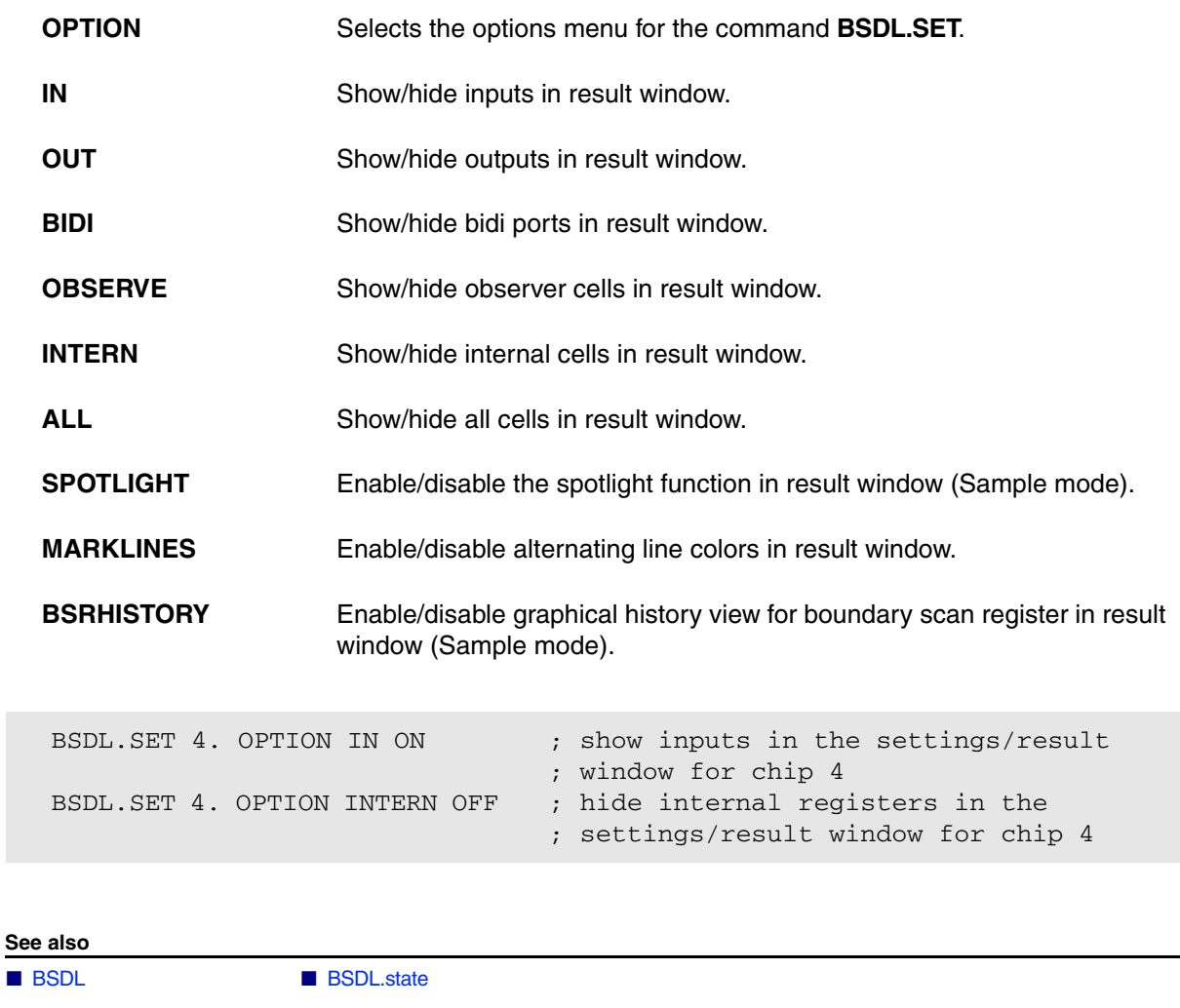

<span id="page-128-0"></span>**BSDL.SetAndRun Immediate data register takeover** 

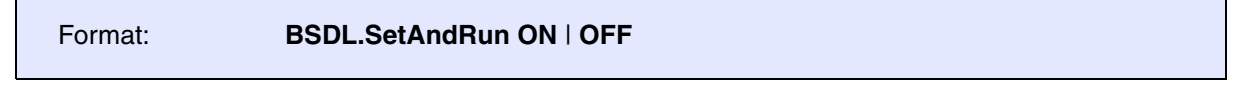

Enables or disables the set and run feature. If enabled, a modification of a data register bit or bitslice will cause an immediate **BSDL.RUN**, i.e. the modified settings are applied immediately to the boundary scan register chain.

**See also**

■ [BSDL](#page-109-0) ■ BSDL.state

<span id="page-129-0"></span>Format: **BSDL.SOFTRESET** 

A TMS reset (5 TCK cycles with TMS='1') are executed and the TAP controllers are set to the "Select-DR-SCAN" state.

**See also**

■ [BSDL](#page-109-0) ■ BSDL.state

<span id="page-130-0"></span>Format: **BSDL.state** 

The command **BSDL.state** opens the boundary scan chain configuration dialog. The entity, which is closest to the TDO has the number one in the list, the entity with the highest number is connected to the TDI.

A double-click on a list entry will open the settings/result window for this entry.

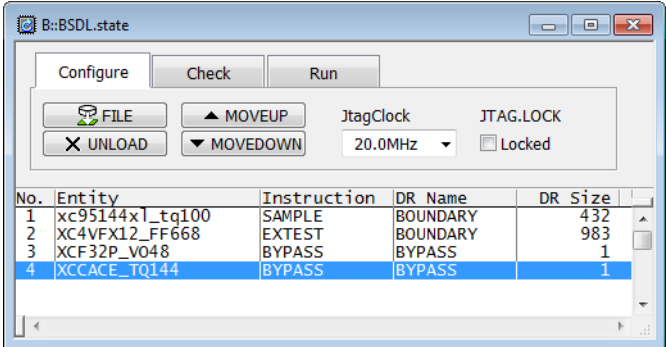

The list shows the entity name (taken from the corresponding BSDL file), the current instruction and the corresponding data register name and size for each entity in the boundary scan chain. If an instruction is changed, its name and the corresponding data register will change its color. As soon as the changes are applied to boundary scan chain (**[BSDL.RUN](#page-120-1) IR** / **[BSDL.RUN](#page-120-1) DR**), they will change their color to normal.

**Configure** (Chain configuration):

- **FILE**: Load a BSDL file and place it on the current position in the boundary scan chain
- **MOVEUP**, **MOVEDOWN**: move the selected entity up or down in the boundary scan chain
- **UNLOAD:** remove the selected entity from the boundary scan chain

**Run**:

- **RUN IR:** the instruction register settings will be applied to the boundary scan chain.
- **RUN DR**: the data register setting will be applied to the boundary scan chain. The read data can be viewed for each entity by opening the set/result window (double click on list entry)
- **RUN**: a instruction and data register shift will be executed (same as "RUN IR" + "RUN DR")

### **Checks**:

- **BYPASSall**: BYPASS mode for all entities will be set and tested, the result is shown right to this button
- **IDCODEall**: IDCODE mode is set for all entities (if defined in the BSDL file) and tested, the result is shown right to this button
- **SAMPLEall:** SAMPLE mode for all entities will be set and tested, the results for each entity can be viewed in the set/result window (double click on list entry)

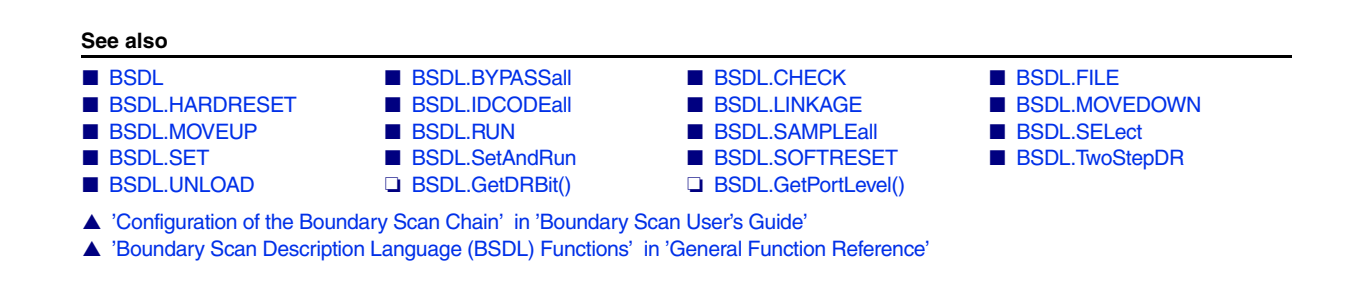

## <span id="page-131-0"></span>**BSDL.StepPauseDR** Special DR shift

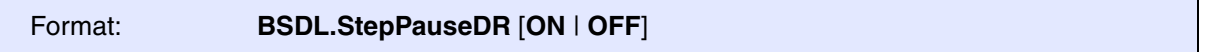

Default: OFF.

Enables or disables the step through PauseDR for the boundary scan chain. If enabled, each DR-SCAN will step through PauseDR and Exit2DR state.

**See also**

■ BSDL

<span id="page-132-0"></span>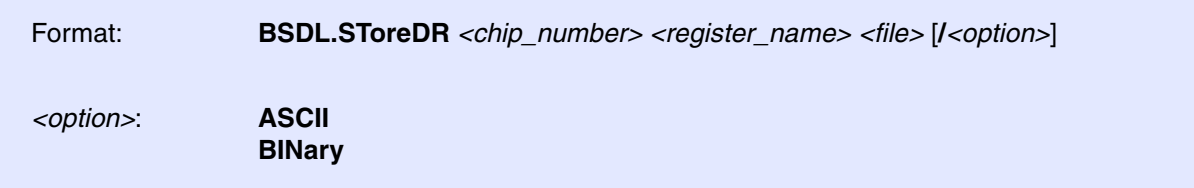

Stores the data register *<register\_name>* to *<file>*.

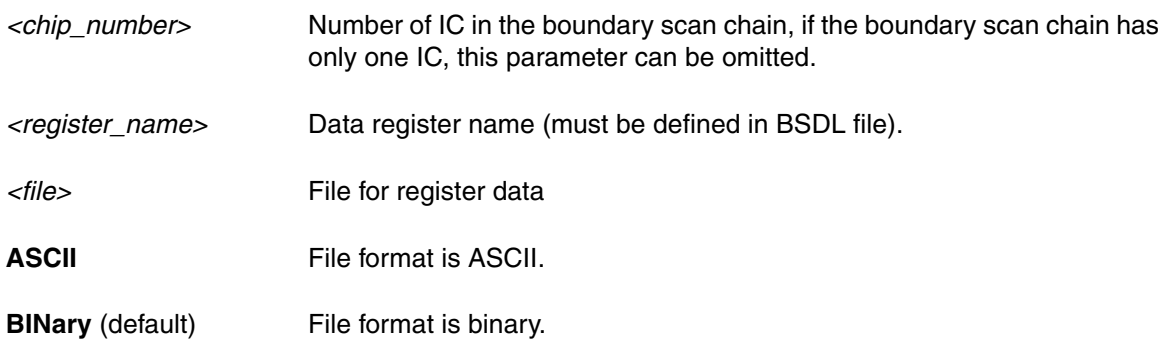

**See also**

■ BSDL<br>■ BSDL.LoadDR

<span id="page-133-0"></span>Format: **BSDL.TwoStepDR ON** | **OFF**

Enables or disables double data register shift execution. When enabled, each **[BSDL.RUN DR](#page-120-1)** command will execute 2 data register shifts (**[BSDL.RUN](#page-120-1)** will execute 1 instruction register shift and 2 data register shifts).

This option is useful in interactive connection test, when 1 device acts as a signal driver and another as a signal receiver.

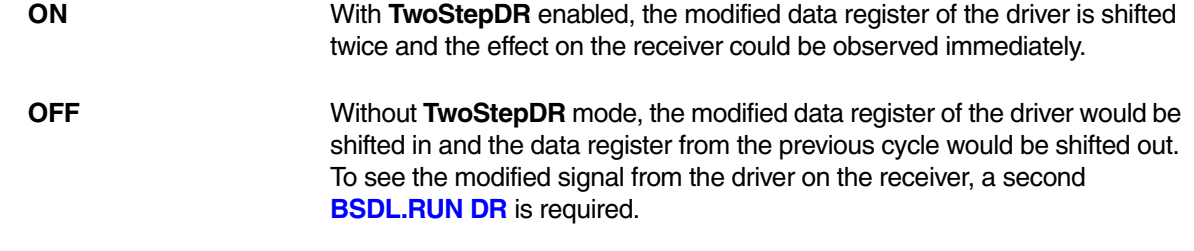

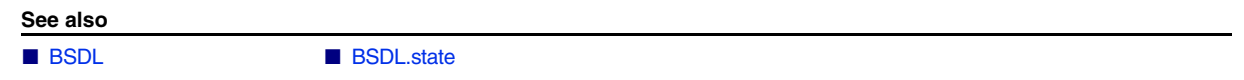

<span id="page-133-1"></span>**BSDL.UNLOAD** Unload a chip from chain

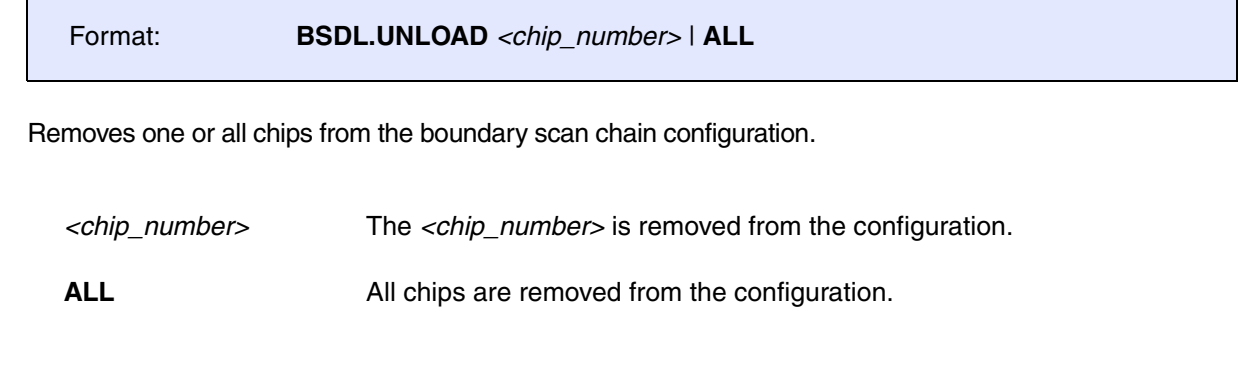

**See also**

■ [BSDL](#page-109-0) ■ BSDL.state

**BTrace** allows to add trace information to TRACE32 PowerView using PRACTICE commands. This trace information can then be displayed using the **BTrace.\*** windows. The trace memory is reserved on the host running TRACE32 PowerView.

The chapter **["BTrace-specific Trace Commands"](#page-135-0)**, page 136 describes the BTrace-specific commands. While the chapter **["Generic BTrace Trace Commands"](#page-139-0)**, page 140 lists the BTrace analysis and display commands, which are generic for all TRACE32 trace methods.

# <span id="page-135-0"></span>**BTrace.<specific\_cmds>** Overview of BTrace-specific commands

**BTrace.Mode** Set the trace operation mode

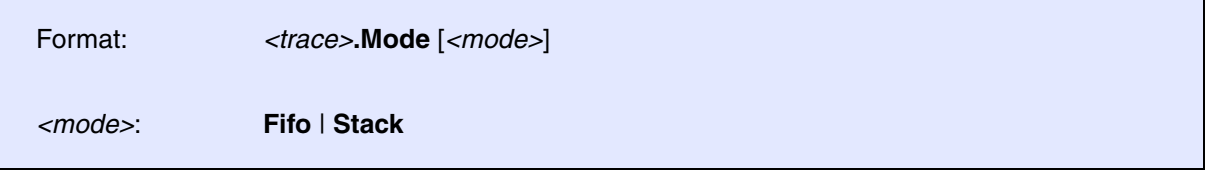

Selects the trace operation mode.

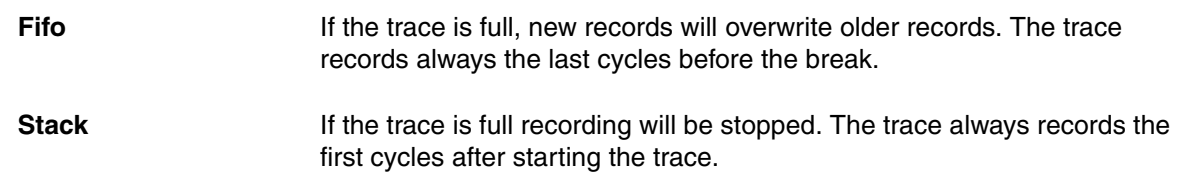

**BTrace.PUSH Push trace data** 

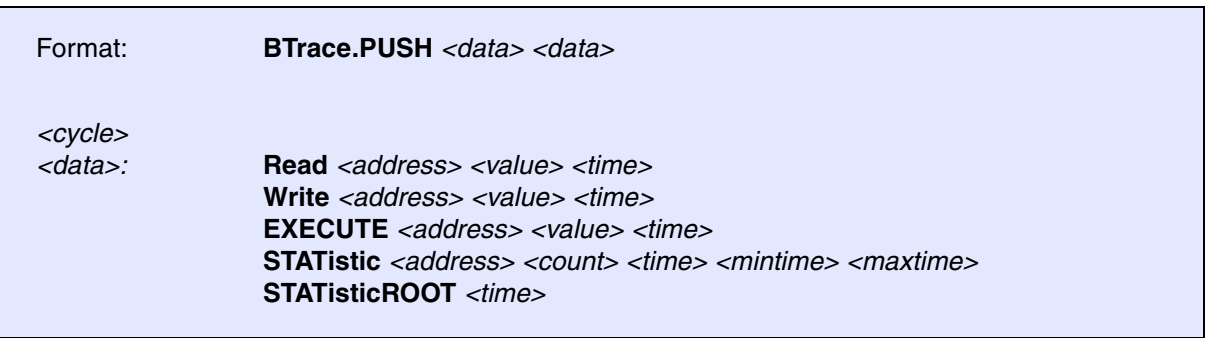

Adds trace records to **BTrace**.

# **Definition of the** *<cycle>* **Parameter**

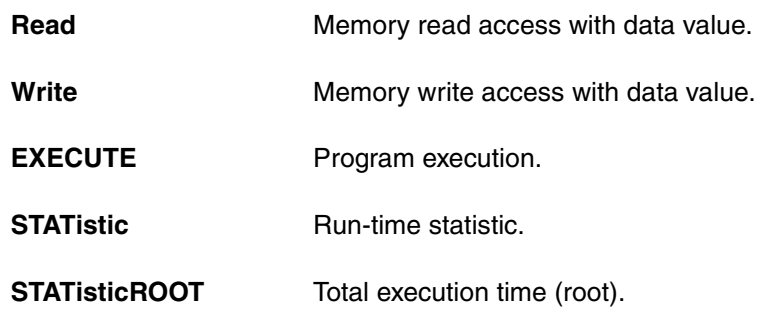

### **Definition of the** *<data>* **Parameters**

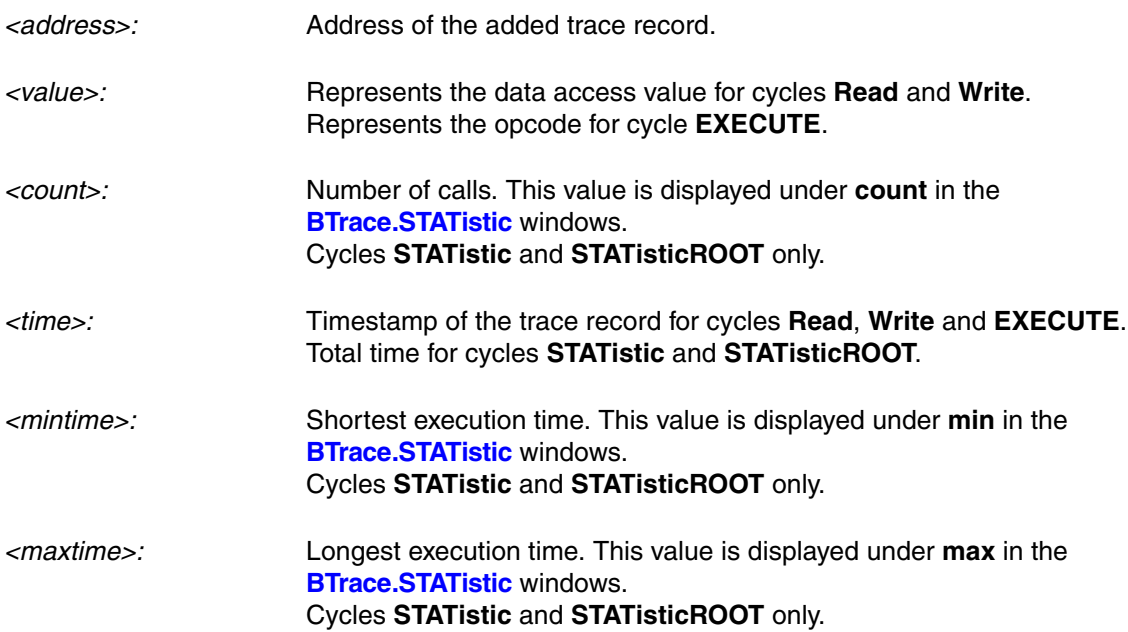

### **Example 1: Read, Write and EXECUTE cycles**

```
BTrace.RESet
BTrace.SIZE 1000.
BTrace.Arm
BTrace.PUSH EXECUTE func2 0xB590 1us
BTrace.PUSH Write mcount 1 2.us
BTrace.PUSH Read mstatic1 0 2.5us
BTrace.PUSH EXECUTE sYmbol.EXIT(func2) 0x4700 3us
BTrace.OFF
BTrace.List
```
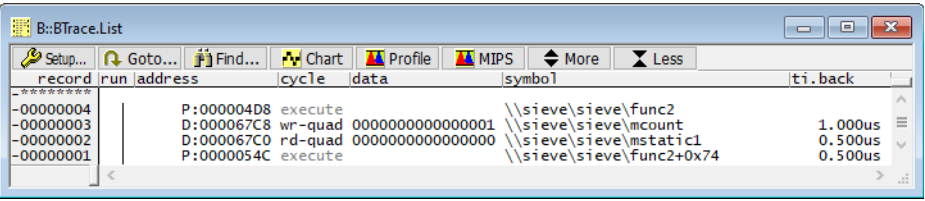

### **Example 2: STATIStic and STATisticROOT cycles**

```
BTrace.RESet
BTrace.SIZE 1000.
BTrace.OFF
BTrace.PUSH STATistic func2 3. 4.7us 2.us 2.5us
BTrace.PUSH STATistic func3 2. 3.5us 0.5us 3us
BTrace.PUSH STATistic func4 1. 1.us 1us 1us
BTrace.PUSH STATisticROOT 20.us
BTrace.STATistic.Func
```
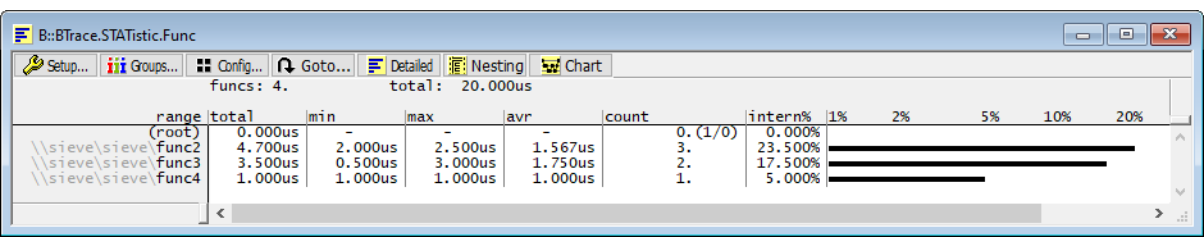

An example for RH850 using the BTrace and BenchMark Counters (BMC) can be found in TRACE32 system directory under  $\sim$  /demo/rh850/etc/runtime\_measurement/runtime.cmm

Format: **BTrace.state** 

Displays the **BTrace.state** window, where you can configure the **BTrace**.

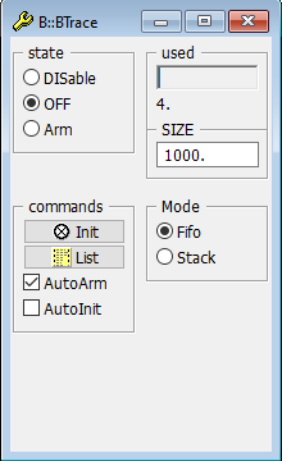

### <span id="page-139-0"></span>**BTrace.Arm Arm BTrace.Arm Arm** the trace

See command <trace>.Arm in 'General Commands Reference Guide T' (general\_ref\_t.pdf, page 133).

### **BTrace.AutoArm Arm Arm** automatically

See command <**trace>.AutoArm** in 'General Commands Reference Guide T' (general ref\_t.pdf, page 134).

### **BTrace.AutoInit** Auto**nic initialization** and the **Automatic initialization**

See command <**trace>.AutoInit** in 'General Commands Reference Guide T' (general\_ref\_t.pdf, page 139).

### **BTrace.BookMark** Set a bookmark in trace listing

See command **<trace>.BookMark** in 'General Commands Reference Guide T' (general\_ref\_t.pdf, page 140).

### **BTrace.Chart Display trace contents graphically**

See command **<trace>.Chart** in 'General Commands Reference Guide T' (general ref t.pdf, page 143).

See command **<trace>.ComPare** in 'General Commands Reference Guide T' (general ref t.pdf, page 191).

**BTrace.ComPare** Compare trace contents

See command <trace>.DISable in 'General Commands Reference Guide T' (general ref\_t.pdf, page 196).

### **BTrace.DRAW** Plot trace data against time

See command <**trace>.DRAW** in 'General Commands Reference Guide T' (general ref t.pdf, page 200).

### **BTrace.EXPORT** Export trace data for processing in other applications

See command <**trace>.EXPORT** in 'General Commands Reference Guide T' (general ref t.pdf, page 211).

# **BTrace.FILE** Load a file into the file trace buffer

See command <**trace>.FILE** in 'General Commands Reference Guide T' (general ref t.pdf, page 232).

# **BTrace.Find Find specified entry in trace**

See command **<trace>.Find** in 'General Commands Reference Guide T' (general ref t.pdf, page 234).

# **BTrace.FindAll BTrace.FindAll Find all specified entries in trace**

See command <**trace>.FindAll** in 'General Commands Reference Guide T' (general\_ref\_t.pdf, page 236).

**BTrace.FindChange** Search for changes in trace flow

See command **<trace>.FindChange** in 'General Commands Reference Guide T' (general\_ref\_t.pdf, page 237).

### **BTrace.GOTO** Move cursor to specified trace record

See command <**trace>.GOTO** in 'General Commands Reference Guide T' (general\_ref\_t.pdf, page 243).

See command <trace>.Init in 'General Commands Reference Guide T' (general ref\_t.pdf, page 245).

# **BTrace.List** List trace contents

See command **<trace>.List** in 'General Commands Reference Guide T' (general ref t.pdf, page 247).

See command **<trace>.ListNesting** in 'General Commands Reference Guide T' (general\_ref\_t.pdf, page 262).

# **BTrace.LOAD** Load trace file for offline processing

See command <**trace>.LOAD** in 'General Commands Reference Guide T' (general ref t.pdf, page 269).

# **BTrace.OFF** Switch of **Switch of** *Switch* of *Switch* of *Switch* of *Switch* of *Switch* of *Switch* of *Switch* of *Switch* of *Switch* of *Switch* of *Switch* of *Switch* of *Switch* of *Switch* of *Switch* of *Switch*

See command <trace>.OFF in 'General Commands Reference Guide T' (general ref t.pdf, page 277).

# **BTrace.PROfileChart** Profile charts **Profile charts**

See command <**trace>.PROfileChart** in 'General Commands Reference Guide T' (general ref t.pdf, page 283).

# **BTrace.PROTOcol Protocol Protocol analysis**

See command **<trace>.PROTOcol** in 'General Commands Reference Guide T' (general\_ref\_t.pdf, page 339).

# **BTrace.ListNesting BTrace.ListNesting Analyze function nesting**

See command <trace>.PROTOcol.Chart in 'General Commands Reference Guide T' (general ref\_t.pdf, page 339).

### **BTrace.PROTOcol.Draw** Graphic display for user-defined protocol

See command <**trace>.PROTOcol.Draw** in 'General Commands Reference Guide T' (general ref t.pdf, page 341).

# **BTrace.PROTOcol.EXPORT** Export trace buffer for user-defined protocol

See command **<trace>.PROTOcol.EXPORT** in 'General Commands Reference Guide T' (general\_ref\_t.pdf, page 342).

# **BTrace.PROTOcol.Find** Find in trace buffer for user-defined protocol

See command <**trace>.PROTOcol.Find** in 'General Commands Reference Guide T' (general\_ref\_t.pdf, page 343).

# **BTrace.PROTOcol.List** Display trace buffer for user-defined protocol

See command <trace>.PROTOcol.List in 'General Commands Reference Guide T' (general ref t.pdf, page 344).

# **BTrace.PROTOcol.PROfileChart** Profile chart for user-defined protocol

See command **<trace>.PROTOcol.PROfileChart** in 'General Commands Reference Guide T' (general\_ref\_t.pdf, page 347).

### **BTrace.PROTOcol.PROfileSTATistic** Profile chart for user-defined protocol

See command **<trace>.PROTOcol.PROfileSTATistic** in 'General Commands Reference Guide T' (general\_ref\_t.pdf, page 348).

See command **<trace>.PROTOcol.STATistic** in 'General Commands Reference Guide T' (general\_ref\_t.pdf, page 350).

# **BTrace.REF** Set reference point for time measurement

See command <trace>.REF in 'General Commands Reference Guide T' (general ref\_t.pdf, page 357).

### **BTrace.RESet** Reset command

See command <**trace>.RESet** in 'General Commands Reference Guide T' (general ref t.pdf, page 357).

## **BTrace.SAVE** Save trace for postprocessing in TRACE32

See command <**trace>.SAVE** in 'General Commands Reference Guide T' (general ref t.pdf, page 358).

### **BTrace.SIZE Define buffer size**

See command <trace>.SIZE in 'General Commands Reference Guide T' (general ref t.pdf, page 372).

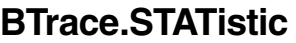

See command <**trace>.STATistic** in 'General Commands Reference Guide T' (general ref t.pdf, page 377).

See command **<trace>.Timing** in 'General Commands Reference Guide T' (general\_ref\_t.pdf, page 496).

See command <**trace>.TRACK** in 'General Commands Reference Guide T' (general ref t.pdf, page 499).

**BTrace.Timing BTrace.Timing Waveform of trace buffer** 

**Statistic analysis** 

**BTrace.TRACK** Set tracking record
See command <**trace>.View** in 'General Commands Reference Guide T' (general\_ref\_t.pdf, page 501).

## **BTrace.ZERO** Align timestamps of trace and timing analyzers

See command <trace>.ZERO in 'General Commands Reference Guide T' (general\_ref\_t.pdf, page 502).